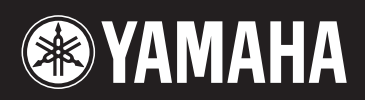

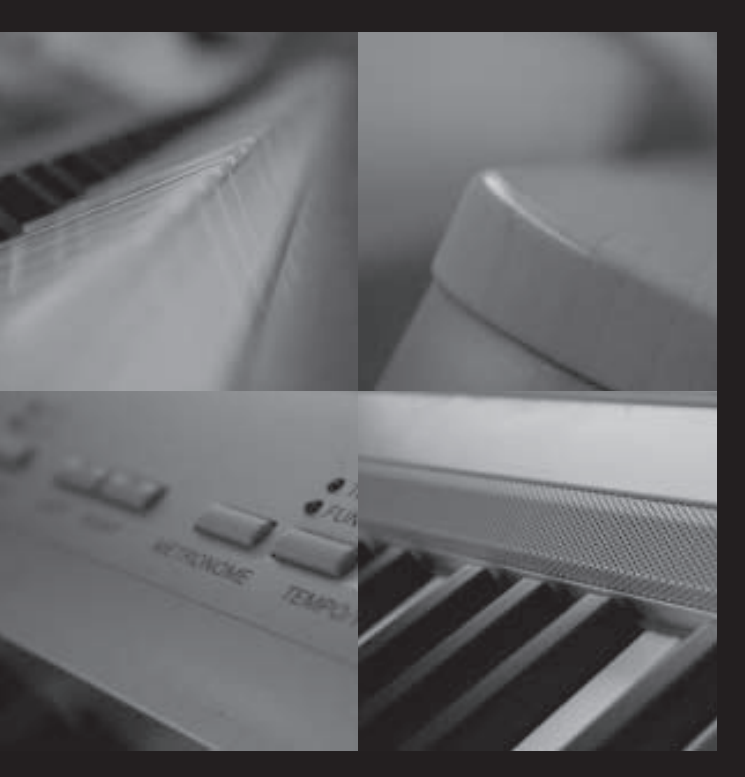

# 電鋼琴2-155 使用說明書

# **SPECIAL MESSAGE SECTION**

This product utilizes batteries or an external power supply (adapter). DO NOT connect this product to any power supply or adapter other than one described in the manual, on the name plate, or specifically recommended by Yamaha.

**WARNING:** Do not place this product in a position where anyone could walk on, trip over, or roll anything over power or connecting cords of any kind. The use of an extension cord is not recommended! If you must use an extension cord, the minimum wire size for a 25' cord (or less) is 18 AWG. NOTE: The smaller the AWG number, the larger the current handling capacity. For longer extension cords, consult a local electrician.

This product should be used only with the components supplied or; a cart, rack, or stand that is recommended by Yamaha. If a cart, etc., is used, please observe all safety markings and instructions that accompany the accessory product.

### **SPECIFICATIONS SUBJECT TO CHANGE:**

The information contained in this manual is believed to be correct at the time of printing. However, Yamaha reserves the right to change or modify any of the specifications without notice or obligation to update existing units.

This product, either alone or in combination with an amplifier and headphones or speaker/s, may be capable of producing sound levels that could cause permanent hearing loss. DO NOT operate for long periods of time at a high volume level or at a level that is uncomfortable. If you experience any hearing loss or ringing in the ears, you should consult an audiologist.

IMPORTANT: The louder the sound, the shorter the time period before damage occurs.

Some Yamaha products may have benches and / or accessory mounting fixtures that are either supplied with the product or as optional accessories. Some of these items are designed to be dealer assembled or installed. Please make sure that benches are stable and any optional fixtures (where applicable) are well secured BEFORE using. Benches supplied by Yamaha are designed for seating only. No other uses are recommended.

### **NOTICE:**

Service charges incurred due to a lack of knowledge relating to how a function or effect works (when the unit is operating as designed) are not covered by the manufacturer's warranty, and are therefore the owners responsibility. Please study this manual carefully and consult your dealer before requesting service.

### **ENVIRONMENTAL ISSUES:**

Yamaha strives to produce products that are both user safe and environmentally friendly. We sincerely believe that our products and the production methods used to produce them, meet these goals. In keeping with both the letter and the spirit of the law, we want you to be aware of the following:

### **Battery Notice:**

This product MAY contain a small non-rechargeable battery which (if applicable) is soldered in place. The average life span of this type of battery is approximately five years. When replacement becomes necessary, contact a qualified service representative to perform the replacement.

This product may also use "household" type batteries. Some of these may be rechargeable. Make sure that the battery being charged is a rechargeable type and that the charger is intended for the battery being charged.

When installing batteries, do not mix batteries with new, or with batteries of a different type. Batteries MUST be installed correctly. Mismatches or incorrect installation may result in overheating and battery case rupture.

### Warning:

Do not attempt to disassemble, or incinerate any battery. Keep all batteries away from children. Dispose of used batteries promptly and as regulated by the laws in your area. Note: Check with any retailer of household type batteries in your area for battery disposal information.

### **Disposal Notice:**

Should this product become damaged beyond repair, or for some reason its useful life is considered to be at an end. please observe all local, state, and federal regulations that relate to the disposal of products that contain lead, batteries, plastics, etc. If your dealer is unable to assist you, please contact Yamaha directly.

## **NAME PLATE LOCATION:**

The name plate is located on the bottom of the product. The model number, serial number, power requirements, etc., are located on this plate. You should record the model number, serial number, and the date of purchase in the spaces provided below and retain this manual as a permanent record of your purchase.

**Model** 

Serial No.

**Purchase Date** 

# **PLEASE KEEP THIS MANUAL**

92-BP (bottom)

# FCC INFORMATION (U.S.A.)

- 1. IMPORTANT NOTICE: DO NOT MODIFY THIS UNIT! This product, when installed as indicated in the instructions contained in this manual, meets FCC requirements. Modifications not expressly approved by Yamaha may void your authority, granted by the FCC, to use the product.
- 2. IMPORTANT: When connecting this product to accessories and/or another product use only high quality shielded cables. Cable/s supplied with this product MUST be used. Follow all installation instructions. Failure to follow instructions could void your FCC authorization to use this product in the USA.
- 3. NOTE: This product has been tested and found to comply with the requirements listed in FCC Regulations, Part 15 for Class "B" digital devices. Compliance with these requirements provides a reasonable level of assurance that your use of this product in a residential environment will not result in harmful interference with other electronic devices. This equipment generates/uses radio frequencies and, if not installed and used according to the instructions found in the users manual, may cause interference harmful to the operation of other electronic devices. Compliance with FCC regulations does not guarantee that

interference will not occur in all installations. If this product is found to be the source of interference, which can be determined by turning the unit "OFF" and "ON", please try to eliminate the problem by using one of the following measures<sup>1</sup>

Relocate either this product or the device that is being affected by the interference.

Utilize power outlets that are on different branch (circuit breaker or fuse) circuits or install AC line filter/s.

In the case of radio or TV interference, relocate/reorient the antenna. If the antenna lead-in is 300 ohm ribbon lead, change the lead-in to co-axial type cable.

If these corrective measures do not produce satisfactory results, please contact the local retailer authorized to distribute this type of product. If you can not locate the appropriate retailer, please contact Yamaha Corporation of America, Electronic Service Division, 6600 Orangethorpe Ave. Buena Park, CA90620

The above statements apply ONLY to those products distributed by Yamaha Corporation of America or its subsidjaries

\* This applies only to products distributed by YAMAHA CORPORATION OF AMERICA.

(class B)

### **OBSERVERA!**

Apparaten kopplas inte ur växelströmskällan (nätet) så länge som den ar ansluten till vägguttaget, även om själva apparaten har stängts av.

ADVARSEL: Netspæendingen til dette apparat er IKKE afbrudt, sålæenge netledningen siddr i en stikkontakt. som er t endt — også selvom der or slukket på apparatets afbryder.

VAROITUS: Laitteen toisiopiiriin kytketty käyttökytkin ei irroita koko laitetta verkosta.

(standby)

## **IMPORTANT NOTICE FOR THE UNITED KINGDOM Connecting the Plug and Cord**

IMPORTANT. The wires in this mains lead are coloured in accordance with the following code:

> **BLUE** : NEUTRAL **BROWN: LIVE**

As the colours of the wires in the mains lead of this apparatus may not correspond with the coloured makings identifying the terminals in your plug proceed as follows:

The wire which is coloured BLUE must be connected to the terminal which is marked with the letter N or coloured BLACK.

The wire which is coloured BROWN must be connected to the terminal which is marked with the letter L or coloured RED.

Making sure that neither core is connected to the earth terminal of the three pin plug.

This applies only to products distributed by Yamaha Music U.K. Ltd.

(2 wires)

# 注意事項

請在操作使用前,首先仔細閱讀下述內容。 \*請將本說明書存放在安全的地方,以便將來隨時參閱。

# 警告

為了避免因觸電、短路、損傷、火災或其它危險可能導致的嚴重受傷甚至死亡,請務必遵守下列基本注意事項。 這些注意事項包括但不限於下列情況:

## 電源/電源變壓器

- 只能使用本樂器所規定的正確電壓。要求的電壓印 在本樂器備的銘牌上。
- 只能使用規定的變壓器(PA-301、PA-300B 或 YAMAHA 建議的產品)。使用不適當的變壓器可能 會損壞樂器或使樂器過熱。
- 定期檢查插頭,擦除插頭上積的髒垢或灰塵。
- 請勿將電源線置於熱源附近,如加熱器或電暖爐, 日不要過度彎折或以其它方式損壞電源線,也不要 在上面放置重物,或者將電源線放在有人經過、易 將人絆倒或有物體要滾過的位置。

## 請勿打開

● 請勿打開本樂器並試圖拆卸其內部零件或進行任何 方式的改造。本樂器不含任何使用者可自行修理的 零件。若出現異常,請立即停止使用,並請合格的 YAMAHA 維修人員進行檢修。

## 潮濕警告

- 請勿讓本樂器遭受雨淋,不要在水源附近或潮濕環 境中使用,也不要將裝有液體的容器放在樂器上 面,以免液體濺入琴內。假如液體滲入樂器內,立 即關閉電源並從 AC 電源插座拔下電源線。然後請 合格的 YAMAHA 維修人員進行檢修。
- 切勿用濕手插拔電源線插頭。

### 火警

● 請勿將燃燒的物體(如蠟燭)放在本樂器上。燃燒 的物體可能會傾倒並引發火災。

### 當意識到任何異常情況時

● 若變壓器電源線出現磨損或損壞,使用設備過程中 聲音突然中斷或因此而發出異常氣味或冒煙,請立 即關閉電源開關,從電源插座拔出電源線插頭,並 請合格的 YAMAHA維修人員進行檢修。

# 小心

為了避免您或周圍他人可能發生的人身傷害、設備或財產損失,請務必遵守下列基本注意事項。這些注意 事項包括但不限於下列情況:

## 電源/電源變壓器 マイン・シーク マントン マンクロン こうしゃ こうしょう

- 從本樂器或插座拔下電源插頭時,請握住插頭本 身,不要握著電源線。
- 樂器不用時,或在雷電風暴期間,拔下電源變壓器。
- 請勿用多頭插座來連接本樂器電源。以免導致音質 降低,或引起插座過熱。

- 請勿將本樂器放在有大量灰塵、震動、極端寒冷或 炎熱 ( 如陽光直射、靠近加熱器或烈日下的汽車 裡 ) 的環境中,以避免操作面板發生變形或損壞內<br>部元件。
- 請勿在電視機、收音機、立體聲設備、手機或其他 電子設備附近使用本樂器。 否則樂器、電視機或收<br>音機可能會引起噪音。
- 請勿將本樂器放在不穩定,可能會意外掉落的地方。<br>● 請勿將本樂器放在不穩定,可能會意外掉落的地方。
- 移動設備之前,請拔除所有連接的變壓器和電纜。<br>● 設定樂器時,要確認你所使用的交流電源插座伸手
- 可及。如果發生問題或者故障,請立即斷開電源開 關並從電源插座中拔下插頭。即使電源開關已經關 閉,也會有最小的電流通向本產品。當確定長時間 不使用本產品,請務必將電源插頭從交流電源插座<br>拔出。
- 只使用樂器規定的琴架。安裝琴架或托架時,只能 用提供的螺絲。否則會損壞內部元件或使樂器掉落。

### 連接

● 將本樂器連接到其它電子設備之前,請切斷所有電 子設備的電源。在開關這些電子裝置時,請將所有 音量調到最小。此外,演奏本樂器時,請務必將所 有設備的音量調到最小,然後逐步調高音量,直至 達到所需的聆聽音量。

### 維護保養

- 請使用柔軟的乾布清潔本樂器。請勿使用塗料稀釋 劑、溶劑、清潔劑或浸漬化學藥劑的布進行擦拭。
- 溫度與濕度變化大時,樂器表面可能會凝結水滴。 如果不擦,木質會吸收水分造成損壞。請務必立刻 用柔軟的布把水擦掉。

### 小心操作

- 請勿將手指或手插入樂器的縫隙中。
- 請勿在鍵盤蓋、面板或鍵盤上的間隙內插入或掉落 紙張、金屬或其他物體。萬一發生這種情況,請立 即關閉電源開關,從AC電源插座中拔出電源插頭。
- 然後請合格的YAMAHA維修人員進行檢修。 ● 請勿在樂器上放乙烯、塑膠或橡膠物體,否則可能 使面板或鍵盤脫色。
- 請勿將身體壓在本樂器上或在其上放置重物,操作 按鈕、開關或插孔時要避免過分用力。
- 切勿長時間以令人不適的高音量使用本樂器,否則 可能會導致永久失聰。如果遇到失聰或耳鳴的情 況,請儘快就醫。

對由於不正當使用或擅自改造本樂器所造成的損失、資料丟失或破壞,YAMAHA 不負任何責任。

不使用本樂器時,請關閉樂器電源。

即使樂器電源開關切在 STANDBY,設備中仍有微量的電流。當確定長時間不使用本樂器時,請務必將電源變 壓器從 AC 電源插座拔出。

本樂器集成並相容了一些電腦程式和內容,Yamaha 擁有其版權,或是擁有他方授予使用其版權的許可證。 這些受版權保護的資料包括(無任何限制)所有的電腦軟體、伴奏檔、MIDI 檔、WAVE 資料、音樂樂譜 及錄音資料。根據相關法律,禁止未經授權超出個人使用範圍使用這些程式和內容。如有侵犯版權的行為, 必將追究有關法律責任。嚴禁制作、傳播或使用非法拷貝。

- 除個人使用外,嚴禁複製商業音樂資料,包括但不限於MIDI資料和/或聲音資料。
- Windows是 Microsoft R Corporation的登錄商標。
- 本使用說明書中所使用的公司名和產品名均系其各自所有者的商標或登錄商標。

可以在樂器的底部找到本樂器的序號。您應將此序號填寫在下面的 空白處,並妥善保管本說明書作為您購買本樂器的永久記錄,以在 樂器失竊時幫助識別。 型號 序號

## 儲存資料

儲存並備份您的資料

● 本樂器內建記憶體的資料可能會因為操作錯誤或失 常而遺失。一定要把重要資料用連接至樂器的電腦 儲存到外接式媒體(52頁)。

備份 USB 儲存裝置

● 為防止因媒體損壞導致資料遺失,我們建議您把重 要資料儲存在兩個USB儲存裝置。

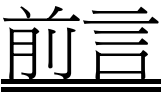

感謝您購買了 *YAMAHA* 電鋼琴 *P-155*  建議您仔細閱讀本說明書 以便充分利用高級與便捷的功能。 另外也建議您將本說明書置於安全且 便於取閱的地方以備日後參考。

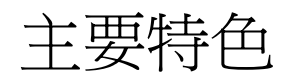

■ 漸層式琴槌鍵盤

憑著身為世界頂尖鋼琴製造商的專業經驗,我們開發的鍵盤幾乎能達到真的鋼琴效果。如同傳統鋼琴一樣, 低音琴鍵需要較大的力度彈奏,而高音琴鍵則對力度較輕的彈奏比較敏感。 您甚至可以調整鍵盤的靈敏度 以配合您的演奏風格。

■ AWM 動態立體聲採樣

這台電鋼琴提供豐富且多變化的音色,是用 YAMAHA 專利的採樣音源系統「AWM 動態立體聲採樣」產生。

AWM(先進波形儲存器)這種採樣系統可產生接近真實鋼琴的音色,用數位錄音錄製樂器的聲音,並運用 高品質數位濾波技術錄聲音採樣。

傳統鋼琴產生的波形會隨演奏者的觸鍵極弱至極強作變化。

由於錄製了彈奏各種力度的採樣,AWM 動態立體聲採樣可產生細微差異的力度。採樣使用的越多,樂器更 具表現力。可為您帶來無與倫比的音樂真實感以及如同真實平台鋼琴一般的演奏體驗。

Grand Piano 1 音色為全新採樣,錄製的是音樂會平台鋼琴音色。每個音的採樣都經過仔細調整,數位鋼琴 播放的都是最優質的鋼琴音色。這些鋼琴音色起音快而且反應良好。

Grand Piano 1 音色的各種力度都有多重波形採樣(動態採樣)。依觸鍵的快慢與輕重使用不同的採樣。因 此音色有細緻的動態變化,更接近真實的傳統鋼琴。

本樂器產生豐富飽滿的音色,有「延音採樣」,即踩下延音踏板時響板和琴弦共振的採樣。還有「離鍵採樣」, 即放開琴鍵時產生的細微聲音。

# 附件

● 使用說明書

- Yamaha PA-301 電源變壓器(不單獨販售)
- \* 某些地區可能沒有隨附,請洽YAMAHA經銷商
- 踏板(FC4)
- 譜架
- 註冊卡

\* 填寫註冊表時需要註冊卡上的產品編號。

目錄 I

## 本說明書包含三大部分:前言、參考指南與附錄。

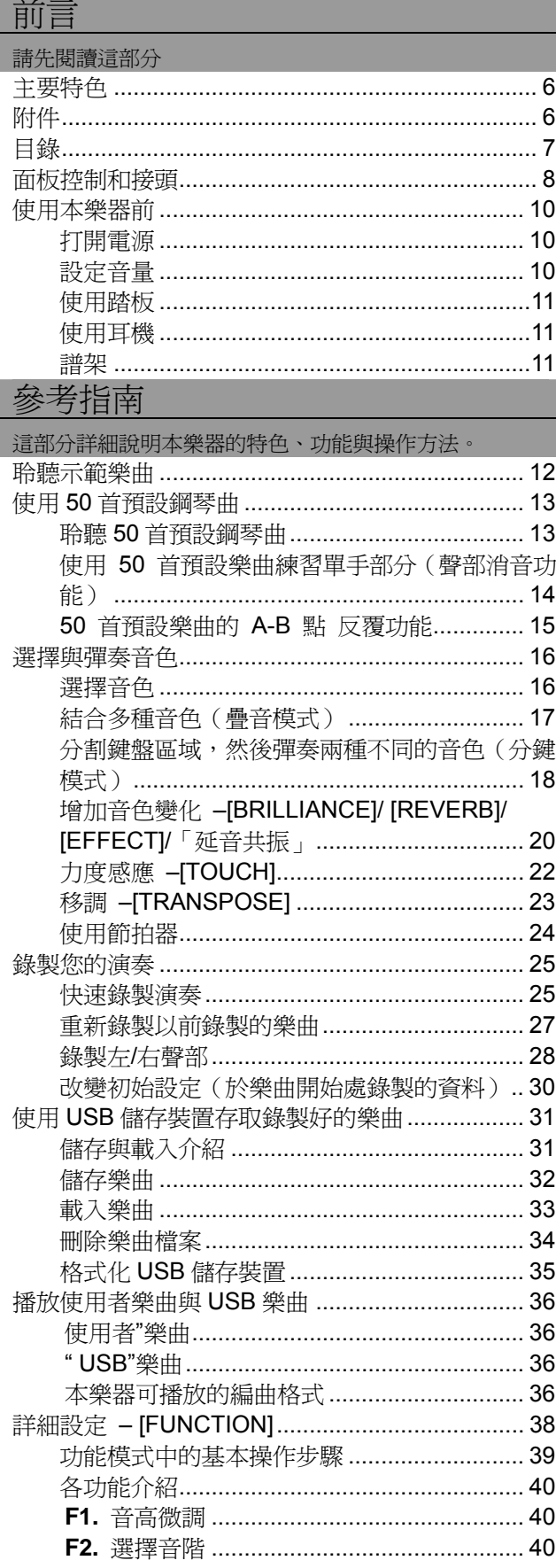

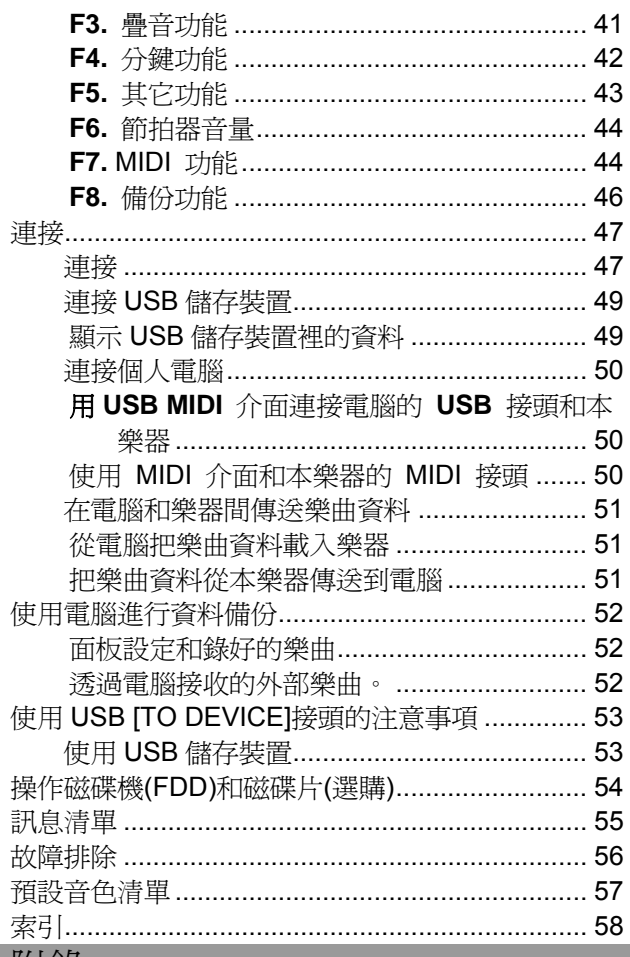

## <u>附錄</u>

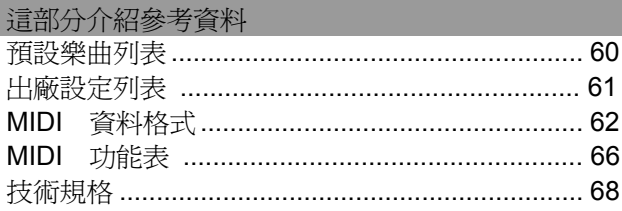

\*本使用手冊中之圖片與展示品僅供說明之用,且可能與實 物有所不同。

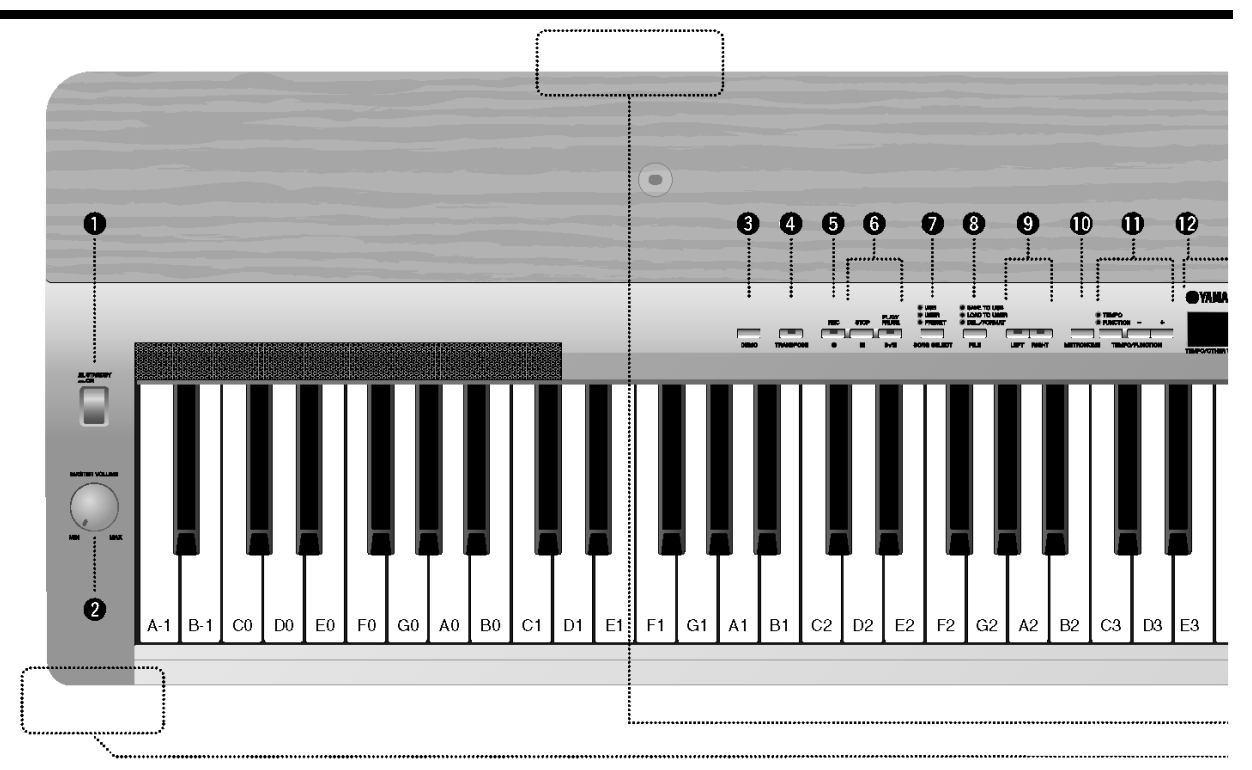

 $\ddot{\mathbf{C}}$ 

## 前面板

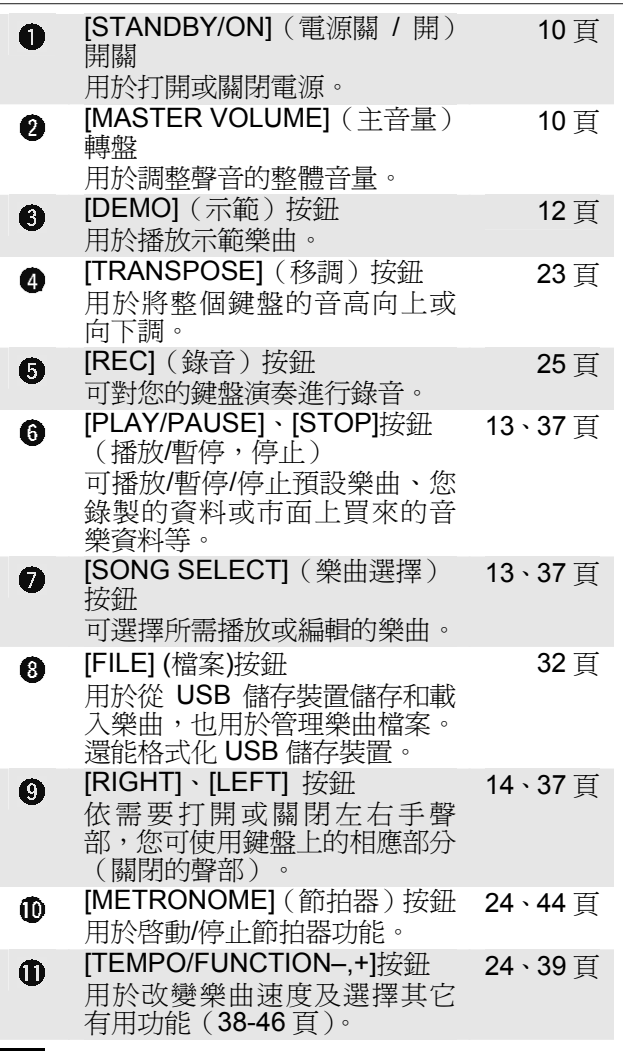

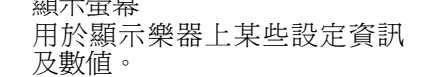

 $\rightarrow$  *INF*  $\pm$ **E** 

當顯示螢幕上出現閃爍的橫線,表示資料正在寫入 記憶體,此時切勿關閉電源,否則可能會造成所有 使用者資料的遺失。 小心

10 頁

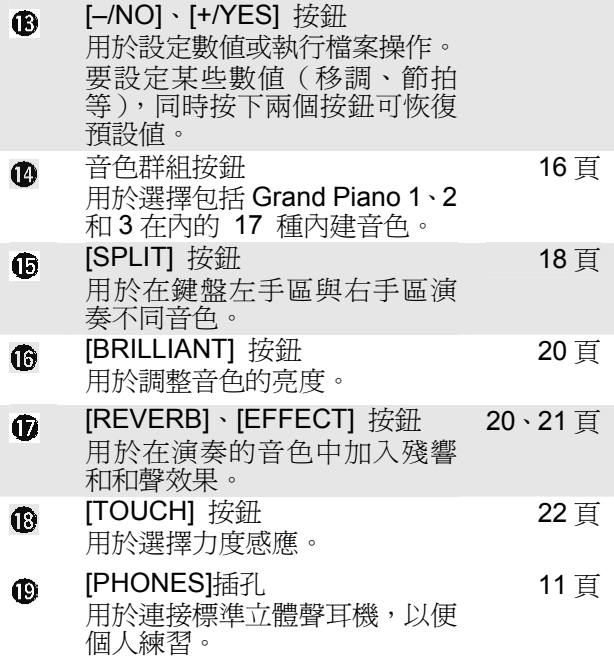

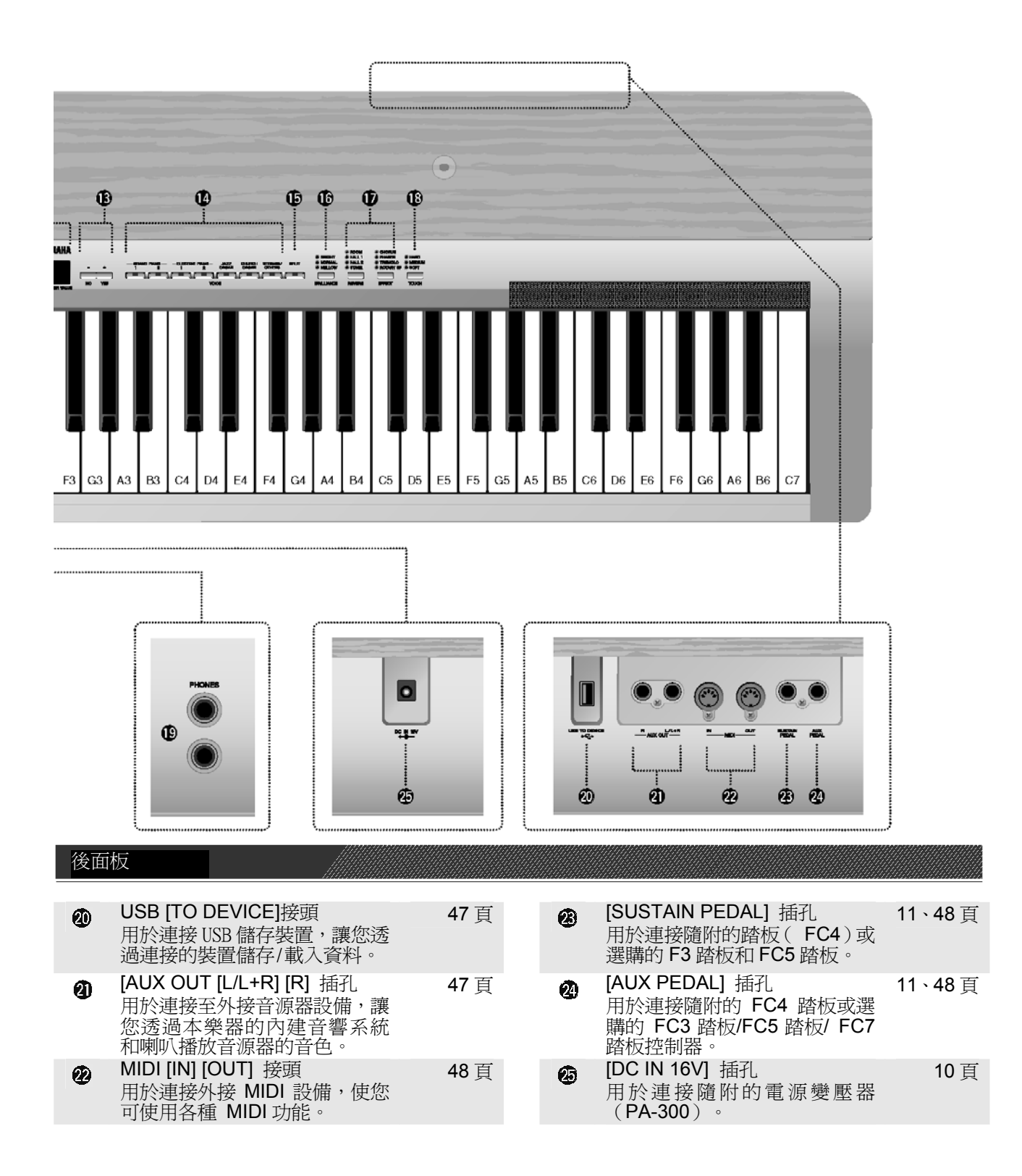

# 使用本樂器前

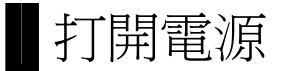

- **1.** 將電源變壓器的電纜接到 **[DC IN 16V]** 插孔。
- **2.** 將變壓器插入 **AC** 插座。

# 警告

僅可使用指定的變壓器(PA-301, PA-300B 或 YAMAHA 建議 的變壓器)。使用其它變壓器可能會對變壓器和本樂器造成無 法修理的損壞。

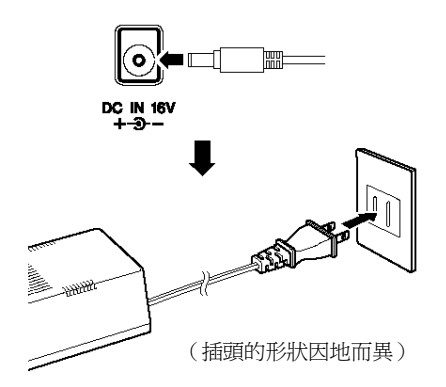

**ヘ**/\/)

不使用本樂器或遇雷暴天氣時,請拔下電源變壓器。

**3.** 按下**[STANDBY/ON]**開關打開電源。

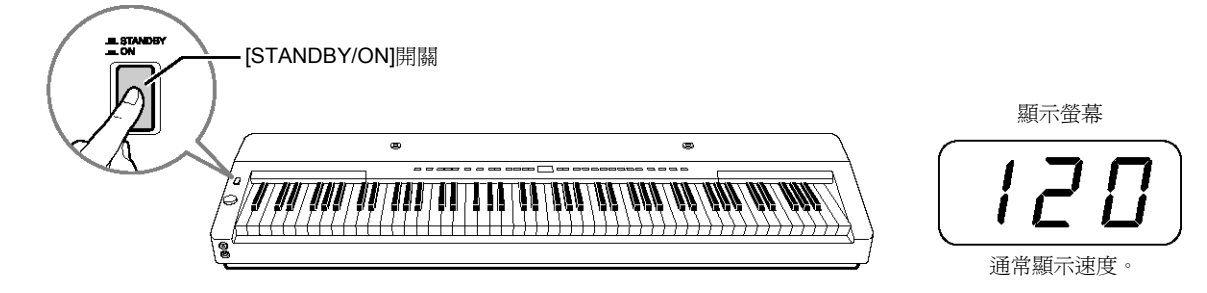

前面板中央的顯示螢幕亮起。 當您想要關閉電源,請再按一下**[STANDBY/ON]** 開關。

# 小心

即使當電鋼琴關閉時,極少量的電流仍舊流入電鋼琴。長時間不使用本樂器時,請務必從牆上的 AC 插 座上拔下電源變壓器。

設定音量

在初始狀態下,將**[MASTER VOLUME]**轉盤設定在" MIN"和" MAX" 中間。然後當您開始彈奏時,可將**[MASTER VOLUME]** 轉盤重新調 整到最合適的音量。

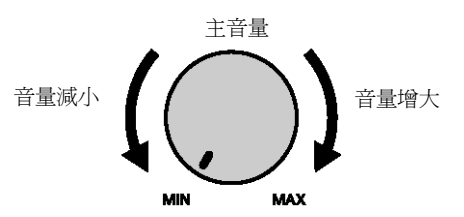

名詞解釋

主音量: 鍵盤聲音的總體音量

# 使用踏板

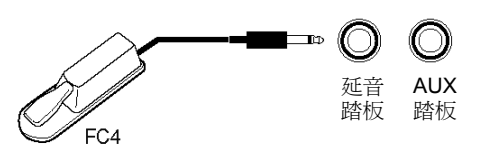

## 延音踏板(**Sustain Pedal** 插孔)

此插孔用於連接隨附的 FC4 踏板。該踏板的功能與傳統鋼琴上的延音踏 板相同。將隨附的 FC4 踏板連接至此插孔,然後踩下踏板進行延音。

"Damper Resonance"開啓時,本樂器模擬彈平台鋼琴時踩下延音踏板發 出的聲音。

選購的 FC3 踏板和 FC5 踏板也可連接至此插孔。使用 FC3 踏板,踏板 踩得越深,聲音延長的時間就越長(可用作半延音效果)。

● 延音採樣產生的效果深度,可以在功能模式中的「踏板功能」(39、 43百) 淮行調整。

## AUX 踏板 (AUX Pedal 插孔)

此插孔用於連接選購的 FC3 踏板、FC5 踏板和 FC7 踏板控制器。隨附的 FC4踏板亦可連接至此插孔。 可將柔音踏板等眾多功能分配到此插孔上。 有關設定踏板的說明,請參閱 39、43 頁。

● FC7踏板控制器可以用來控制表情參數(39、43頁)。

使用耳機

將一對耳機連接至任意一 **[PHONES]** 插孔。 本樂器有 2 個 **[PHONES]** 插孔。 您可連接 2 對標準立體聲耳機。(如果您只使用一對耳機,則 可插入任意一個插孔。)

小心 請勿在高音量的狀態下長時間彈奏本樂器,否則您的聽力將受損。

小心 插入此插孔時揚聲器會自動關閉。

● 選購耳機: HPE-150 Yamaha 耳機

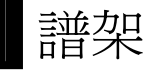

本樂器隨附一個譜架,可將其插入控制面板頂端的孔中。

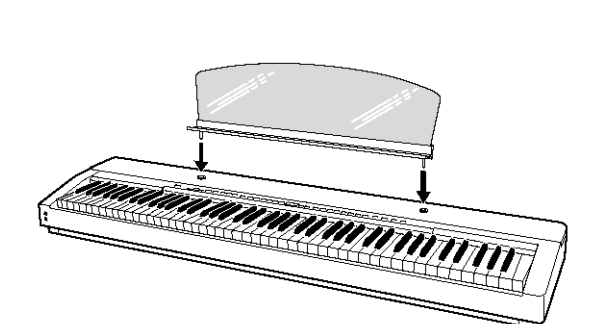

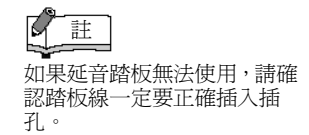

名詞解釋

半踏板: 彈鋼琴踩延音踏板,想讓延音 稍微減小,就把踩到底的踏板 放掉至一半的位置。

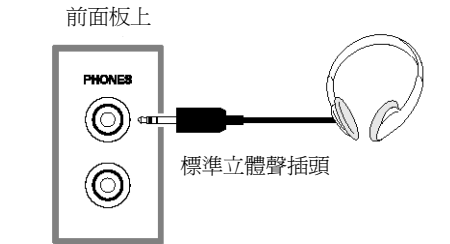

# 聆聽示範樂曲

示範樂曲可有效地展示本樂器的各種音色。

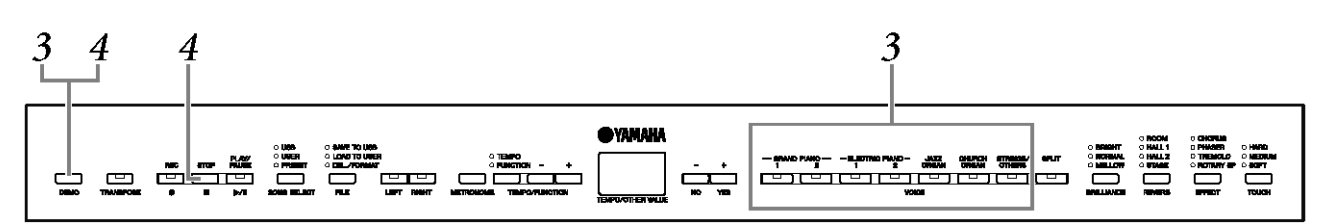

# **1.** 按下 **[STANDBY/ON]** 開關打開電源(10

頁)。

電源開關打開時,某一音色按鈕指示燈會亮起。

# **2.** 調整音量(10 頁)。

 一開始先將 **[MASTER VOLUME]** 轉盤設定在"MIN"和"MAX"中 間。 然後當您開始彈奏,可將 **[MASTER VOLUME]** 轉盤重新調 整到最合適的音量。

**3.** 按下 **[DEMO]** 按鈕聆聽示範樂曲。

VOICE 按鈕指示燈將依次閃爍,然後 GRAND PIANO 1 示範樂曲 將開始播放。每個音色的示範樂曲將依次播放,直到您按下 [DEMO] 或 [STOP] 按鈕。

更改示範樂曲 在播放期間,按下所需的音色按鈕可變換為其它示範樂曲。

示範樂曲列表

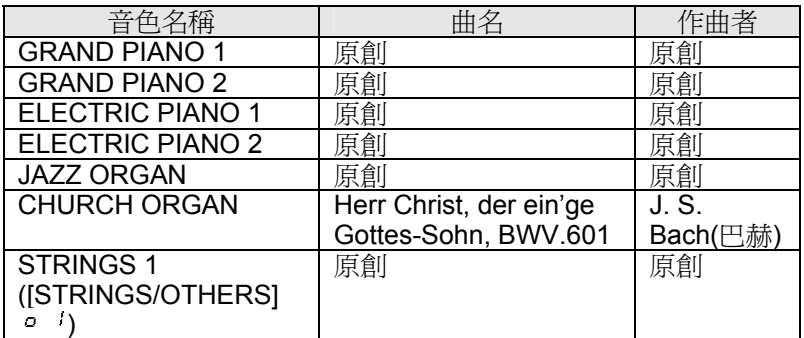

● CHURCH ORGAN的示範曲為原曲改編的簡短版。

● 除了CHURCH ORGAN,所有樂曲都是原創曲(©2008 Yamaha Corporation)。

**4.** 按下**[DEMO]**或**[STOP]**按鈕停止音色示

範。

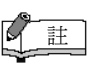

示範樂曲資料不透過 MIDI 介 面傳送。

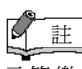

示範樂曲播放時不能接收 MIDI 訊號。

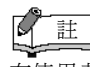

在使用者樂曲錄音期間不能 播放示範樂曲(25頁),在 檔案操作模式中也不行(39 頁)。

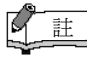

您不可以調示範樂曲的速度。 您無法在示範模式中使用聲 部消音功能 (14 頁)或樂曲 A–B 反覆功能(15 頁)。

# 使用 50 首預設鋼琴曲

# 聆聽 50 首預設鋼琴曲

本樂器內建 50 首鋼琴曲資料。您可欣嘗這些樂曲(60頁),也可淮行彈奏練習(14 頁)。

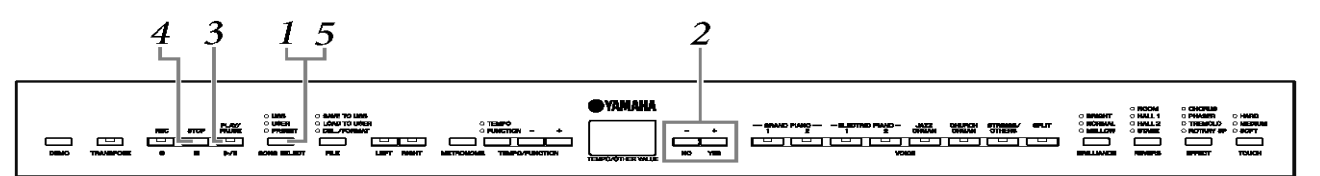

- **1.** 按下 [SONG SELECT] 按鈕數次直到 " PRESET"指示燈亮起。
- **2.** 按下 [ /NO]、[ +/YES] 按鈕選擇您想要 播放的曲子編號。

顯示螢幕上將出現編號。

- 1-50: 選擇預設樂曲編號,然後只播放該樂曲。
- 依次播放所有預設樂曲。
- 連續隨機播放所有預設樂曲。
- **3.** 按下 [PLAY/PAUSE] 按鈕開始播放。 調整速度

您可使用 **[TEMPO/FUNCTION –**、**+]** 按鈕 依需要調整播放速度。 這樣可產生一 種相對速度變化,範圍為" -50" – " 0" – "50",該範圍將隨著所選樂曲的不同而變化。 同時按下 **[–]** 和 **[+]** 按鈕,可調回預設速度。

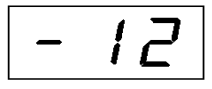

**4.** 停止播放。

當選定的預設樂曲結束後,將自動停止播放。在播放(或連續播放) 過程中若要停止樂曲,請按下 **[STOP]**  按鈕。您也可按下 **[PLAY/PAUSE]** 按鈕暫停播放。若要連續播放 其它樂曲,請見上述步驟 **2**。

**5.** 按下 [SONG SELECT] 按鈕退出預設樂 曲播放。 指示燈熄滅,樂器返回一般彈奏模式。

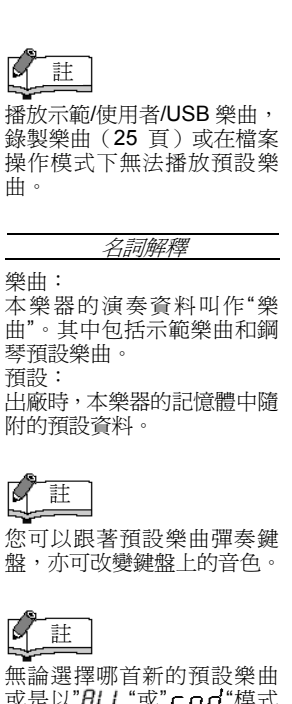

或是以"*FILL* "或" r nd"模式 播放新的預設樂曲,預設速度 都將自動設定為" 0"。

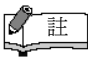

當您選擇另一首樂曲(或在連 續播放中選擇另一首樂曲), 鋼琴將自動選擇合適的殘響 和效果類型。

### $\mathbb{Q}$ 註

您可調整 Brilliance(明亮) 控制(20 頁) 與鍵盤音色及預設樂曲播放 時使用的 Reverb (殘響)類 型(20 頁)。也可以改變鍵 盤音色的效果設定(21 頁) 和力度感應(22 頁)。

# 使用 50 首預設樂曲練習單手部分(聲部消音功能)

這 50 首預設樂曲的各部分都有獨立的左手和右手彈奏聲部。您可依需要打開或關閉左右手彈奏聲部,以便練 習使用鍵盤上的相應部分(關閉的聲部)。 **[ RIGHT]** 按鈕控制右手彈奏聲部, **[LEFT]** 按鈕控制左手彈奏聲 部。

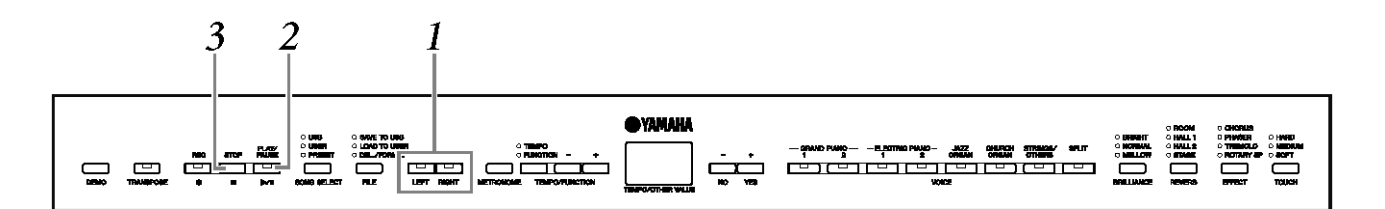

- **1.** 關閉您要練習的彈奏聲部。 您選定練習曲後,按下 **[RIGHT]** 或 **[LEFT]** 按鈕關閉對應的聲 部。 剛選定樂曲時, **[RIGHT]** 和 **[LEFT]** 指示燈亮起,表示您可以播 放兩聲部。 當您按下其中一個按鈕關閉播放,相應的按鈕指示燈 將熄滅,對應的彈奏聲部靜音。 連續按下此按鈕可在開和關之間進行切換。即使在播放過程中也可 打開或關閉左右手彈奏聲部。
- **2.** 按下 [PLAY/PAUSE] 按鈕開始播放和彈
	- 奏。 彈奏您剛關閉的聲部。

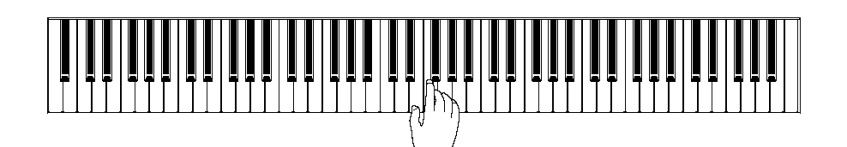

當您開始彈奏鍵盤時自動開始播放(同步開始)

彈奏鍵盤時可以讓樂器開始播放(同步開始)按住[STOP]按鈕並 按下[PLAY/PAUSE]按鈕。[PLAY/PAUSE]指示燈會閃爍,樂器就 會等待同步開始。您一彈鍵盤,就會同時開始播放。如果等待時按 下[STOP]按鈕,同步開始就會取消。

### 踏板播放/暫停

踏板連接到[AUX PEDAL]插孔時, 透過 AUX Pedal 功能可以指定 來播放和暫停預設歌曲,請見 39、43 頁。

**3.** 停止播放。

 播放結束後,樂曲將自動停止,本樂器將返回到樂曲開頭。 如果您想要在樂曲播放到一半時停止,請按下[STOP] 按鈕。您也 可按下 [PLAY/PAUSE] 按鈕暫停播放。

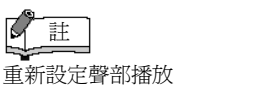

 $\overline{A}^{\text{H}}$   $\overline{H}$   $\downarrow$   $\downarrow$   $\mathbb{E}^*$   $\cap$   $\overline{H}$   $\uparrow$   $\uparrow$   $\up$ 播放模式中不能使用預設樂

曲聲部消音功能。

註

 $\mathbb{R}$ 

不管選擇哪一首新樂曲,兩個 聲部都會自動開啟。

名詞解釋

Sync: 同步;同時發生。

# 50 首預設樂曲的 A-B 點 反覆功能

A-B 反覆功能可用於連續反覆播放預設樂曲中的指定樂句。結合前述的聲部消音功能(14 百),可為您提供 練習困難樂句的極佳方法。

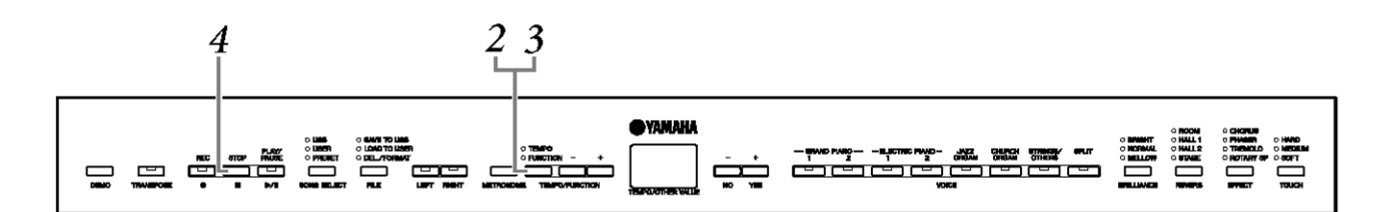

- **1.** 選擇和播放預設樂曲。
- **2.** 在您想要反覆的樂句開頭按下 [TEMPO/FUNCTION] 按鈕。 這樣就設定了"A"點(F- 會出現在顯示螢幕上)。
- **3.** 在樂句結束處再次按下 [TEMPO/FUNCTION] 按鈕。 這樣就設定了"В"點( <br />
同一b 音出現在顯示螢幕上) 。 此時,樂曲將在指定的 A 點和 B 點之間進行反覆播放。 反覆播放 A 點到 B 點

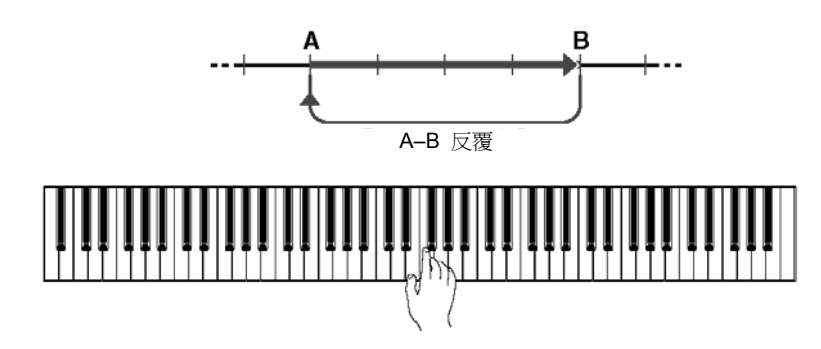

**4.** 按下 [STOP] 按鈕停止播放。 如果您按下 **[PLAY/PAUSE]** 按鈕,A–B 反覆將繼續。

若要取消 A 和 B 點,按一下 **[TEMPO/FUNCTION]** 按鈕。 | 選擇新的樂曲時,A 點和 B 點

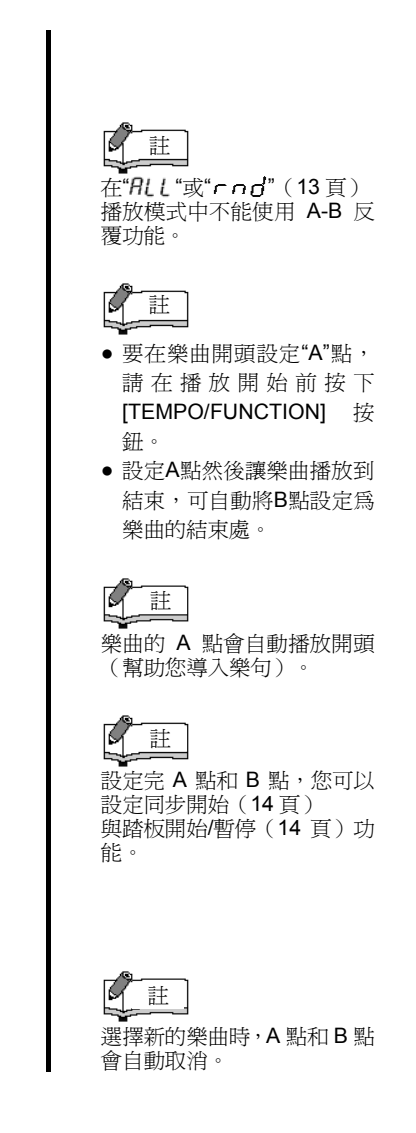

# 選擇與彈奏音色

選擇音色

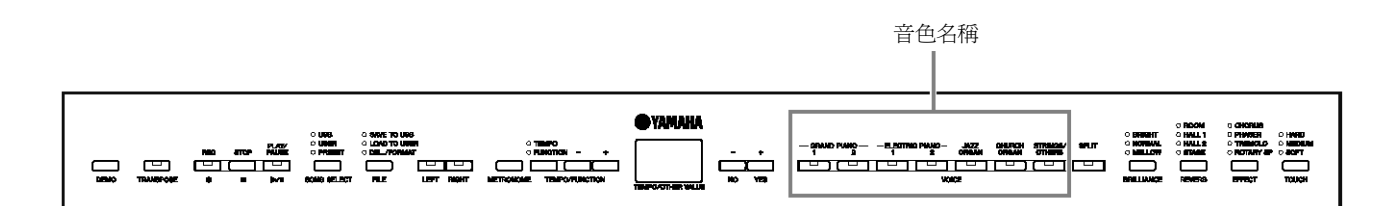

按下任一音色按鈕選擇所需的音色。

## **[STRINGS/OTHERS]** 按鈕

按下 **[STRINGS/OTHERS]** 按鈕可在以下 11 種音色中進行切換。

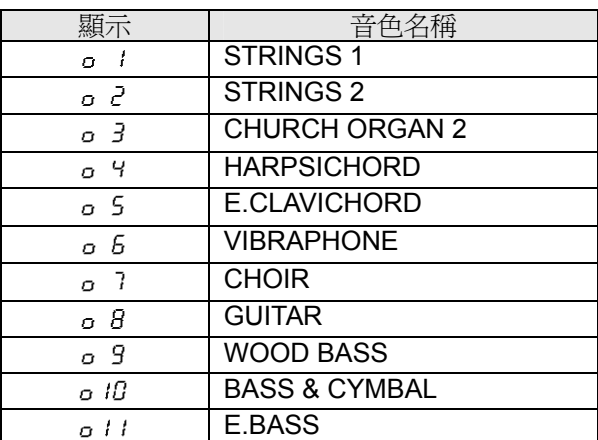

然後,當您開始彈奏時,可將 **[MASTER VOLUME]** 轉盤調整到最合適 的音量。

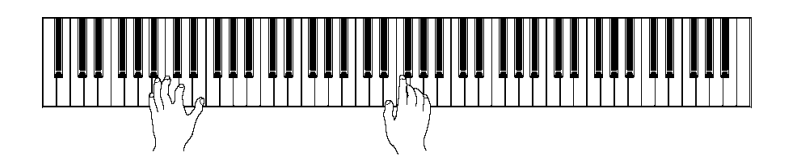

 $\mathbb{R}$ 註 若要瞭解音色的特色,請聽一 下各音色的示範樂曲( 12 頁)。有關各預設音色的詳細 特色,請參閱第 57 頁的"預設

音色清單"。

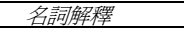

音色: 術語"音色"指的是"樂器的聲 音"。

## $\mathbb{R}$ 註

您可透過調整擊鍵的力度來 控制聲音的響亮度,雖然不同 的彈奏方式(力度靈敏度)對 於某些樂器影響很小或沒有 影響。 請參閱 57 頁的"預設音色清 單"。

# 註

**D**<br><br>如果您使用 [STRINGS / OTHERS] 按鈕選擇了一種 音色,接著又按下其它音色按 鈕,前面用 [STRINGS / m m m m p r r moo 7 將會保留。換句話說,再按一 下 [STRINGS / OTHERS] 按鈕可叫出上次選擇的音色。

# 結合多種音色(疊音模式)

您可在鍵盤上同時彈奏多種音色。這樣可以組合類似的音色來創造更豐富的聲音。

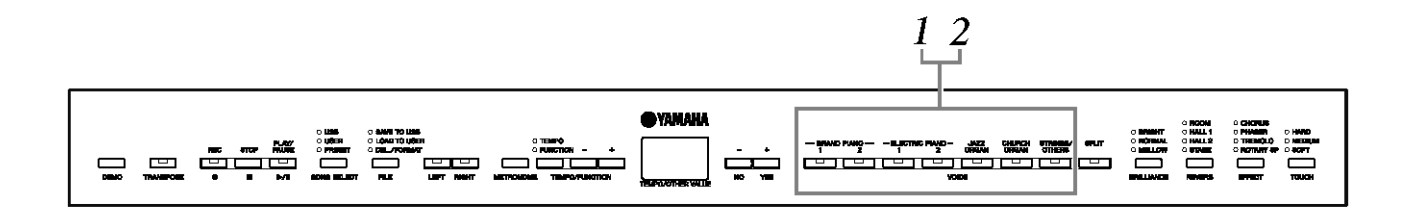

**1.** 同時按下兩個音色按鈕(或先按住一個音

色按鈕再按住另一個)進入疊音模式。 進入疊音模式時,選定的兩種音色的指示燈都會亮起。彈奏鍵盤。 如果您想用**[STRINGS/OTHERS]** 按鈕選要使用音色,請在按住任 何其它音色按鈕的同時,按下 **[STRINGS/OTHERS]** 按鈕數次叫 出所需的音色。

**[STRINGS/OTHERS]** 按鈕的音色名稱編號會顯示在螢幕上。 根據下圖中所示的音色編號優先順序,數值較低的音色編號將設定 為 Voice 1 (另一種音色將設定為 Voice 2)。

音色編號優先順序

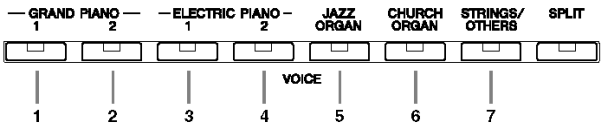

功能模式可使您進入許多其它疊音模式功能,如音量平衡設定和八 度設置(39、41頁)。(如果您未設定疊音音色功能,則各音色 的設定將被設定為預設值。)

**2.** 按下任何單一音色按鈕可返回一般單一音 色演奏。

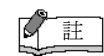

不可同時組合 [STRINGS / OTHERS] 按鈕中的 2 種音 色。

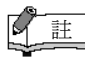

疊音模式和分鍵模式無法同 時進行。

## $\mathbb{R}$ 註

■<br>疊音模式的[REVERB]: 設定在 Voice 1 的殘響類型優 先於其他音色。 (如果殘響設為關閉,則 Voice 2 的殘響類型會生效。) 疊音模式的[EFFECT]: 是情況而定,某一效果類型可 能優先於其他效果。 效果深度是根據音色結合的 預設深度値。不過,使用 F3 (41 頁)可以依您喜好調整 個音色的深度值。

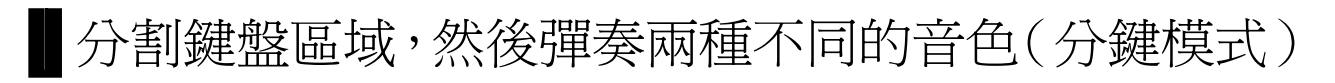

分鍵模式讓您能在鍵盤上彈奏兩種不同的音色-左手彈奏一種音色,右手彈奏另一種音色。例如左手低音部可 用 Wood Bass 或 Electric Bass 音色彈奏,然後用右手彈奏旋律。

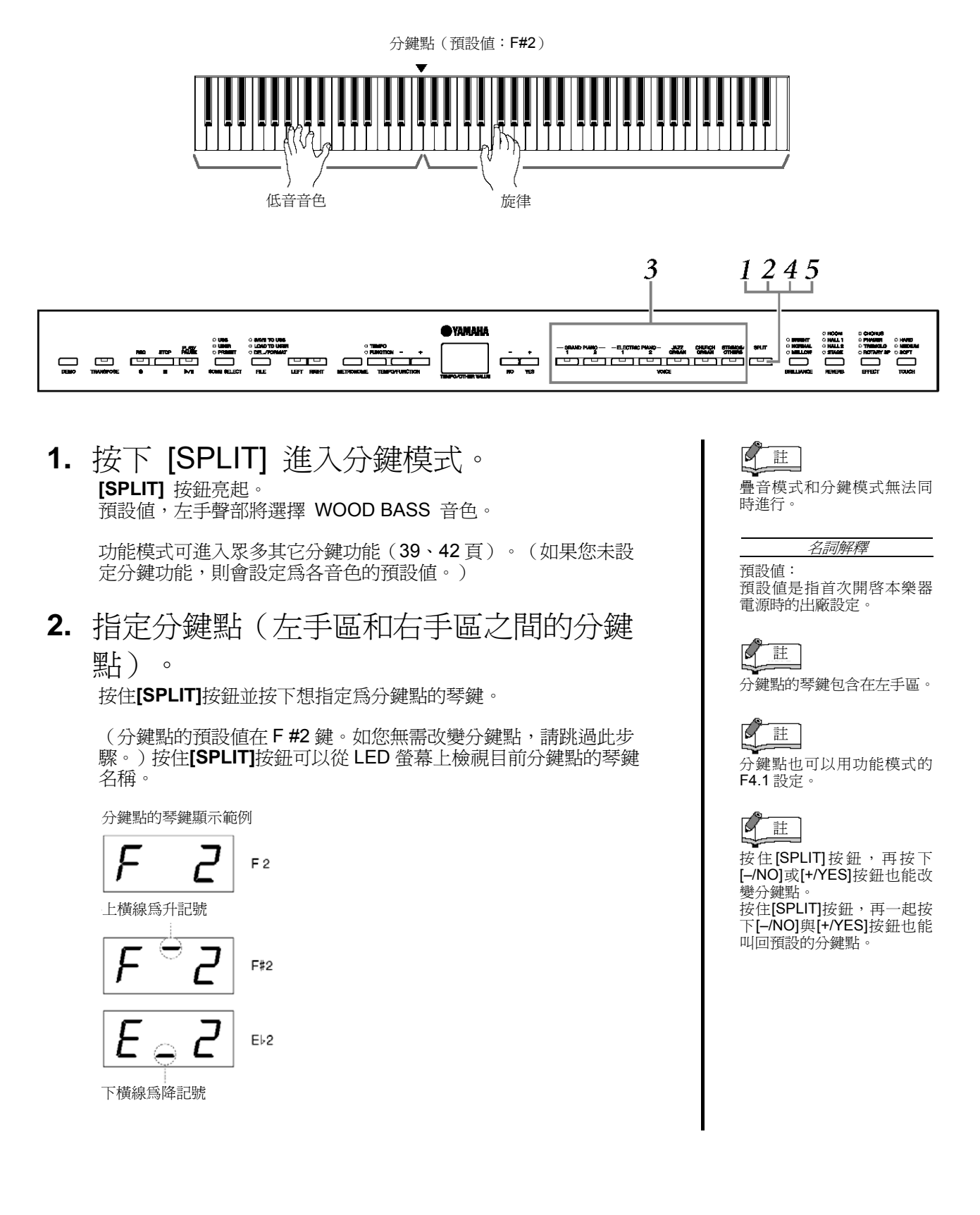

- **3.** 按下音色按鈕選擇右手聲部的音色。 若你要用**[STRINGS/OTHERS]**按鈕選擇所需的音色,按下 **[STRINGS/OTHERS]**按鈕數次可叫出所需的音色。 **[STRINGS/OTHERS]**按鈕的音色名稱會顯示在螢幕上。
- **4.** 按住[SPLIT]按鈕再按下音色按鈕可選擇 左手聲部的音色。 **[SPLIT]**按鈕按下時左手音色按鈕的指示燈會亮起。

若你要用**[STRINGS/OTHERS]**按鈕選擇所需的的音色,先按住 **[SPLIT]**按鈕,再按下 **[STRINGS/OTHERS]**按鈕數次可叫出所需 的音色。**[STRINGS/OTHERS]**按鈕的音色名稱會顯示在螢幕上。

**5.** 按下[SPLIT]按鈕可返回一般單一音色演 奏模式。

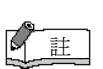

分鍵模式的 [REVERB] 設定為右手音色的殘響類型 將優先於其他音色。(如果殘 響設為關閉,則左手音色的殘 響類型會生效。)透過面板控 制設定的殘響深度(即先按住 [REVERB] 按鈕再按下 [ –/NO] 或 [+/YES]按鈕-參 閱 20 頁)會用在兩手的音色 上。

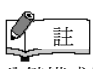

分鍵模式的 [EFFECT] 視情況而定,一種效果類型可 能會優先於另一種。深度將取 決於音色組合的深度預設 值。但是使用功能 F4 (39、 42 頁),您可依需要改變各 音色的深度值。透過面板控制 設定的效果深度(即先按住 [EFFECT] 按鈕, 再按下 [–/NO] 或 [+/YES] 按鈕-參 閱 21 頁)只會用在右手音色 。<br>上。

# 增加音色變化 –[BRILLIANCE]/ [REVERB]/ [EFFECT]/「延音共振」

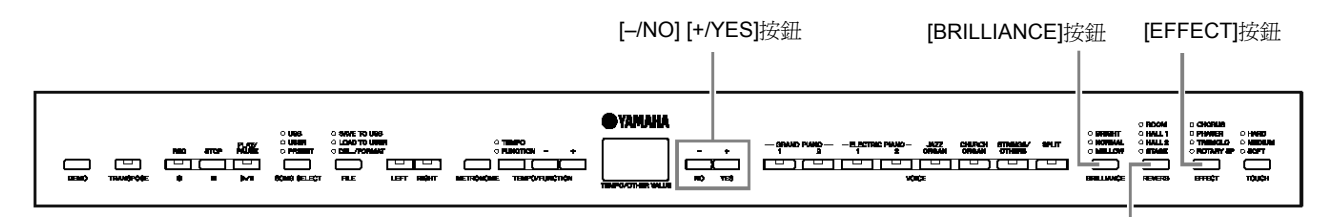

[REVERB]按鈕

# [BRILLIANCE]

您可用此按鈕調整音色的亮度並依你偏好改變音色。

**BRIGHT:** 明亮音色 **NORMAL:**標準音色 **MELLOW:** 柔和圓潤音色

若要選擇變化亮度類型,請按下 **[BRILLIANCE]** 按鈕幾次直到您所需類 型的指示燈亮起(每按一下 **[BRILLIANCE]** 按鈕,指示燈將依次亮起)。 亮度有 5 種可選擇。 左右兩旁的指示燈亮起時,中間即所選的類型。比方說,NORMAL 和 MELLOW 亮起時, 即選擇 NORMAL 和 MELLOW 之間的設定。

# [REVERB]

此控制可選擇各種數位殘響效果,使聲音中加入額外的深度和表現力,從 而創造一種逼真的音響環境。

**OFF:** 選擇無殘響效果時,REVERB 指示燈不會亮起。 **ROOM:** 此設定可在聲音中加入連續殘響效果,與在房間中聽到的聲音迴

響類似。 **HALL 1:** 若要"較大"的殘響聲,可使用 HALL 1 設定。 此效果模擬小型

音樂廳的自然迴響。 **HALL 2:** 若要寬敞宏大的殘響聲,可使用 HALL 2 設定。 此效果模擬

大型音樂 廳中的自然迴響。

**STAGE:** 模擬舞臺環境中的殘響。

連續按下 **[REVERB]** 按鈕可切換殘響開關。 每次按下 **[REVERB]** 按鈕,指示燈將依次亮起。 所有指示燈都熄滅時, 就不會產生效果。

調整殘響深度

先按住 **[REVERB]** 按鈕,再用 **[ –/NO] [+/YES]** 按鈕調整選定音色的殘 響深度。每種音色的預設深度設定是不同的。 深度範圍從 0 (無效果) 至 20 (最大殘響深度)。按住 **[REVERB]** 按鈕後,目前深度設定就會 出現在顯示螢幕上。

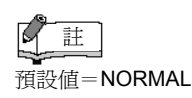

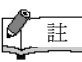

BRILLIANCE 設 定 爲 BRIGHT 時,整體聲音將稍微 。如果 MASTER VOLUME 設得太高,聲音可 能會失真。若是如此,請降低 MASTER VOLUME 音量。

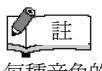

每種音色的預設殘響類型(包 括 OFF)和深度設定皆不同。

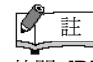

放開 [REVERB] 按鈕可改變 殘響類型。如果您是按住 [REVERB] 按鈕來改變殘響 深度,放開 [REVERB]按鈕並 不會改變殘響類型。

# [EFFECT]

**[EFFECT]** 按鈕可選擇效果給聲音更大的深度和動感。

**OFF:** 選擇無效果時,EFFECT 指示燈不會亮起。 **CHORUS:** 閃爍寬廣的效果。 **PHASER:** 在聲音中加入移相效果。 **TREMOLO:** 在聲音中加入動感、振動效果。 **ROTARY SP:** 加入旋轉揚聲器的顫音效果。

要選擇效果類型,請按下 **[EFFECT]** 按鈕幾次直到您所需類型的指示燈 亮起(每按一下 **[EFFECT]** 按鈕,指示燈將依次亮起)。所有指示燈都 熄滅時,就不會產生任何效果。

### 調整效果深度

先按住 **[EFFECT]** 按鈕,再用 **[–/NO]** 和 **[+/YES]** 按鈕調整所選音色 的效果深度。

每種音色的預設深度設定是不同的。 深度範圍從 0(無效果)至 20 (最 大效果深度)。 按住 **[EFFECT]** 按鈕後,目前的深度設定就出現在顯 示螢幕上。

「延音共振」

延音共振讓您聽到模擬彈奏平台鋼琴踩下延音踏板產生的延音。 此效果會加在鍵盤上演奏的音色和聲部(頻道 1 與 2)。

切換延音共振開關與調整延音共振效果的深度

您可以用功能模式中的 F5.8 延音共振效果 ON/OFF (43 頁) 來切換延 音共振開關,與 F5.9 延音共振效果深度 (43頁) 來調整延音共振效果 的深度。

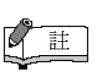

每種音色的預設效果類型(包 括 OFF)和深度設定皆不同。

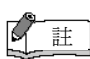

放開 [EFFECT] 按鈕可改變 效果類型。如果您是按住 [EFFECT] 按鈕來改變深度 設定,放開 [EFFECT]按鈕並 不會改變效果類型。

# 力度感應 –[TOUCH]

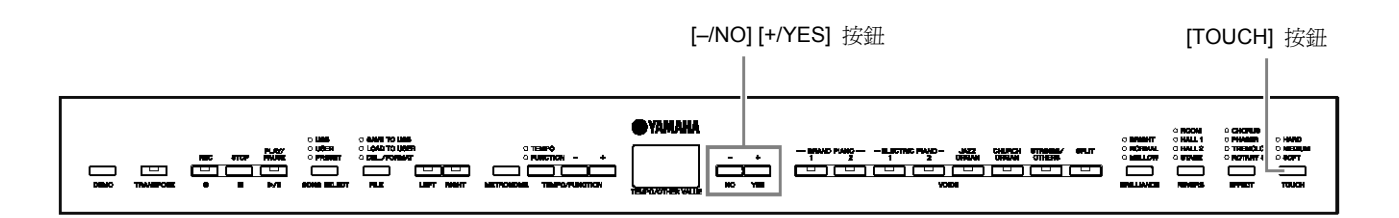

# [TOUCH]

您可選擇 4 種不同的鍵盤力度感應:HARD、MEDIUM、SOFT 或 FIXED 來配合不同的彈奏風格和喜好。

**HARD:** 需要用力彈奏才能發出最大的聲音。 **MEDIUM:**"標準"的鍵盤力度感應。 **SOFT:** 用較輕的按鍵力度即可產生較大的聲響。 **FIXED:** 無論彈奏鍵盤的力度多大,所有音符都產生相同的音量。(無指 示燈亮起。) 可改變固定音量。

若要選擇力度感應類型,請按下 [TOUCH] 按鈕幾次直到您所需類型的指 示燈亮起(每按一下 [TOUCH]按鈕,指示燈將依次亮起)。 選擇" FIXED" 後,沒有指 示燈亮起。

## 選擇 FIXED 時改變音量的方法

選擇 FIXED 後,可先按住 **[TOUCH]** 按鈕,再用 **[ –/NO]** 和 **[+/YES]**  按鈕來設定 FIXED 模式下彈奏音符的音量。 目前音量將出現在顯示螢 幕上。 音量範圍從 1(最小音量)到 127 (最大音量)。 預設值為 64。

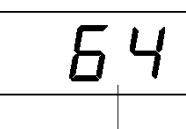

音量範圍

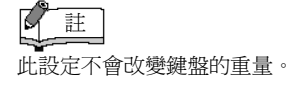

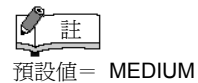

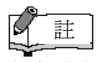

力度感應類型將變成所有音 色的通用設定。但是力度感應 設定可能對某些與鍵盤力度 無關的音色幾乎沒有或根本 沒有影響。(請參閱 57 頁的"預 設音色清單"。)

## r 註

在 FIXED 模式中設定的力 度將變為所有音色的通用設 定。

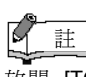

放開 [TOUCH] 按鈕可改變 力度類型。

如果您是按住 [TOUCH] 按 鈕來改變音量,放開 [TOUCH] 按鈕並不會改變力 度感應類型。(仍維持選擇 FIXED 模式。)

# 移調 –[TRANSPOSE]

本樂器的移調功能可將整個鍵盤的調子以半音為單位升降,以便彈奏有難度的調子,使您輕鬆地把鍵盤的調子 配合歌手或其它樂器的音域。 例如,如果您將移調量設定爲" 5",彈奏 C 調將轉爲 F 調。這樣您就可以彈奏 C 大調,而本樂器將移調至 F 調。

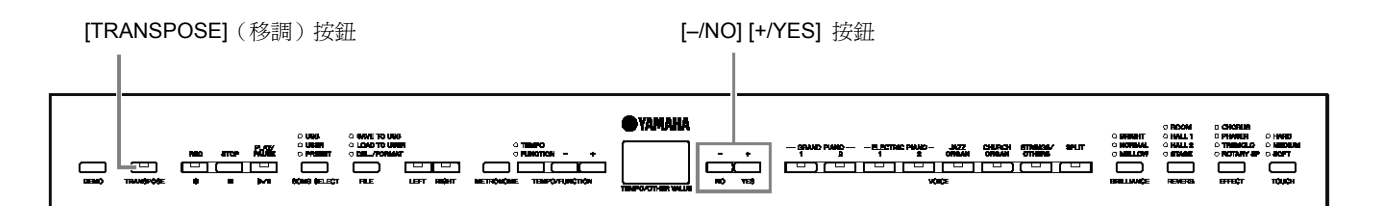

先按住 **[TRANSPOSE]** 按鈕,再用 **[–/NO]** 和 **[+/YES]** 按鈕依需要向 上或向下移調。 按住 **[TRANSPOSE]** 按鈕後,移調量將顯示在顯示螢 幕上。 移調預設值為"0"。

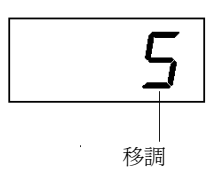

選擇"0 "以外的移調設定時, **[TRANSPOSE]** 按鈕指示燈仍會亮起。每 次按下 **[TRANSPOSE]** 按鈕可切換移調功能的開與關。

名詞解釋

移調: 改變樂曲的調號。 在本樂器 上,移調功能可調整整個鍵盤 的音調。

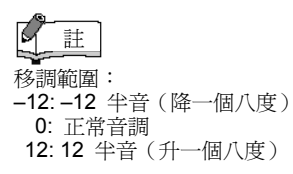

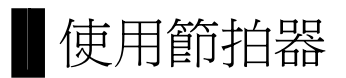

本樂器有內建節拍器,以便於練習及與錄音功能一起使用。

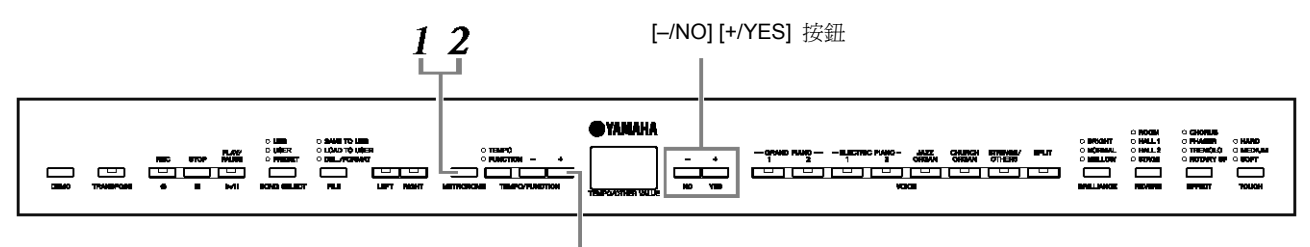

[TEMPO/FUNCTION –, +] 按鈕

**1.** 按下 [METRONOME](節拍器)按鈕啟動 節拍器。

打開節拍器聲音。

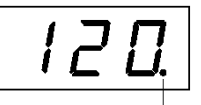

節拍指示燈閃爍目前速度。

### 調整速度

用 **[ TEMPO/FUNCTION –, +]** 按鈕可將節拍器速度和錄音器播 放的速度設定在 32 – 280 拍/分(當**[ TEMPO/FUNCTION –, +]**  按鈕的 **[TEMPO]** 指示燈亮起時)。

### 調整拍號

先按住 **[METRONOME]** 按鈕,再用 **[ –/NO]** 和 **[+/YES]** 按鈕設 定節拍器的拍號(拍子)。您可在 0 –15 的範圍內設定節拍。按住 **[METRONOME]**按鈕時,目前的設定值將顯示在顯示螢幕上。

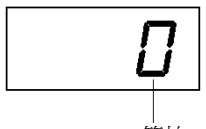

節拍

**2.** 按下 [METRONOME] 按鈕停止節拍器。 節拍器的聲音關閉。

# 註

如果 [TEMPO/FUNCTION] 按鈕的 [FUNCTION] 指示燈<br>亮 起 , 請 按 下 亮起,請按下 [TEMPO/FUNCTION]<sup>1</sup> 按 鈕,使 [TEMPO] 指示燈亮 起。

### $\boxtimes$ 註

使用 FUNCTION (功能)模 式中的節拍器音量功能可調 整節拍器的音量(39、44 頁)

# 錄製您的演奏

錄音並播放您在本樂器鍵盤上的演奏可有效地幫助您練習。例如,您可只錄製左手彈奏聲部,然後在播放錄製 的左手彈奏聲部的同時,練習右手彈奏聲部。或者,由於您最多可分開錄製兩聲部,您可分開錄製左手和右手 彈奏聲部,或者錄製二重奏的左右聲部,然後聆聽播放的效果。本樂器上的二聲部歌曲錄音器最多可錄製 3 首 使用者歌曲( U01-U03), 即每首歌最大 100KB 左右 (11,000 個音符), 依踏板的使用與其他因素而定。

你不能直接把演奏錄進連接的 USB 儲存裝置。錄好的樂曲自動存在樂器裡。若想把資料存進儲存裝置,錄製完 後請執行儲存操作步驟(31 頁)。

## $\overline{X}$  *a. a. a.g.*  $\overline{X}$  a.g.  $\overline{X}$  a.g.  $\overline{X}$  a.g.  $\overline{X}$  a.g.  $\overline{X}$  a.g.  $\overline{X}$  a.g.  $\overline{X}$  a.g.  $\overline{X}$  a.g.  $\overline{X}$  a.g.  $\overline{X}$  a.g.  $\overline{X}$  a.g.  $\overline{X}$  a.g.  $\overline{X}$  a.g.  $\overline{X}$  a.g.  $\$

錄音 vs. 存儲 : 錄製在 MD 上的演奏資料格式可能與本樂器上錄製的資料不同。 MD 錄製音訊信號。本 樂器"儲存"的是有關音符時間點、音色和拍值的資訊,而不是音訊。 播放錄製的樂曲時, 本樂器將根據儲存的訊息發出聲音。因此,更確切地說,本樂器上的錄音應該稱為"儲存資 訊"。但是,本書通常使用"錄音"一詞,因為這樣聽起來意思比較清楚

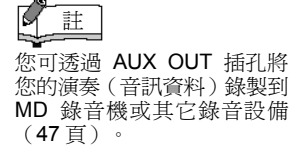

# 快速錄製演奏

這種簡單便捷的錄音方法可讓您在不指定錄音聲部的情況下快速錄製您的演奏,在錄製鋼琴獨奏時很有用。 這樣演奏將會自動錄到右聲部。

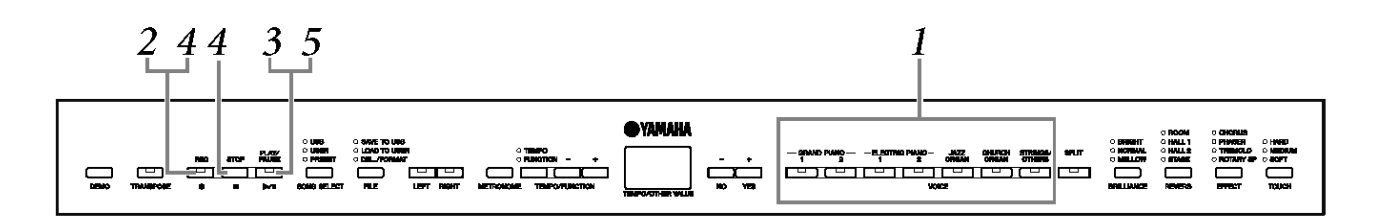

小心

避免刪除以前錄製的樂曲 :

如果樂曲中含有資料,當您選擇樂曲時,聲部指示燈將亮成綠色。請注意 在此聲部錄製新資料將刪除現有的資料。

**1.** 開始錄音前,請選擇所需的音色(或疊音 或分鍵模式中要用的音色)。 還要進行其它所需的設定(殘響、效果等)。 您可能還要設定音 量。 您也可使用 **[MASTER VOLUME]** 轉盤調整播放音量。

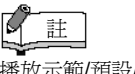

播放示範/預設/使用者/USB 樂曲時無法進入錄音模式。

**2.** 按下 **[REC]** 按鈕進入錄音預備模式。 這樣將自動選擇錄音用的空檔案(U01-U03),右聲部的指示燈也 會變紅色。 如果所有的檔案編號皆含錄好的資料,將選擇檔案 U01。 這樣可啓動錄音;若要開始錄音,請參閱步驟 3。

目前節拍器速度設定中的 [PLAY/PAUSE] 指示燈將閃爍。

您可在此步驟中打開節拍器,然後使用 [ TEMPO/FUNCTION –, +] 按鈕調整速度。(範圍:32 – 280)

再按一次 [REC] 按鈕可在錄音開始前退出錄音預備模式。

**3.** 開始錄音。

 您在鍵盤上一彈奏音符或一按下 **[PLAY/PAUSE]** 按鈕,錄音就自 動開始。 錄音過程中,目前小節數將顯示在顯示螢幕上。

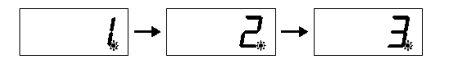

**4.** 按下 [REC] 或 [STOP] 按鈕停止錄音。 當錄音停止時,顯示螢幕上將連續出現短橫線,表示錄製的資料正 自動儲存到電鋼琴中。資料儲存後,檔案名稱(U01-U03)將出現 在顯示螢幕上。錄音聲部指示燈將閃綠色,表示其中含有資料。(自 動退出錄音模式。)

小心

顯示螢幕上出現閃爍的橫線(表示資料正寫入記憶體)時,切勿關 閉 **[STANDBY/ON]** 開關。 在該狀態下關閉電源會造成所有錄好 的資料遺失。

**5.** 播放演奏錄音。 按下 **[PLAY/PAUSE]** 按鈕播放演奏錄音。 如果您想要在樂曲播 放到一半時停止,請按下 **[STOP]** 按鈕。

名詞解釋

模式: 模式就是您可以執行某項功 能的狀態。在錄音預備模式 中,可以錄製您的演奏。

### K 註

如果您已經在同一檔案選擇 了左聲部,則在步驟 2 按下 [REC]按鈕時,左聲部會自動 啟動。

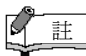

開始錄音時,如果節拍器打 開,您在錄音時就能跟著節拍 器的節奏,但是節拍器的聲音 不會錄進去。

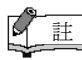

有關更多錄音的資訊,請參閱 29 頁。

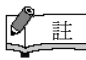

可將 [PLAY/PAUSE] 按鈕的 功能設定到 AUX 踏板上 (39、43 頁)。 這樣您只要踩下與 AUX 插 孔相連的踏板開關,就可開始 進行錄音。

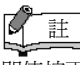

即使按下 [PLAY/PAUSE] 按 鈕也無法暫停樂曲錄音。

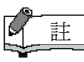

如果錄音時記憶體滿了,顯示 螢幕上會出現"FIII"的訊息並 自動停止錄音。 (在錄音停止前的所有資料 會保留下來。)

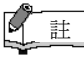

按下 [PLAY/PAUSE] 按鈕開 始錄音,然後按下 [STOP] 按 鈕停止錄音,以前錄製在選定 聲部上的所有資料將被刪除。

# 重新錄製以前錄製的樂曲

如果您對錄音效果不滿意,您可重新進行錄音。 使用以下操作。

- **1.** 如有必要,請選擇錄音時使用的音色或多 個音色(和其它設定)。 如果您要改變以前的設定,請反覆 25 頁上的步驟 **1**。
- **2.** 再次按下 [REC] 按鈕重新進入錄音預備 模式。 選定聲部的指示燈會亮成紅色。

遵照 26 頁"快速錄製演奏"從步驟 **3** 依序進行重新錄音。

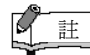

如果重新錄製一個聲部或錄 製到另一個聲部時想改變速 度、拍號、殘響類型或效果類 型,請在進入錄音預備模式後 進行更改。

不可在樂曲播放到一半時進 行重新錄音。 註

# 錄製左/右聲部

這樣可對左右聲部進行分別錄音。因爲您可在播放右聲部的同時錄製左聲部,該功能在分別錄製二重奏的左右 聲部時非常有用。

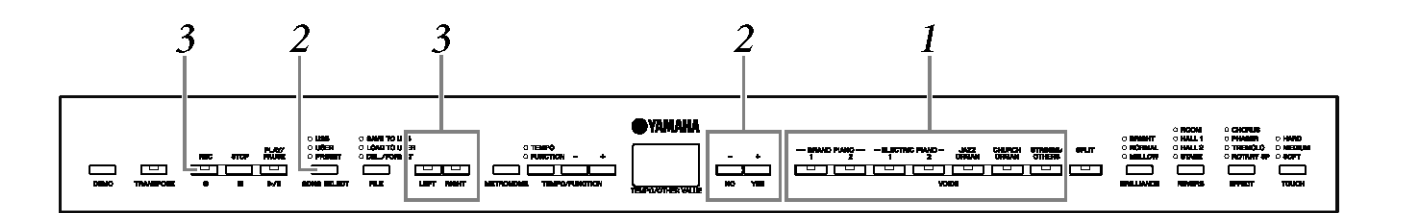

- **1.** 進行所有初始設定。 與 25 頁"快速錄製演奏"中的步驟 **1** 相同。
- **2.** 選擇要錄的檔案(U01–U03)。<br>按下 **[SONG SELECT]** 按鈕 (USER 指示燈亮起),然後按下 **[–/**NO**][+/YES]** 按鈕選擇要錄的檔案。

小心

避免刪除以前錄的樂曲 **:**

如果檔案中含有資料,您選擇檔案時,聲部指示燈將亮成綠色。

**3.** 進入錄音預備模式。 按下 **[REC]** 按鈕,然後按下 **[RIGHT]/[LEFT]** 按鈕進入錄音預備 模式。錄音其實並未開始。

**[ PLAY/PAUSE]** 指示燈會以目前節拍器設定的速度閃爍。

再次按下 **[REC]** 按鈕可在錄音開始前退出錄音預備模式。

**4.** 開始及停止錄音。 與 26 頁"快速錄製演奏"中的步驟 **3** -**5** 相同。  $\mathbb{R}$ 註

聲部按鈕指示燈 熄滅:不包含資料 亮起(綠色):含有資料 亮起(紅色):錄音時使用的 聲部

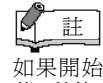

如果開始錄音時節拍器打開 著,就能在錄音時跟著節拍器 的節奏,但是節拍器的聲音不 會錄進去。

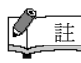

如果您重新錄製一個聲部或 錄製到另一個聲部時想改變 速度、拍號、殘響類型或效果 類型,請在進入錄音預備模式 後進行更改。

 $\mathbb{C}$ 註

如果您在錄音過程中不想聽 到之前錄製的聲部(比方說當 您想錄製的樂曲與之前錄製 的聲部不同),請在按下 **[REC]** 按鈕之前按下播放聲 部按鈕,使該聲部的指示燈熄 滅。

r 註 關於錄音的更多資訊,請參閱 29 頁。

錄音器可錄製下列資料: 除了您所彈奏的音符以及音色,其他錄進去的資料。 該資料包括"獨立部分"和"整首樂曲"。 請見以下列表。

獨立部分

- 彈奏的音符
- 音色選擇
- 踏板(延音 / 柔音 / 制音 / 表情)
- [REVERB] 深度
- **IEFFECTI** 深度
- 疊音音色
- 疊音音量平衡(F3)
- 疊音音高微調(F3)
- 疊音模式移八度(F3)
- 分鍵音色(F4)
- 分鍵音量平衡(F4) ● 疊音模式移八度(F4)

整首樂曲

- 速度
- 拍號(節拍)
- [REVERB] 類型(包括關閉)
- [EFFECT] 類型(包括關閉)

# 改變初始設定(於樂曲開始處錄製的資料)

錄音完成後可更改初始設定(於樂曲開始處錄製的資料)。 例如,錄音完成後,您可改變音色以創造不同的氛 圍或將樂曲的速度調整到您喜歡的速度。

您可以改變下列初始設定。

## 獨立部分

- 音色選擇
- [REVERB] 深度
- [EFFECT] 深度
- 疊音音色
- 分鍵音色
- 延音 / 柔音 / 表情踏板深度

### 整首樂曲

- 速度
- [REVERB] 類型(包括關閉)
- [EFFECT] 類型 (包括關閉)

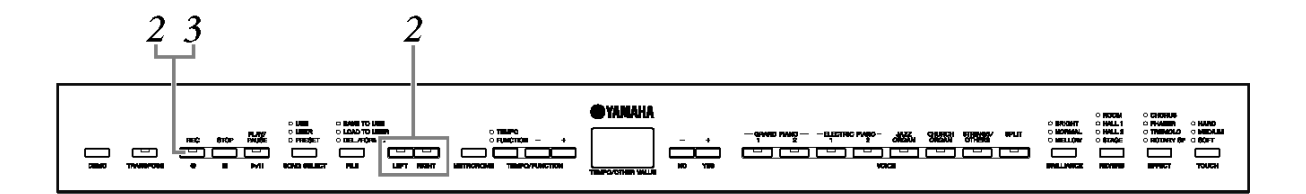

- **1.** 透過面板控制更改設定。 例如,如果您想將錄製的音色從 **[ELECTRIC PIANO 1]**改變為 **[ELECTRIC PIANO 2]**,請按下 **[ELECTRIC PIANO 2]** 按鈕。
- 2. 按下 [REC]按鈕進入錄音模式,然後選擇 需變更初始設定的聲部。 指示燈亮成紅色。(兩個聲部共用的資料只需改變一個聲部的設定 即可。)

小心 操作完步驟2,小心別按下[PLAY/PAUSE]按鈕或琴鍵,否則會開 始錄音並刪除之前在選定聲部錄的資料。

**3.** 按下 [REC] 按鈕退出錄音模式。

# 使用 USB 儲存裝置存取錄製好的樂曲

您可以使用USB儲存裝置(儲存,載入和刪除)錄製好的樂曲。也可以格式化該裝置或媒體。

使用USB裝置前,請閱讀53頁的"使用USB[TO DEVICE]接頭的注意事項"。

儲存與載入介紹

# 儲存

您可以把 3 首錄製好的樂曲以 SMF 檔案格式儲存到 USB 儲存裝置。這些 樂曲可以儲存到 USB 儲存裝置中的"容器"(或" USB"檔案)。總共有 100 個容器:S00 - S99 。

由於錄製好的樂曲以 SMF 檔案格式儲存,所以可以在其他樂器播放。

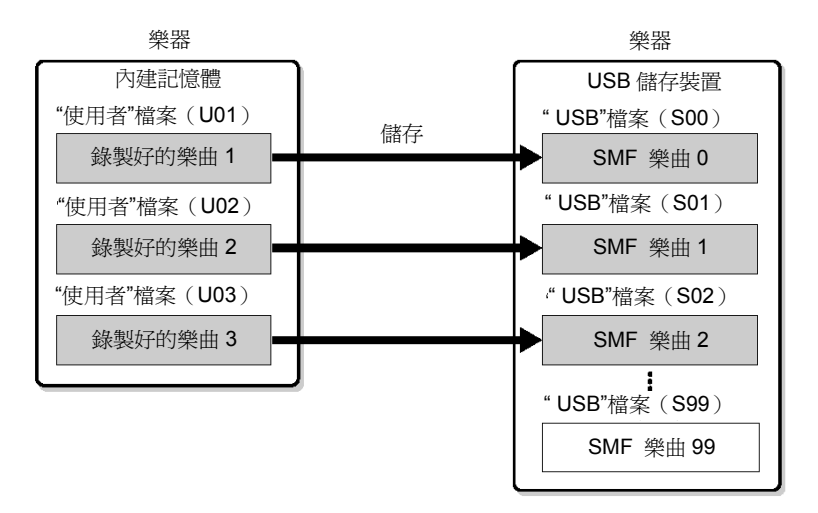

# ß 註

在播放示範/預設/ 使用者/ USB 樂曲及錄音模式中不能 處理錄製好的樂曲。

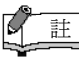

有關連接 USB 儲存裝置的詳 細訊息,請參閱 49 頁。

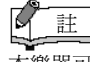

本樂器可處理檔案數量為 100 個。

● SMF 樂曲號碼: S00 - S99

# 載入

如果你只想播放 USB 儲存裝置中的樂曲,以下操作就沒有必要。關於播 放樂曲的步驟,請參閱 37 頁的"播放使用者樂曲與 USB 樂曲。如果您想 編輯的錄製好的 樂曲,就可使用載入功能。資料會被載入"使用者"檔案 (U03)。

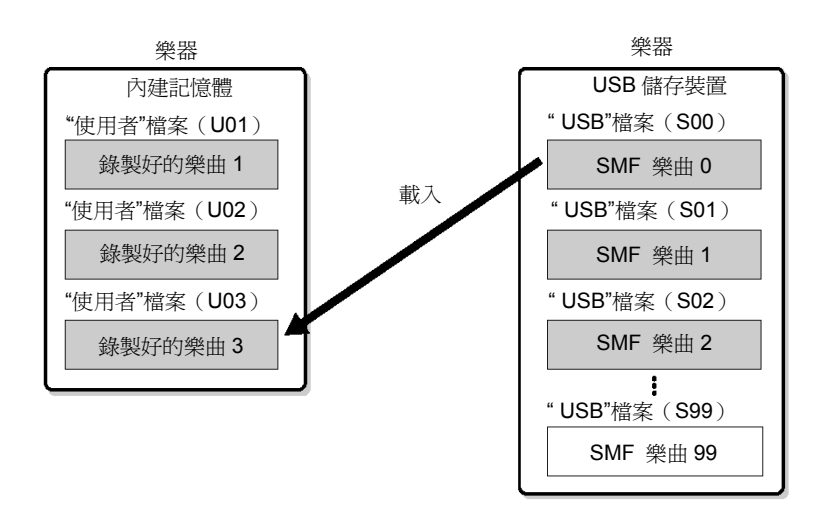

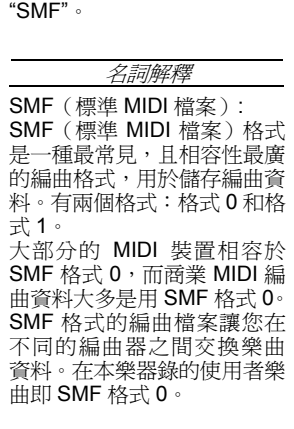

檔案名稱上方的字母"S"代表

註

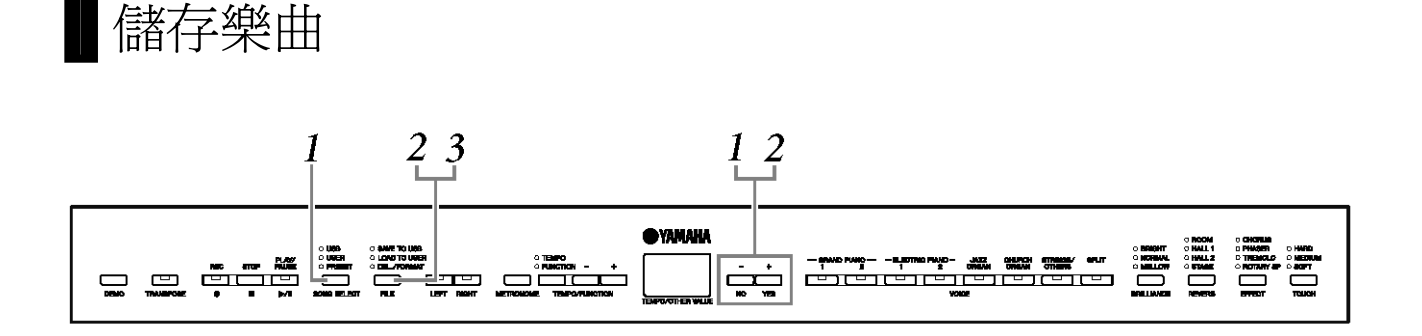

**1.** 選擇一個"使用者"檔案儲存。 用[SONG SELECT]和[ -/NO ] [ +/YES] 按鈕選擇一個"使用者"檔案 儲存。

# **2.** 在儲存裝置選擇一個" USB"檔並儲存 "使

# 用者"檔案。

確認 USB 儲存裝置連接到本樂器後, 按[FILE]按鈕("SAVE TO USB" "指示燈)。然後,先按住[FILE]按鈕,再按下[ -/NO ] [ +/YES] 按鈕選擇一個"USB"檔案(S00 - S99)。放開[FILE]按鈕後, "n Y (否/是)出現在顯示螢幕上。按下[ +/YES]按鈕儲存檔案。檔案會 儲存在""USER FILES"檔案夾並命名為" USERSONGxx.MID"。

## 覆寫樂曲

如果您選了一個含有SMF樂曲的" USB"檔案,顯示螢幕會出現三個 點(如 " S.0.0. ")。如果您不想覆寫該檔案,顯示螢幕出現"n Y(否 或是)"時,按下[-/NO ] 按鈕,並選擇其他的"USB"檔案。如果 你想覆寫該檔案,按下[ +/YES]按鈕。顯示螢幕再度出現" n ~ Y " 後,確認您是否要覆寫該檔案,再按一次 [ +/YES]按鈕。

## 小心

當本樂器在讀取資料(如儲存,載入,刪除和格式化)或正在安裝 USB儲存裝置(連接不久後: 直到FILE LOAD LED閃爍訊號停 止),請勿拔掉USB電纜,請勿移除任一裝置,請勿關閉任一裝置 的電源。否則可能會使資料或兩個裝置損壞。

**3.** 退出檔案操作模式。

 按幾下[FILE]按鈕退出檔案操作模式。(FILE 指示燈關閉。) 播放錄製好的樂曲(見 36 頁)。

## 小心

不要在電腦重新命名"使用者"檔案。如果改變檔案名稱,該檔案就 無法載入本樂器。

#### К 註

如果選定的檔案沒有資料,就 不會儲存該檔案(你不能為 SMF 樂曲- S00 - S99 選擇一 個容器的)。只要**[RIGT**]或 [LEFT]指示燈是開啓的,就能 確認選定的檔案有資料。

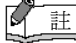

如果您用電腦把 SMF 樂曲從 "使用者檔案" 資料夾移動到 上層資料夾,檔案類型會改變 -從 SMF 樂曲(S00 - S99) 變成外部樂曲。

# 載入樂曲

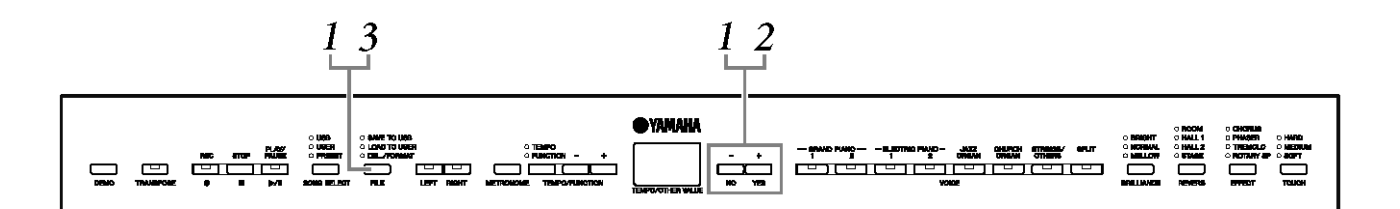

# 小心

如果本樂器的"使用者"檔案(U03)已包含資料,本操作步驟會覆寫資料。 請務必先將重要資料儲存到您的電腦。

- **1.** 選擇儲存裝置裡的" USB"檔案。 確認 USB 儲存裝置連接到樂器後,接下[FILE]按鈕( "LOAD TO USER." 指示燈)。然後,先按住[FILE]按鈕,再按下[ -/NO ] [ +/YES] 按鈕,選擇一個檔案(S00 - S99)。儲存在本樂器的資料才能載 入本樂器。
- **2.** 載入一首樂曲到"使用者"檔案(U03)。 顯示螢幕上出現" n ' 3" (否/是) 。按下[ +/YES]按鈕, 載入一個 " USB " 檔案。該檔案將自動載入"使用者"檔案(U03)。" - "會從 左至右移動,表示正在進行儲存。

## 小心

當本樂器在讀取資料(如儲存,載入,刪除和格式化)或正在安裝 USB 儲存裝置(連接不久後: 直到 FILE LOAD LED 閃爍訊號停 止),請勿拔掉 USB 電纜,請勿移除任一裝置,請勿關閉任一裝 置的電源。否則可能會使資料或兩個裝置損壞。

## 小心

請勿用電腦手動更改 USB 儲存裝置的檔名;否則會使檔案無法播放 或無法載入本樂器。

## 小心

顯示螢幕 出現閃爍橫線時(表示正在進行操作),請勿關閉本樂 器的電源,否則可能會使資料損壞。

載入完成後,顯示螢幕出現"End"的字樣,"USB"檔案已載入"使 用者"檔案 (U03)

# **3.** 退出檔案操作模式。

按幾下[FILE]按鈕退出檔案操作模式。(FILE 指示燈關閉。)

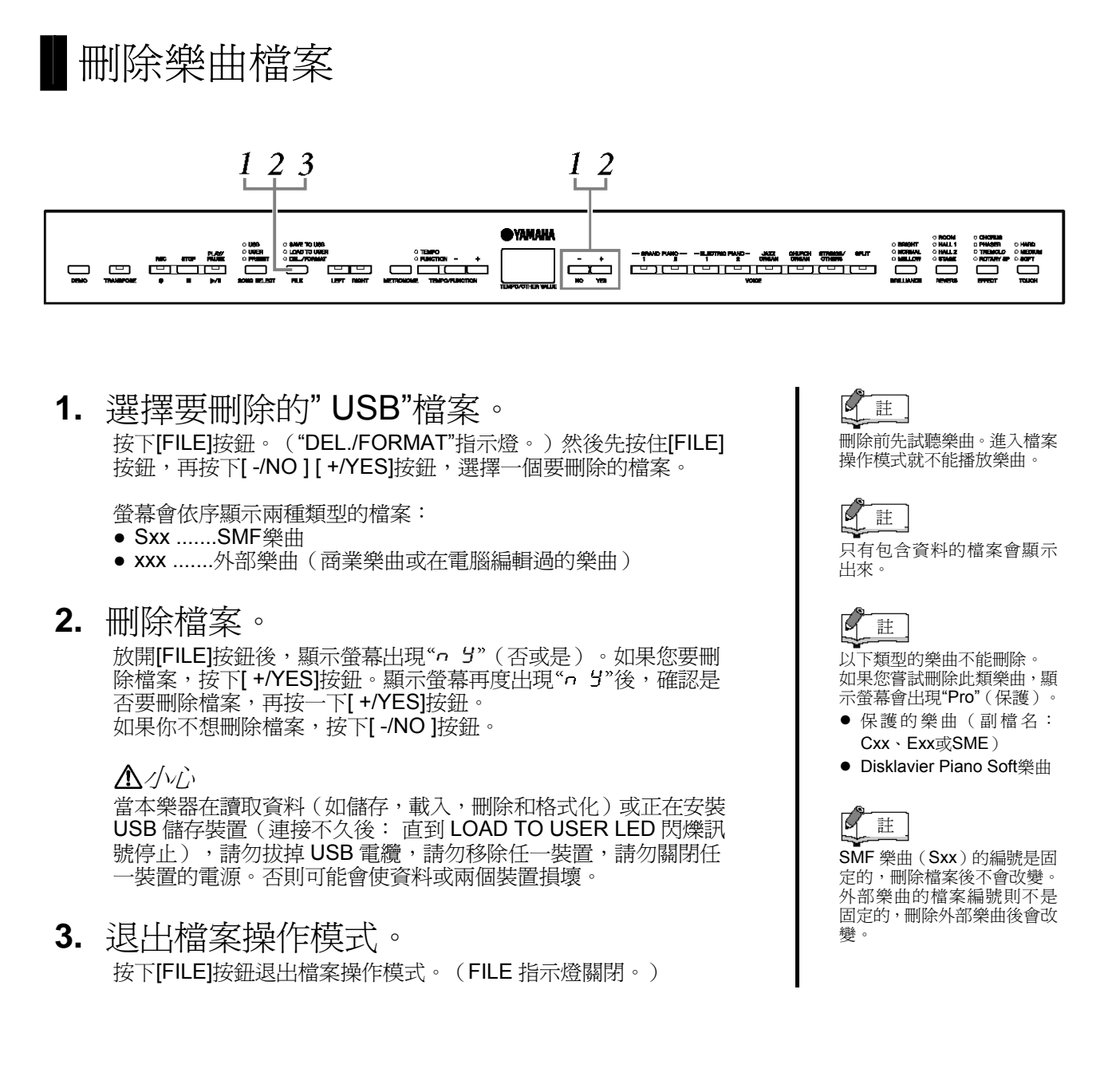

# 格式化 USB 儲存裝置

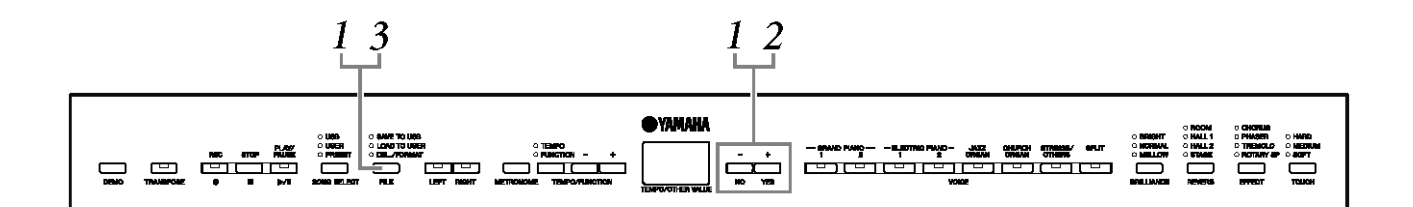

# 小心

如果資料已儲存到 USB 儲存裝置,請小心不要格式化。 如果把儲存裝置格式化,會刪除所有以前儲存的資料。

- **1.** 進入檔案操作模式。 按下[FILE]按鈕。("DEL/ FORMAT"指示燈。)然後現按住[FILE] 按鈕,再按下[ -/NO ]和[ +/YES]按鈕。 當顯示螢幕出現"For"(格式),放開[FILE]按鈕,就會顯示"o 5"(否 /是)。
- **2.** 執行格式化。

當顯示螢幕出現"n 5" (否/是),接下[ +/YES]按鈕。 示螢幕再度出現"。 5"型後,確認您是否要把裝置格式化,再按一 下[+/YES]按鈕。如果您不想格式化,按下[-/NO ]按鈕。

小心

當本樂器在讀取資料(如儲存,載入,刪除和格式化)或正在安裝 USB 儲存裝置(連接不久後:直到 FILE LOAD LED 閃爍訊號停 止),請勿拔掉 USB 電纜,請勿移除任一裝置,請勿關閉任一裝 置的電源。否則可能會使資料或兩個裝置損壞。

**3.** 退出檔案操作模式。 按下[FILE]按鈕退出檔案操作模式。(FILE 指示燈 關閉。)

# 播放使用者樂曲與 USB 樂曲

有以下類型的樂曲可以使用。您可以聆聽這些樂曲或用它們來練習(14、15 頁)。

"使用者"樂曲

- (U01-U03)使用錄音功能(25頁)錄在本樂器的樂曲。
- 本樂器的外部樂曲

從電腦傳送的樂曲(包括商業樂曲和在電腦編輯過的樂曲)。可以使用 隨附的Musicsoft Downloader軟體(51頁)把樂曲移動(儲存)到本樂 器。樂曲儲存在內建記憶體的區域有別於錄製好的樂曲。本樂器最多可 播放255首使用者樂曲(編號001-255)。

# "USB"樂曲

- (S00 S99)使用錄音功能(32頁)錄在本樂器,並儲存到USB儲存 裝置的樂曲。
- USB儲存裝置中的 外部樂曲儲存

在USB儲存裝置的樂曲(包括商業樂曲和在電腦編輯過的樂曲)。本 樂器最多可播放999首USB樂曲(編號001-999 )。

- "本樂器可播放的編曲格式"
- SMF (標準MIDI檔案)格式0和1

SMF(標準MIDI檔案)格式是一種最常見,且相容性最廣的編曲格式, 用於儲存編曲資料。有兩個格式:格式0和格式1。大部分的MIDI裝置 相容於SMF格式0,而商業MIDI編曲資料大多是用SMF格式0。SMF 格 式的編曲檔案讓您在不同的編曲器之間交換樂曲資料。

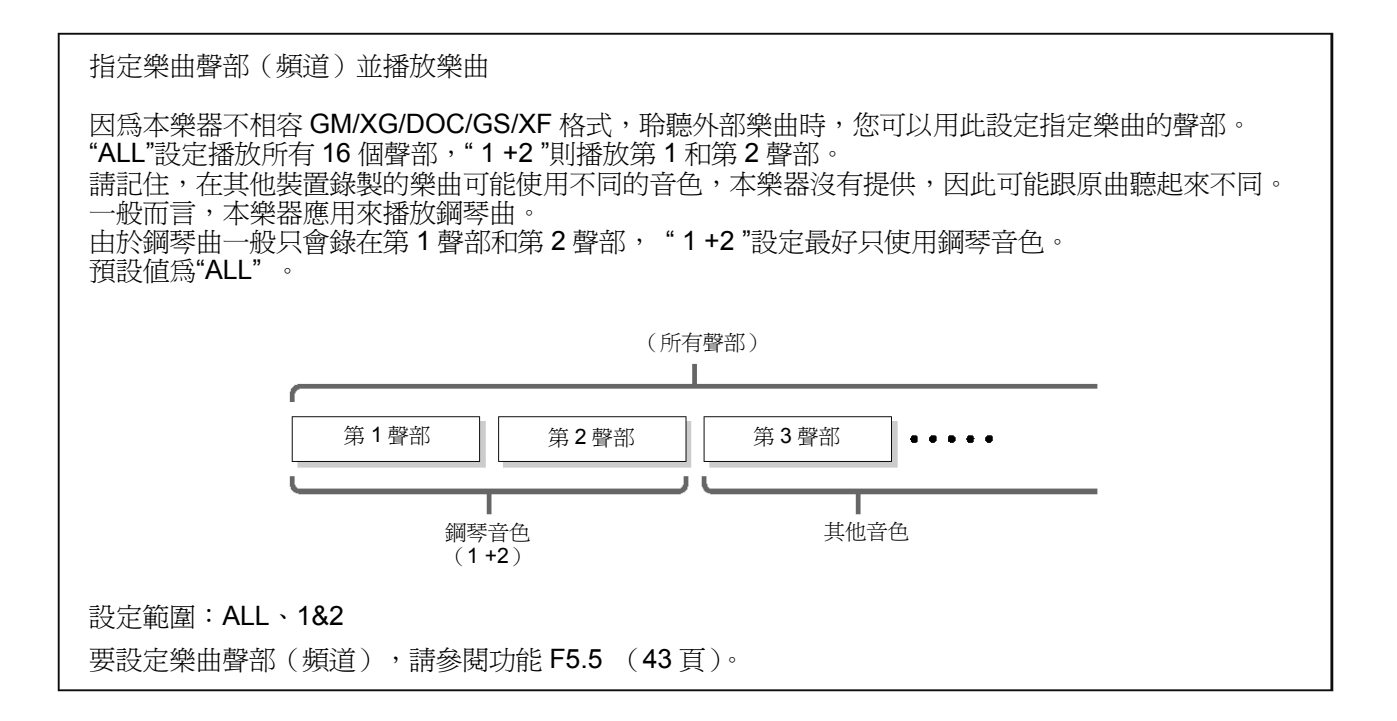

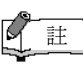

如果播放時正在使用節拍 器,播放停止時節拍器會自動 停止。

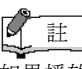

如果播放時透過面板控制改 變殘響類型,播放和鍵盤的殘 響效果都會改變。

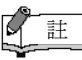

如果播放時透過面板控制改 變效果類型,播放效果在某些 情況下可以關閉。

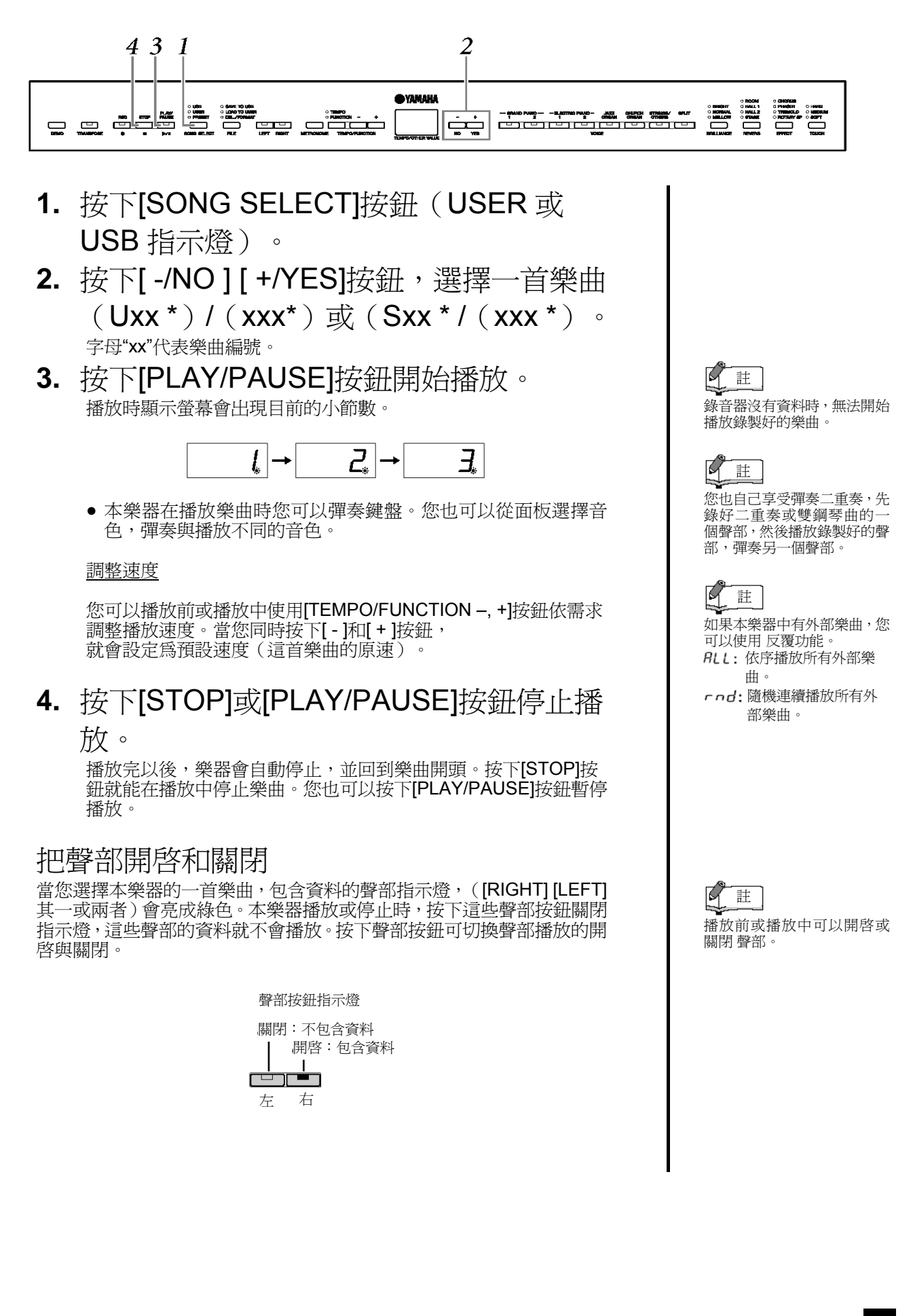

# 詳細設定 – [FUNCTION]

您可設定各種參數以便充分利用本樂器的功能,如微調音高或選擇音階等。

## 下列參數可供使用。

本樂器有8個主要功能。 某些主要功能還包含一組子功能。

## 功能 一 覽表

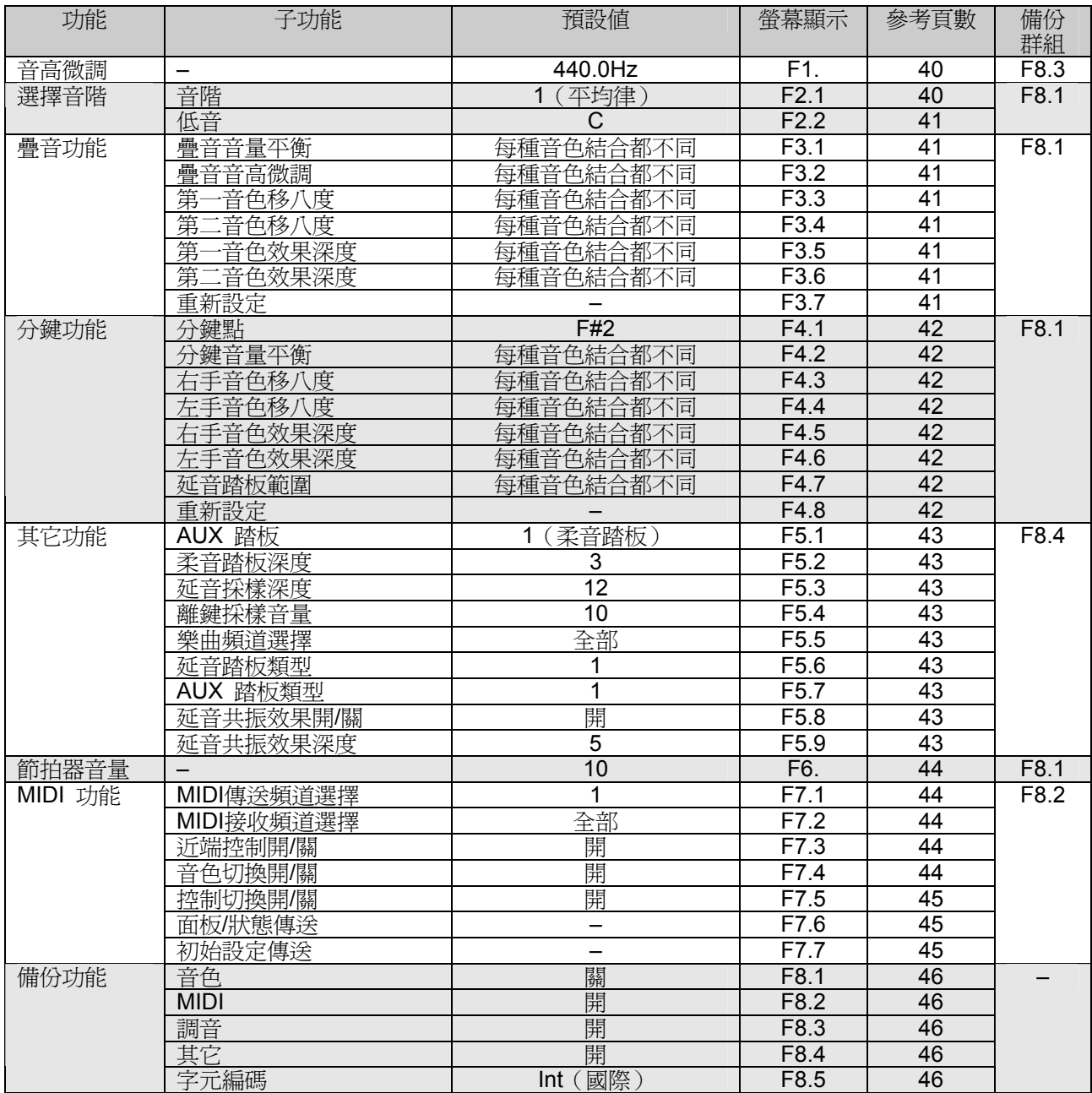

# 功能模式中的基本操作步驟

遵照下列步驟使用各種功能。

如果您在使用功能時忘記了操作步驟,請返回本頁並閱讀基本操作步驟。

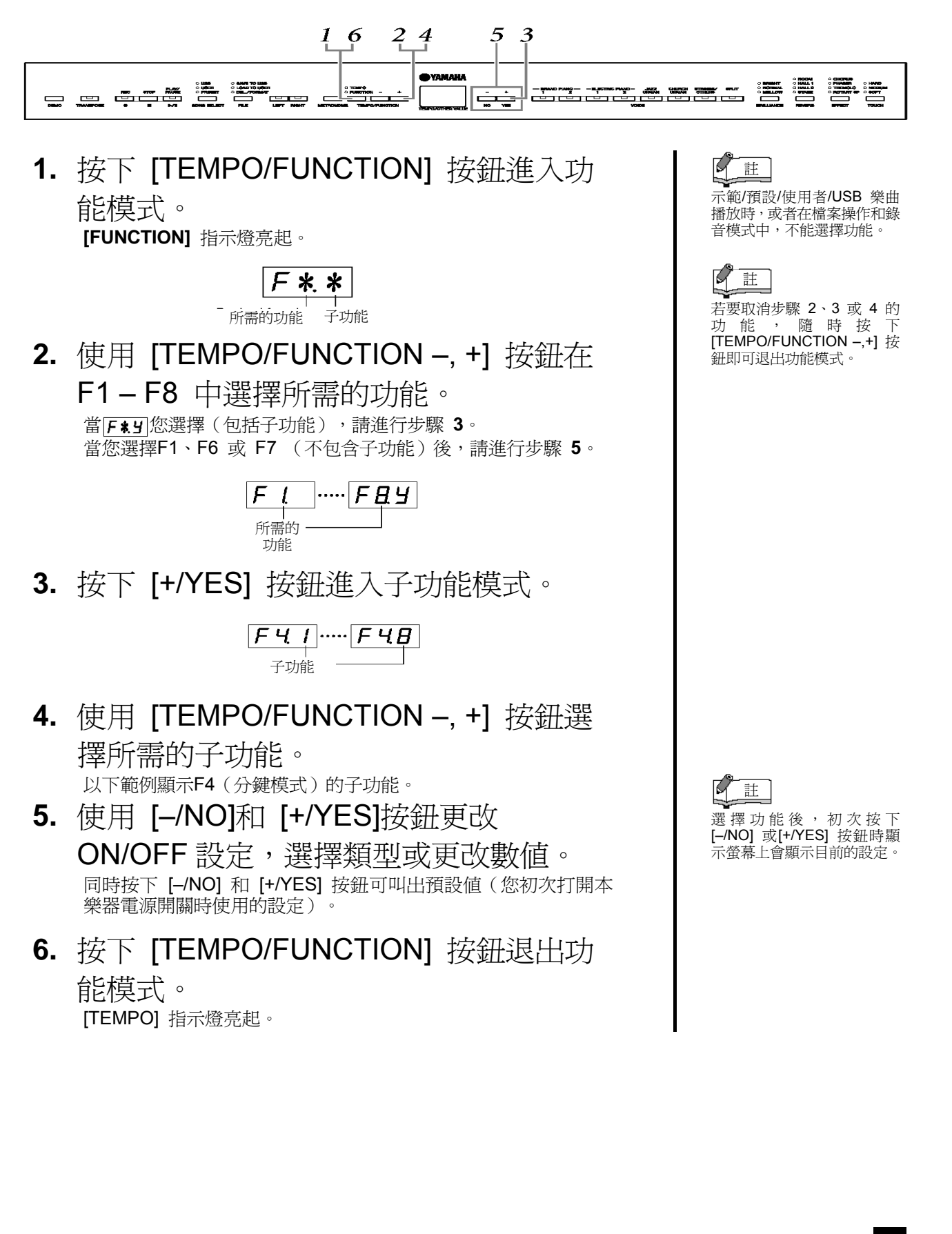

各功能介紹

以下說明39頁步驟**5**進入功能模式時的操作。

# **F1.** 音高微調

您可對整個電鋼琴的音高進行微調。當您隨其它樂器 或CD 樂演奏本樂器,此功能特別有用。

使用 [–/NO] 和 [+/YES] 按鈕降低或升高A3鍵的音 高,以 0.2 Hz為單位。

螢幕上十分位赫茲置於小數點後面,如下圖所示:

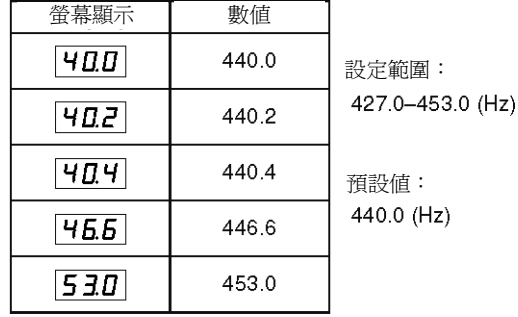

名詞解釋

Hz (赫茲):

此測量單位指的是聲音頻率,表示聲波在 1 秒內振動的次數。

## 使用鍵盤設定音高

您可以按琴鍵來進行音高微調,無需叫出 FUNCTION(功能)畫面。請參閱"面板控制和接 頭"(8頁)查詢琴鍵(音符)名稱。

調高音高(以 0.2Hz 為單位):同時按住 A-1 和 B-1 和 C0 鍵,然後按下 C3 和 B3之間的任 鍵。

調低音高(以 0.2Hz 為單位):同時按住 A-1 和 B-1 和 C#0 鍵,然後按下 C3 和 B3 之間的任 一鍵。

恢復標準音高:同時按住 A-1、B-1 和 C0 鍵, 然後按下 C3 和 B3 之間的任一鍵。

以 1Hz 為單位調低或調高音高:請同時按住 A-1、B-1 和 C0 鍵或 A-1、B-1 和 C0#鍵,然 後按下[–/NO] 或 [+/YES] 按鈕。

欲恢復標準音高:請同時按住 A-1、B-1 和 C0 鍵或 A-1、B-1 和 C0#鍵,然後同時按下 [–/NO] [+/YES] 按鈕。

# **F2.** 選擇音階

您可選擇各種音階。

平均律是最常用的現代鋼琴音階。不過歷史上還有許 多其它作為特定音樂類型基礎的音階。您可在本樂器 體驗這些音律。

 $FZI$ 音階

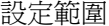

1: Equal Temperament 2: Pure Major 3: Pure Minor 4: Pythagorean 5: Mean Tone 6: Werckmeister 7: Kirnberger

預設值: 1: Equal Temperament

EQUAL TEMPERAMENT (平均律) 每個八度的音域被分成12個均等部分,每個 半音的音高間距也相等。這是當今使用最廣 的音階。

PURE MAJOR/PURE MINOR (大音階/小音 階)

這些音階保留各音階的純算術音程,特別是 三和絃(根音、三度、五度)。 在合唱團和 無伴奏演唱的和聲中最能聽到此和弦。

PYTHAGOREAN (畢氏音階)

此音階由著名希臘哲學家發明,由一系列純 五度構成,而這些純五度組成一個八度。 一般,而我是一般的,而我<br>音階中的第三度音稍微有些不穩定,但是第 四度和第五度音優美,最適合某些當主奏

MEAN-TONE(平均全音音階) 此音階是 Pythagorean 音階的改良版, 使大 三度音程更"精準"。此音階在16至18 世紀極 為流行。 韓德爾也使用過此音階。

WERCKMEISTER/KIRNBERGER (魏克邁 斯特/肯柏格音階)

此混合音階結合 Werckmeister 和 Kirnberger 系統,而這兩者又是 mean-tone 和 Pythagorean音階的改良版。

此音階的主要特色是每個音都有獨特的特 色。

在巴赫和貝多芬的時代常使用此音階,即使 現在也常用於大鍵琴演奏巴洛克時期音樂。

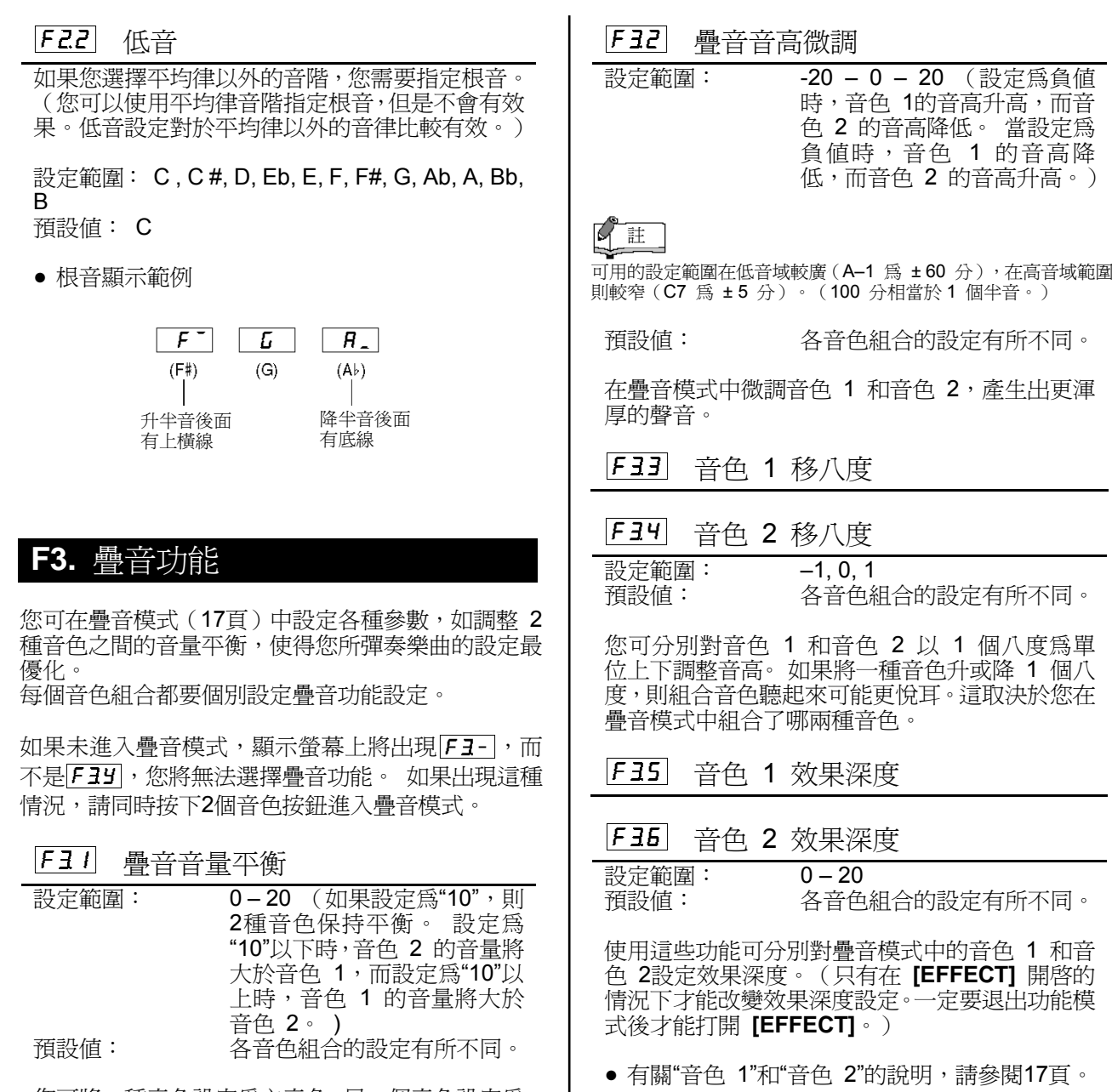

F37 重新設定

按鈕可直接跳到疊音功能。

快捷方式:

 $\mathbb{Q}$ 註

[+/YES] 按鈕重新設定數值。

此功能將所有疊音功能重新設為預設值。 按下

先按住 2 個疊音音色 F3# 按鈕,再按下[TEMPO/FUNCTION]

您可將一種音色設定為主音色,另一個音色設定為 比較柔和的混合音色。

## **F4.** 分鍵功能

使用該功能表可進行分鍵模式中的各種詳細設定。 改變分鍵點或其它設定,可以使您所彈奏樂曲的設定 最優化。

請務必在進入功能模式前按下 [SPLIT] 按鈕選擇分 鍵模式。如果未進入分鍵模式,顯示螢幕上將出現 F4-,而不是F49,而且您將無法選擇分鍵功能。 另外請注意,一定要退出功能模式後才能進入分鍵模 式。

FYI 分鍵點

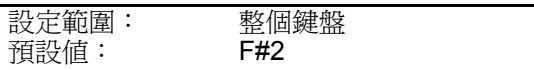

設定鍵盤上分割左右手區的點(分鍵點)。按下的 琴鍵包含在左手區內。

- 無需按下 [–/NO] [+/YES] 按鈕,只需按下鍵盤 上適當的鍵就可設定分鍵點。
- 分鍵點的音符名稱顯示範例:

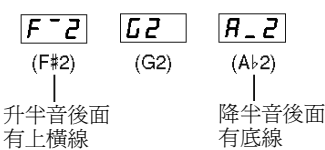

 $|F HZ|$ 分鍵音量平衡

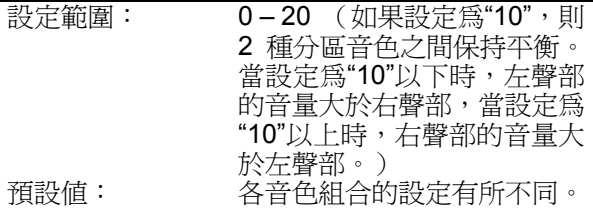

可依需要對分鍵模式中音色組合的音量進行調整。 您可分別對各音色組合進行設定。

F43 右手音色移八度

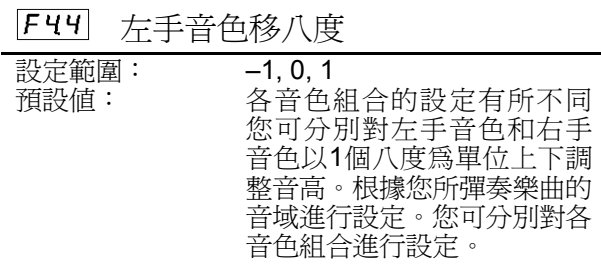

#### $F45$ 右手音色效果深度

 $FI5$ 左手音色效果深度

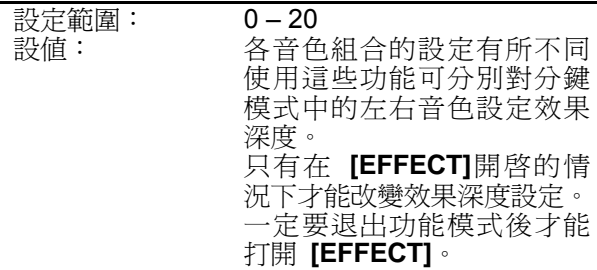

您可分別對各音色組合進行設定。

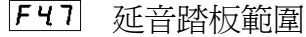

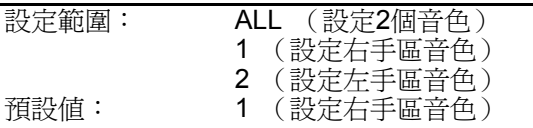

延音踏板範圍功能可決定延音踏板影響分鍵模式 中的右手區音色、左手區音色還是兩種音色都影 響。

 $F4B$ 重新設定

該功能可將所有分鍵模式功能重設為預設值。 按 下**[+/YES]** 按鈕重新設定數值。

## **F5.** 其它功能

本節中介紹了各種其它功能,包括讓您把AUX踏板操 作設定到多種設定之一,並讓您選擇樂曲播放頻道。

## F51 AUX 踏板

設定範圍:

- 1. 柔音踏板 踩下柔音踏板可使此時彈奏的音符減小音量並 稍微改變音色。 柔音踏板不會影響已經彈奏的 音符。
- 2. 制音踏板

如果在鍵盤上按住音符或和絃並同時踩下踏 板,只要踩住踏板(就像踩住延音踏板一樣), 這些音符就會延長,但是隨後彈奏的所有音符不 會延長。比方說這樣就能一邊延長和絃音,一邊 彈奏"斷音"。

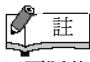

只要踩著制音踏板,管風琴、絃樂與合唱音色就會繼續延長。

- 3. 表情 此設定可在演奏期間控制動態效果。
- 4. 樂曲播放/停止 使用此設定可開始或暫停樂曲播放。在此設定

中, AUX 踏板的功能與面板上的 **[PLAY/PAUSE]** 按鈕相同。

- 預設值: 1 (柔音踏板)
- $F52$ 柔音踏板效果深度

設定範圍: 1-5<br><br><br><br><br><br><br><br><br><br><br><br><br><br><br><br><br><br><br><br><br><br><br><br><br><br> 預設值: 3

使用此功能可設定柔音踏板效果的深度。

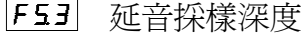

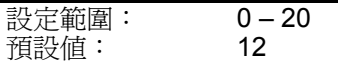

**GRAND PIANO 1** 音色具有特殊的"延音採樣",踩 下延音踏板後,可重現平台鋼琴的響板和琴弦的獨 特共振。使用此功能可調整此效果的深度。

 $|F54|$ 離鍵採樣音量

設定範圍: 0-20<br>預設値: 10 預設值: 10

**您可調整 [GRAND PIANO1] [HARPSICHORD]**,**[E.CLAVICHORD]** 音色的離 鍵聲(放開琴鍵時產生的細微聲音)音量。

#### $F55$ 樂曲頻道選擇

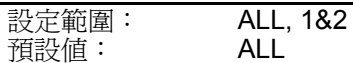

此處的設定僅影響外部樂曲。 您可指定本樂器播 放的樂曲頻道。 如果選擇"ALL",將播放 1–16 頻 道。如果選擇"1 &2",僅播放頻道 1 和 2,而頻 道 3 – 16 則將透過 MIDI 傳送。

 $F55$ 延音踏板類型

|FS7| AUX 踏板類型

設定範圍: 1, 2 設值: 1

依連接至 SUSTAIN PEDAL 插孔或 AUX PEDAL 插孔的踏板類型的不同, 使用踏板 (ON/OFF,動態效果等)產生的效果可能會相反。

如果出現這種情況,您可使用此設定更正踏板操 作。設定範圍爲 1-2。

同時按下 **[–/NO]** 和 **[+/YES]** 按鈕可叫出預設值 "1"。

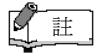

- 請務必在連接或拔除踏板前關閉電源開關。
- 如果 SUSTAIN PEDAL 類型設定為"2",雷源開啓時拔除延音踏 板可能仍會保留延音功能,導致音符無限延長。 在這種情況下, 請關閉電源開關再重新打開。

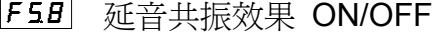

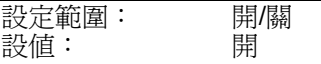

 $F59$ 延音共振效果深度

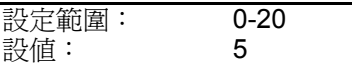

延音共振為模擬彈奏平台鋼琴踩下延音踏板產生 的延音。

此效果會加在鍵盤上演奏的音色和聲部(頻道1與  $2)$ 

# **F6.** 節拍器音量

使用此功能可調整節拍器音量。

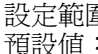

設定範圍: 1 – 20

g 註

快捷方式:

要直接跳到節拍器功能  $F_4$ , 先按住 [METRONOME] 按鈕, 再按下 [TEMPO/FUNCTION] 按鈕。

# **F7.** MIDI 功能

您可對 MIDI 設定進行細部調整。

有關 MIDI 的更多詳細資訊,請參閱"關於MIDI"章節 (48頁)。

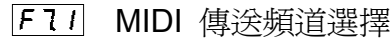

在任何 MIDI 控制設定中,傳送和接收裝置的 MIDI頻道一定要相配,才能進行正確的資料傳送。 此參數可指定本樂器傳送MIDI資料的頻道。<br>設定範圍: 1- 16. OFF (不傳送 1-16. OFF (不傳送) 預設值: 1

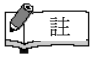

- 在疊音模式下,音色 1 的資料透過指定的頻道進行傳送。在分 鍵模式下,右手音色資料透過指定的頻道進行傳送。在疊音模式 下,音色 2 資料透過比指定頻道大1個編號的頻道進行傳送。在 分鍵模式下,左手音色資料透過比指定頻道大1個編號的頻道進 行傳送。 無論任何情形,如果傳送頻道設定為"關",就不會傳送 資料。
- 樂曲資料不透過 MIDI 介面傳送。 不過根據樂曲頻道選擇設定 (43頁)的不同,外部樂曲的3-16頻道會透過MIDI介面傳送。

 $F2$ MIDI 接收頻道選擇

在任何 MIDI 控制設定中,傳送和接收裝置的 MIDI頻道一定要相配,以進行正確的資料傳送。使 用此參數可指定本樂器接收 MIDI 資料所使用的 頻道。 設定範圍: ALL, 1&2, 1 – 16

預設值: ALL

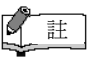

### ● ALL:

 "多聲部"接收。此模式可透過所有16個MIDI頻道同時接收不同的 聲部,使本樂器可播放接收自音樂電腦或編曲機的多頻道樂曲資 料。

1&2:

 " 1&2"接收。此模式僅能透過頻道1和2進行同時接收,使本樂器 可播放接收自音樂電腦或編曲機的1和2頻道樂曲資料。

● 音色切換和其它接收到的頻道資訊不會影響本樂器的面板設定 或鍵盤上彈奏的音符。

#### $F13$ 近端控制開/關

"近端控制"通常指的是本樂器鍵盤控制其內建的 音源,使內建音色直接透過鍵盤播放。此狀態即為 "近端控制 開",因為內建音源器由鋼琴本身的鍵 盤直接控制。 近端控制也可以關閉,使鍵盤不播放內建音色,但 是在鍵盤上彈奏音符時,相應的 MIDI 訊號仍會透 過MIDI OUT 接頭傳送出去。同時內建音源器會對 MIDI IN 接頭接收到的 MIDI 訊號進行回應。 設定範圍: 開/關<br>預設値: 開 預設值: 開

#### $F14$ 音色切換開/關

通常本樂器將回應接收自外接鍵盤或其它 MIDI 設備的 MIDI 音色切換編號,使相應頻道上選擇相 應編號的音色(鍵盤音色並不改變)。選擇一種音 色後,通常本樂器會傳送 MIDI 音色切換編號,選 擇外接MIDI設備上相應編號的音色或音色組合 (MIDI設備要設定為接收和回應 MIDI 音色切換 編號)。

此功能可取消音色切換編號的接收和傳送,以便在 本樂器選擇音色而不影響外接MIDI設備。

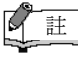

有關本樂器各音色的音色切換編號說明,請參閱 62 頁的 MIDI 資 料格式。

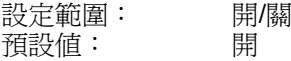

#### $|F 75|$ 控制切換開/關

通常本樂器將回應接收自外接MIDI設備或鍵盤的 MIDI 控制切換資料,使相應頻道上的音色受踏板 和其它接收自控制設備"控制"設定的影響(鍵盤音 色不受影響)。

使用踏板或其它相關控制器時,本樂器也會傳送 MIDI 控制切換資訊。

使用此功能可取消控制切換資料的接收和傳送,這 樣操作本樂器的踏板和其它控制器就不會影響外 接 MIDI 設備。

#### $\mathbb{Z}$ 註

有關本樂器可用的各種控制切換說明,請參閱 62 頁的 MIDI 資料 格式。

設定範圍: 開/關 預設值: 開

 $F15$ 面板 / 狀態傳送

此功能可透過 MIDI OUT 接頭傳送所有本樂器目 前的面板設定(選定的音色等)。

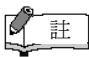

設定資料

含有本樂器面板設定的資料。

- 1. 依需要設定面板控制。
- 2. 把本樂器透過 MIDI 連接至編曲機,然後將編曲機 設定為接收設定資料。
- 3. 進入功能模式,然後選擇 F17。
- 4. 按下 **[+/YES]** 按鈕傳送面板/狀態資料。

資料傳送成功時,顯示螢幕上將顯示 End。

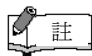

- 有關使用此功能傳送的面板資料內容清單,請參閱63頁。
- 接收傳送的資料:
	- 1. 透過 MIDI 把本樂器連接至之前傳送設定資料的設備。 2. 該設備開始傳送設定資料。
	- 本樂器自動接收設定資料,該資料將反映在面板設定中。 (關於接收資料,接收設定資料的樂器必須與傳送設定資料給編 曲機的樂器機型相同。)
- 有關透過 MIDI 傳送和接收設定資料的更多資訊,請參閱使用說 明書中的連接MIDI設備。

 $|FI1|$ 初始設定傳送

此功能可把面板設定資料傳送至電腦。在錄製實際 演奏資料前,先把面板設定傳送並將記錄到MIDI 編曲機的錄音器上,播放演奏資料時,數位鋼琴會 自動恢復相同的設定。您也可使用此功能將相連的 音源器的設定變成跟電鋼琴一樣。

- 1. 依需要設定面板控制。
- 2. 把本樂器透過 MIDI 連接至編曲機,然後將編曲機 設定為接收設定資料。
- 3. 進入功能模式,然後選擇 F77。
- 4. 按下 **[+/YES]** 按鈕傳送面板/狀態資料。

資料成功傳送後,顯示螢幕上將顯示│E**nd**│。

可傳送下列資料。

- 音色選擇
- [REVERB] 類型
- [REVERB] 深度
- [EFFECT] 類型
- **IEFFECT**] 深度
- 分鍵點 ● 調音(F1)
- 疊音音高微調 (F3.2)

## **F8.** 備份功能

您可備份某些設定(如音色選擇和殘響類型),以防 關閉本樂器電源時資料遺失。如果打開備份功能,電 源關閉時設定將不會遺失。如果關閉備份功能,關閉 電源時記憶體的設定會被刪除。在這種情況下,您打 開鋼琴的電源時,使用的是預設值(初始設定)。(出 廠設定列表請參閱61頁。)

不過,備份設定本身、使用者樂曲錄音器記憶體的內 容和字元編碼設定始終備份著。請參閱52頁的"使用電 腦進行資料備份"。

您可打開或關閉各功能群組的備份功能。本樂器的不 同功能類別配備有不同的備份功能群組:音色、 MIDI、調音和其它。

#### $|FH|$ 音色

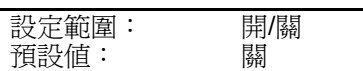

- 音色(鍵盤、疊音和分鍵)
- 疊音(各音色組合的開/關、音色和疊音功能)
- 分鍵(各音色組合的開/關、音色和分鍵功能)
- 殘響(各音色的開/關、類型和深度)
- 效果(各音色的開/關、類型和深度)
- 力度感應(包括固定音量)
- 節拍器節拍、音量(<u>「E-</u> ]設定 )

## $|F BZ|$  MIDI

設定範圍: 開/關 預設值: 關

MIDI 功能 $($ F7 $\hat{*}$  設定)

(不包括 F75 F77)

#### $|FB3|$ 調音

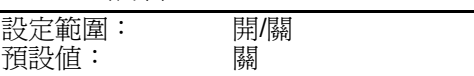

● 移調

- $\bullet$  調音 $(\overline{F}$ ( $\overline{E}$ )
- 音階(包括低音) (FZ\* 設定)

#### $F$ *H*<sup> $4$ </sup> 其它

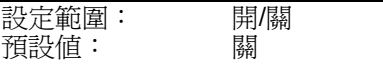

- 其它功能 (F5\* 設定)
- 亮度設定

#### $|FBS|$ 字元編碼

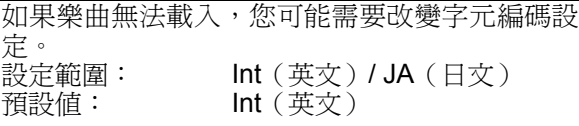

## 還原出廠預設值

先按住 C7 鍵(鍵盤上最右邊的鍵),再打開 **[STANDBY/ON]** 開關,可將受功能 (F1–F8) 影響的所有設定恢復到原始出廠預設值。此操作 也會刪除所有使用者樂曲資料。出廠預設值的列 表在61頁。

**EL STANDEN**<br>= ON

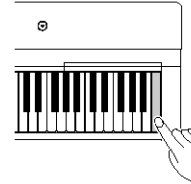

小心 先按住 C7 鍵 (在鍵盤最右邊的鍵),再打開 **[STANDBY/ON]** 開關後,顯示螢幕上會出現<br>*"EL-"*。當顯示螢幕上出現"EL-"時,切勿關閉<br>電源。在這種狀態關閉電源可能會造成系統當機。

# 連接

小心

將本樂器連接至其它電器之前,請關閉所有電器的電源。在打開或關閉這些電器之前,請將所有音量調到最小 (0)。否則可能會造成觸電或零件損壞。

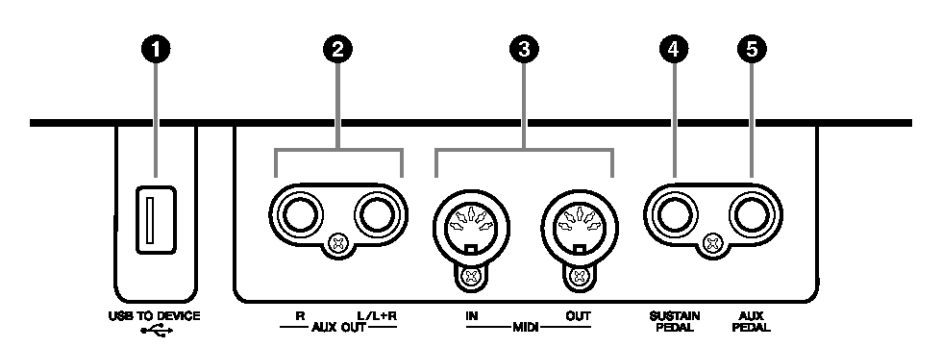

# **❶** USB [TO DEVICE] 接頭

此接頭讓您連接USB儲存裝置。 請參閱 49 頁的"連接 USB 儲存裝置。

# **● AUX OUT [L/L+R] [R]** 插孔

這些插孔讓您把本樂器連接到外接音響系統,以播放更大的音量。

# $\Delta$ / $\vee$

當本樂器的 AUX OUT 插孔連接至外接音響系統,請先打開本樂器的電 源,再打開外接音響系統的電源。關閉電源時,請顛倒此順序。

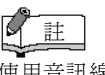

使用音訊線和不帶電阻的轉 接插頭。

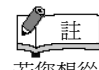

若您想從AUX OUT插孔取得 單音訊號,請把音訊線接到 [L/L+R]插孔。

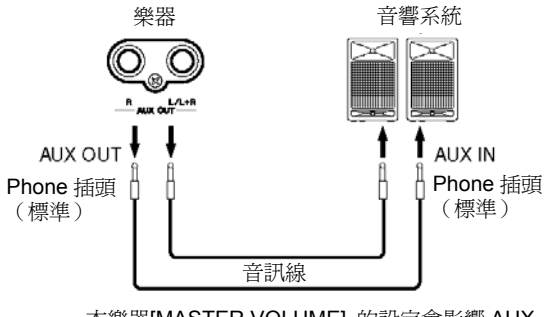

本樂器[MASTER VOLUME] 的設定會影響 AUX OUT 插孔輸出的聲音。

## **❸** MIDI [IN] [OUT] 接頭

使用 MIDI 電纜可將外接 MIDI 設備連接至這些接頭。 **MIDI [IN]**:接收 MIDI 資料。 **MIDI [OUT]**:傳送 MIDI 資料。 請參閱50頁的"連接個人電腦"。

## 關於MIDI

MIDI(樂器數位介面)是一種用於資料傳送/接收的標準格式。 使用此格式可在 MIDI設備和個人電腦之間傳送演奏資料和命 令。使用 MIDI可透過本樂器控制相連的MIDI 設備,或透過相連 的 MIDI 設備或電腦控制本樂器。

**4 SUSTAIN PEDAL 插孔** 

此插孔用於連接隨附的FC4踏板。也可連接選購的FC3踏板或FC5 踏板開關。

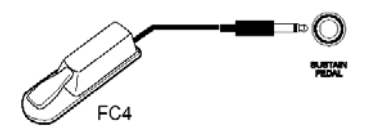

# 小心

連接或拔除踏板之前請務必關閉電源開關。 踩住踏板開關或踏板時,請勿關閉本樂器的電源。否則開關或踏板 類型(開/關)會顛倒。

## **6 AUX PEDAL 插孔**

此插孔用於連接選購的FC3踏板,FC5踏板開關或 FC7 踏板控制 器。 此插孔也可連接隨附的FC4踏板。柔音踏板等眾多功能可以分配到 此插孔上。

請使用功能設定分配功能(43 頁)。

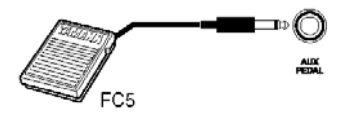

 $\Delta$ / $\omega$ 連接或拔除踏板之前請務必關閉電源開關。 踩住踏板開關或踏板時,請勿關閉本樂器的電源。否則開關或踏板 類型(開/關)會顛倒。

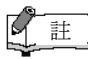

因為 MIDI 設備類型不同,可 傳送或接收的 MIDI 資料也 有所不同,請查閱"MIDI 功能 表"看您的設備可傳送或接收 的 MIDI 資料和命令。本樂器 的 MIDI 功能表在 66 頁。

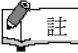

依連接至 SUSTAIN PEDAL 插孔的踏板類型的不同,操作 踏板產生的效果(ON/OFF, 動態效果等)可能會相反。如 果出現這種情況,請參閱 "SUSTAIN PEDAL 類型"章 節(43 頁)。

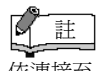

依連接至 AUX PEDAL 插孔 的踏板類型的不同,操作踏板 產生的效果(ON/OFF,動態 效果等)可能會相反。如果出 現這種情況,請參閱"AUX PEDAL 類型"章節(43 頁)

# 連接 USB 儲存裝置

欲連接USB儲存裝置,請務必閱讀53頁的"使用USB[TO DEVICE]接頭的注意事項"。

## 顯示 USB 儲存裝置裡的資料

要在螢幕上檢視USB儲存裝置裡的資料,按幾下**[SONG SELECT]**按鈕直到"USB"指示燈亮起。若連接USB儲存<br>裝置之前"USB"指示燈亮著,請按下**[EXIT]**按鈕退出"USB",並重新進入"USB"。

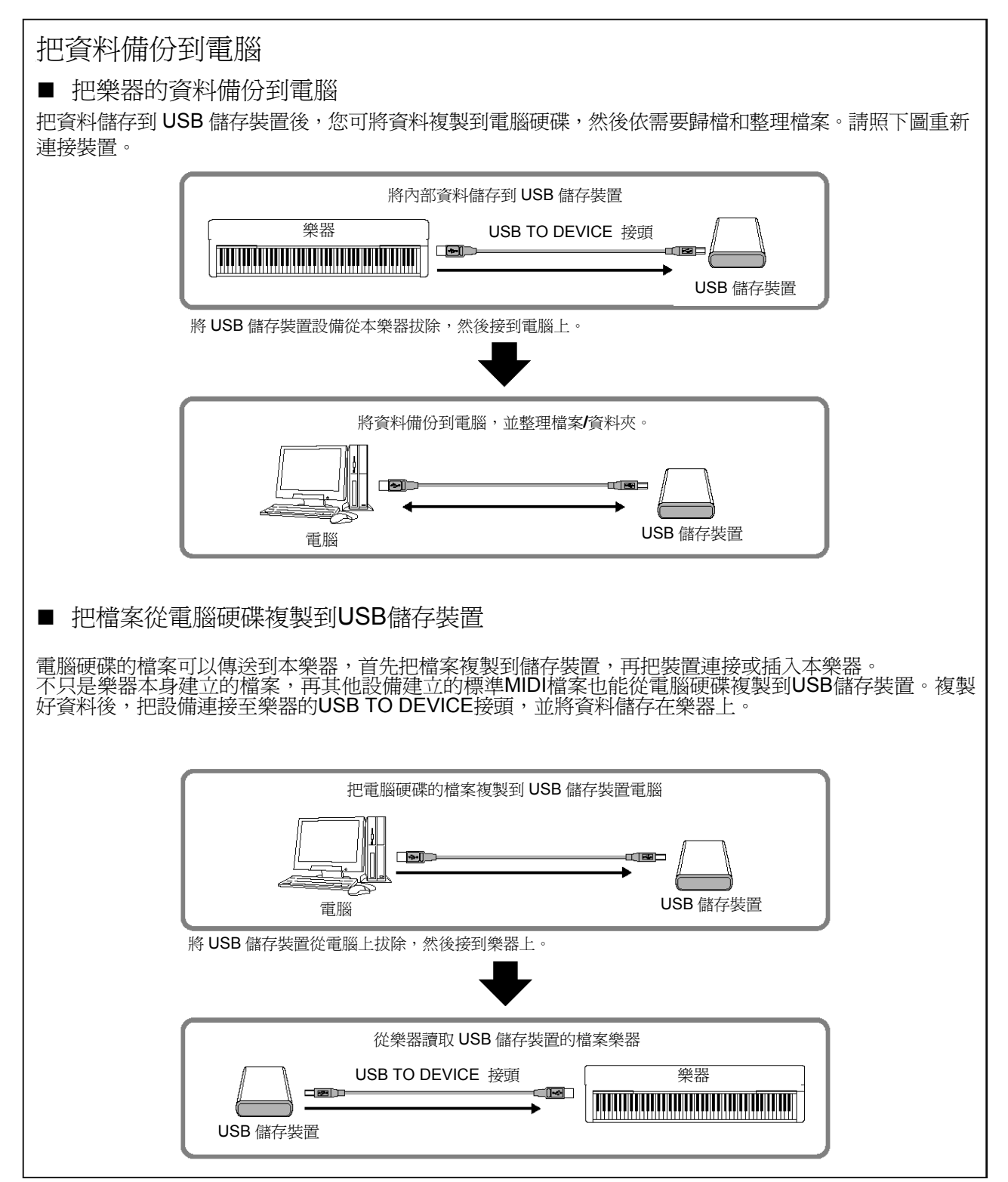

# 連接個人電腦

把電腦連接到MIDI 接頭,您可透過 MIDI 在本樂器和電腦之間傳送資料。若要這樣做,請安裝 USB MIDI 介 面驅動程式和 Musicsoft Downloader 軟體。

有2種方式可以把本樂器連接至電腦:

1. 用USB介面連接電腦的USB接頭和本樂器。 2. 使用 MIDI 介面和本樂器的 MIDI 接頭。

有關詳細資訊,請見以下說明。

小心

把本樂器連接到電腦時,請先關閉本樂器和電腦的電源,然後再連接電 纜。連接完成後,請先打開電腦的電源,再打開本樂器的電源。

用 **USB MIDI** 介面連接電腦的 **USB** 接頭和本樂器 使用 USB MIDI周邊設備將電腦上的 USB 接頭連接至本樂器的 MIDI 接頭。

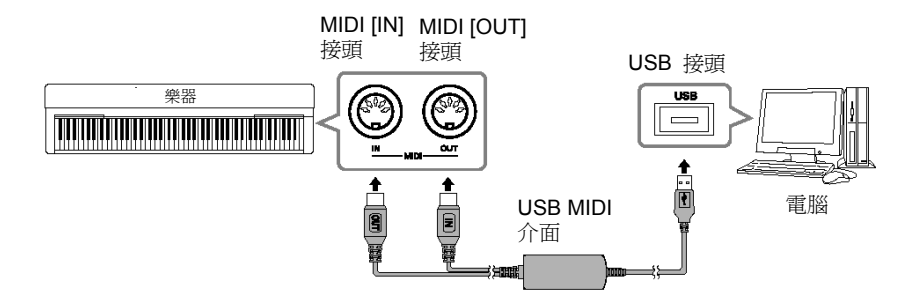

使用 MIDI 介面和本樂器的 MIDI 接頭 使用 MIDI 周邊設備和 MIDI 電纜將電腦連接至本樂器。

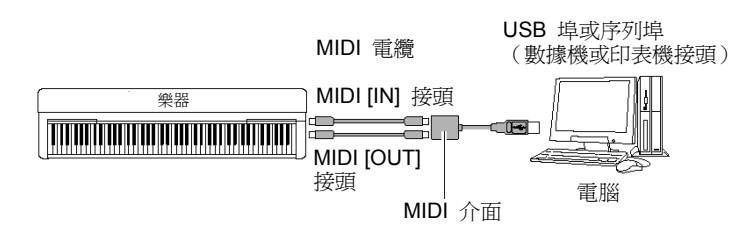

R 註 建議選購 USB MIDI 介面 UX16

名詞解釋

驅動程式: 驅動程式是一種軟體,為電腦 作業系統和連接的硬體裝置 資料提供傳送介面。

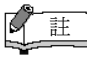

**The USB** 介面驅動程<br>式 以 及 Musicsoft 式 以 及 Musicsoft Downloader<sup>(MSD)</sup> 請至以下網站查最新版本。 http://music.yamaha.com/ download/

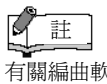

有關編曲軟體的設定,請參閱 該軟體的使用說明書。

# 在電腦和樂器間傳送樂曲資料

除了儲存於本樂器的示範樂曲和50首鋼琴預設樂曲, 您亦可播放從相連 的電腦載入的其他樂曲。要使用這個功能,一定要先在**Yamaha**網站下載 Musicsoft Downloader。

### http://music.yamaha.com/download/

### Musicsoft Downloader的系統需求

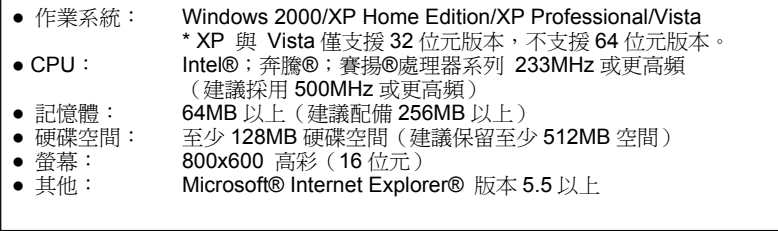

## 從電腦把樂曲資料載入樂器

您可以從電腦把樂曲資料載入樂器。在本樂器錄好演奏並儲存到電腦後, 你還可以把錄音檔案傳回本樂器。

本樂器可讀取 SMF 格式 0 的 MIDI 資料。不過如果資料包含本樂器不支<br>援的功能,本樂器無法正確播放該資料。

有關從電腦把樂曲資料載入樂器的詳細資訊,請參閱 Musicsoft Downloader 所附說明檔案中的"在電腦和樂器之間傳送資料(未受保護資 料)"。

可以從電腦載入本樂器的樂曲資料

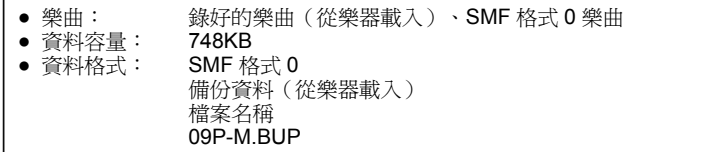

您可以播放載入的樂曲(36 頁)。

小心

傳送資料時請勿關閉樂器電源或拔除樂器。否則傳送的資料無法儲存,甚 至記憶體也可能變不穩定,開啟或關閉電源時,會刪除整個記憶體的內容。

# 把樂曲資料從本樂器傳送到電腦

Musicsoft Downloader 可以讓您把樂器錄好的樂曲傳送到電腦。 有關把樂曲資料從本樂器傳送到電腦的詳細資訊,請參閱 Musicsoft Downloader 所附說明檔案中的"在電腦和樂器之間傳送資料(未受保護資 料)"。

可以從本樂器傳送到電腦的樂曲資料

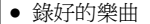

- 備份資料:面板設定
- 樂曲資料(曾經從電腦載入過)

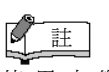

使用本樂器前,關閉 Musicsoft Downloader 視窗 並退出應用程式。

您可以從 Yamaha 網站下載 Musicsoft Downloader

註

К

 $\mathbb{R}$ 

註

請勿用電腦更改檔名,否則檔 案無法載入本樂器。

名詞解釋

SMF(標準 MIDI 檔案) 這是最常見的編曲格式(用於 錄製演奏資料)。有時又稱為 MIDI 檔。副檔名為 MID。您 可以用音樂軟體或支援 SMF 格式編曲機播放 SMF 格式樂 曲。本樂器也支援 SMF。

# 使用電腦進行資料備份

為了儘量確保資料的安全,YAMAHA 建議您使用 Musicsoft Downloader(MSD)體式將重要資料儲存至電腦。<br>如果內建記憶體損壞,這種方法可提供便捷的資料備份。

# 可儲存的資料

● 面板設定和錄好的樂曲

面板設定與使用備份功能(46 頁)備份的資料相同。您可將面板設置和 錄好的樂曲儲存在一個檔案中。

- 透過電腦接收的外部樂曲。
- 1. 把 USB MIDI 驅動程式和 MSD 安裝到 電腦( Windows)上,然後連接電腦和本 樂器。

有關連接說明,請參閱 50 頁。

2. 把資料儲存到電腦中。

使用 MSD 程式,把"Electronic Musical Instruments"下"System Drive"的"09P-M.BUP"檔案儲存到電腦上。

"09P-M.BUP"檔案含有面板設定及錄好的樂曲。 此外,如果您把 電腦的外部樂曲儲存到本樂器中,請用MSD程式把樂曲從 "Electronic Musical Instruments"下的" Flash Memory"儲存到電腦 中。

有關 MSD 程式的使用說明,請參閱 MSD 的 Help。

要叫出設定並載入樂曲到本樂器,請將"09P-M.BUP"檔案和外部樂 曲儲存到你存檔的資料夾。

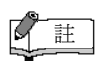

您可下載 USB 介面驅動程式<br>與 Musicsoft Downloader Musicsoft Downloader (MSD)。請至以下網站查最 新版本。

http://music.yamaha.com/do wnload/

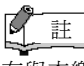

在與本樂器相連的電腦上啟 動 MSD 時,螢幕上將顯示 " con(電腦連線)"出現此字 樣時不可以使用樂器。

# 註

ト<br>本樂器在以下狀態無法使用 Musicsoft Downloader:

- 播放示範樂曲時。
- 播放樂曲時。
- 錄音模式下。
- 檔案操作時。

 $\mathbb{Z}$ 註

面板設定和錄好的樂曲 (09P-M.BUP 檔案)儲存到 電腦後,資料仍保留在本樂器 中。

# 使用 USB [TO DEVICE]接頭的注意事

本樂器具有內建的[USB TO DEVICE]接頭。把USB裝置連接至此接頭時,請務必小心使用USB裝置。請遵循下 述重要注意事項。

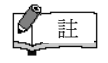

有關使用USB 裝置的詳細資訊,請參見USB 裝置的使用說明書。

## 相容的USB裝置 せいしん インストリック しょう 連接USB装置

● USB儲存裝置(隨身碟、軟碟機、硬碟等)

本樂器不一定支援所有市面上出售的USB裝置。 Yamaha並不保證能正常使用您所購買的USB裝<br>置。購買供本樂器使用的USB裝置之前,請至下列 網站:

http://music.yamaha.com/download/

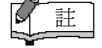

不能使用其它 USB 裝置,如電腦鍵盤、滑鼠等。

- 把USB裝置連接到[USB TO DEVICE]接頭時, 確認裝置的接頭洽當且連接方向正確。
- 雖然本樂器支援USB1.1標準,還是能連接使用 USB2.0的儲存裝置。不過依然是USB1.1的傳輸 速率。

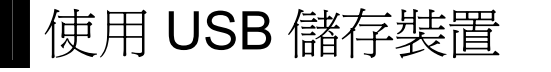

將本樂器連接到USB儲存裝置後,您可以將建立的資料儲存到相連的裝置,也可以從相連裝置讀取資料。

r 註

J.

雖然本樂器可讀取 CD-R/RW 光碟機上的資料,但不能儲存資料到 CD-R/RW 光碟機。

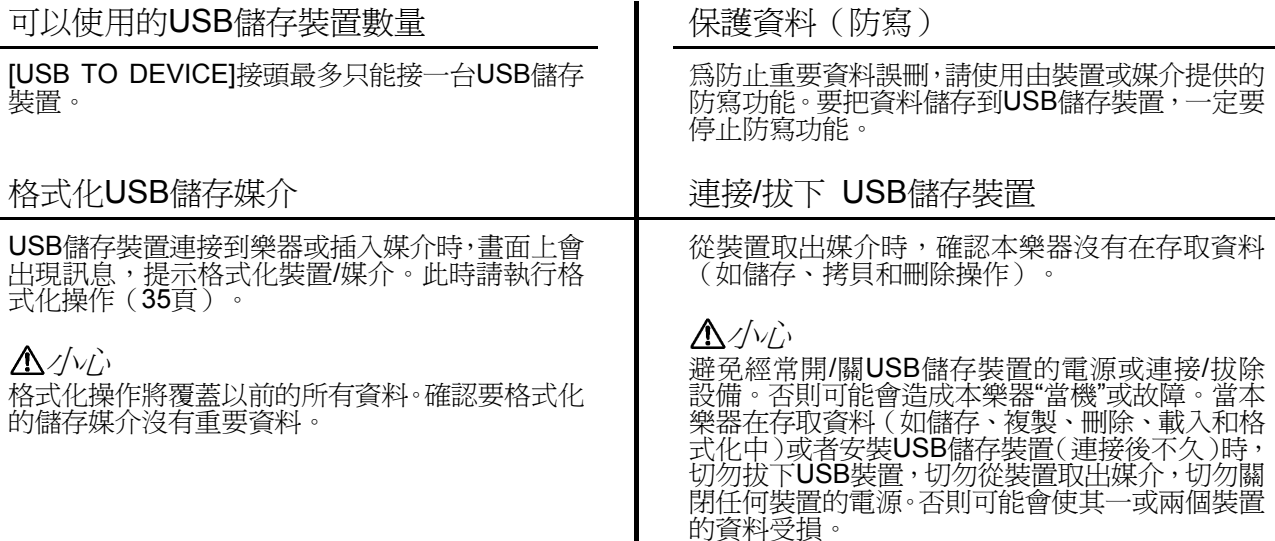

# 操作磁碟機(FDD)和磁碟片(選購)

### 本樂器可以安裝選購的磁碟機。

磁碟機可以把在本樂器建立的原始資料儲存到磁 碟片,並讓您把資料從磁碟載入本樂器。 一定要小心拿磁碟片與操作磁碟機。請遵循以下重 要的注意事項。

## 磁碟片相容性

可以使用3.5"2DD與2HD類型磁碟片。

## 格式化磁碟片

如果發現無法使用新磁片、空白磁片或在其他裝置 用過的舊磁片,您可能需要進行格式化。有關格式 化磁片的詳細資訊,請見**35**頁。記住,格式化以<br>後磁片上所有的資料會消失。請務必先檢查磁片是 否有重要資料。

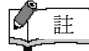

這裝置格式化的磁片在其他裝置不一定能使用。

插入/取出磁碟片

## 把磁碟片插入磁碟機:

拿磁片的時候,磁片標籤朝上,讀寫頭護片朝前對 著磁片插槽。

小心地把磁片插入插槽,慢慢推進去放好,直到喀 一聲彈出退出按鈕。

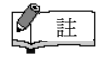

磁碟機只能插入磁碟片。其他物品可能會造成磁 碟機或磁碟片損壞。

## 取出磁碟片

檢查本樂器沒有在讀取\*磁碟片(檢查磁碟機上的<br>燈是關的),把磁片插槽右上方的退出按鈕按到 底。磁片退出時,從磁碟機拿出來。如果磁碟片卡 住拔不出來,別用力拔,再按一下退出按鈕,或試 著重新插入磁片並重新退出一遍。

讀取磁片表示正在進行操作,如播放或刪除資 料。如果在電源開啓時插入磁碟,會自動讀取磁 片,因為本樂器在檢查磁片是否有資料。

# 小心

磁片正在讀取時請勿取出磁片或關閉樂器。 否則可能會使磁片資料遺失,還會使磁碟機損壞。 關掉電源前一定要從磁碟機取出磁片。

磁片長時間留在磁碟機很容易積灰塵,導致資料讀 取和寫入錯誤。

## 清理磁碟機讀寫頭

定期清潔讀寫頭。本樂器使用精度磁讀寫頭,經過 長時間的使用,磁片會積一層磁粉,最終會導致讀 寫錯誤。

為保持磁碟機在的最佳工作狀態, Yamaha 建議您 使用市面上的乾式磁頭清潔磁片每個月清潔磁頭-次。請向 Yamaha 經銷商詢問如何購買合適的磁頭 清潔片。

## 關於磁碟片

小心使用磁碟片,並遵循注意事項:

- 請勿把重物放在磁片上,請勿彎折或施壓於磁 片。不用的時候,務必把磁片放在磁片盒中。
- 請勿把磁片直接曝曬陽光,請勿放在極高溫、極 低溫、過度潮濕的地方,或是碰到灰塵或液體。
- 請勿打開讀寫頭護片並觸摸裡面的磁片表面。
- 請勿把磁片暴露在磁場,如電視,音箱,汽車產 生的,因為磁場可以部分或完全刪除磁片上的資 料,使其無法讀取。
- 切勿使用讀寫頭護片和外殼變形的磁片。
- 磁片上只能貼標籤,不能貼別的東西。 標籤也要貼在適當的位置。

## 保護您的資料(防寫標籤):

要防止意外刪除重要的資料,把磁片的防寫開關切<br>到"保護"的位置(開關打開)。儲存資料時,請確認 磁片的防寫開關設爲"覆寫"的位置(開關關閉)。

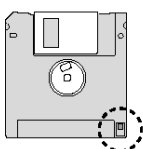

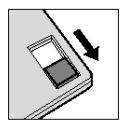

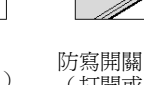

防寫開關打開 (鎖住或防寫)

防寫開關關閉 (打開或允許寫 入)

# 訊息清單

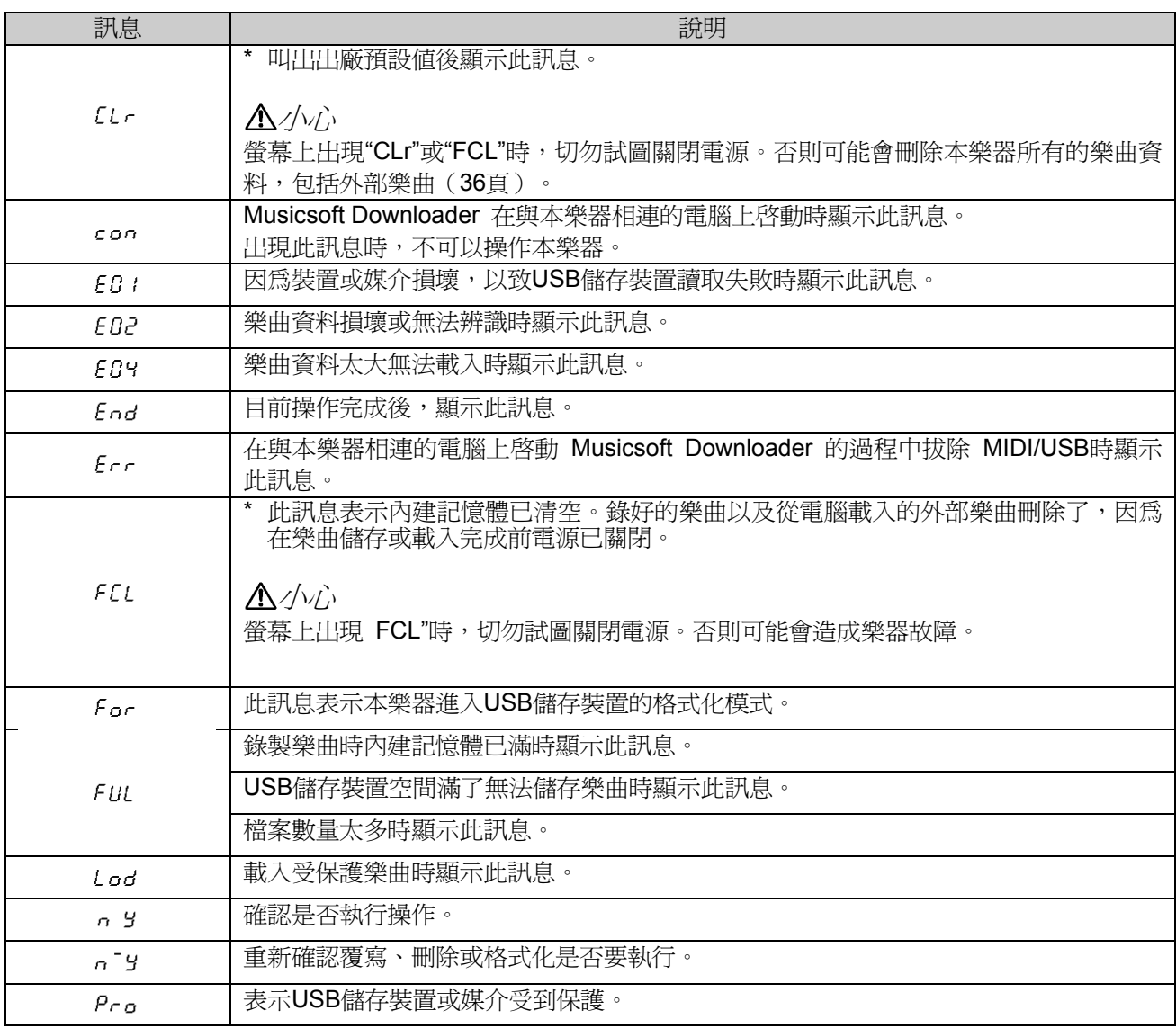

# 故障排除

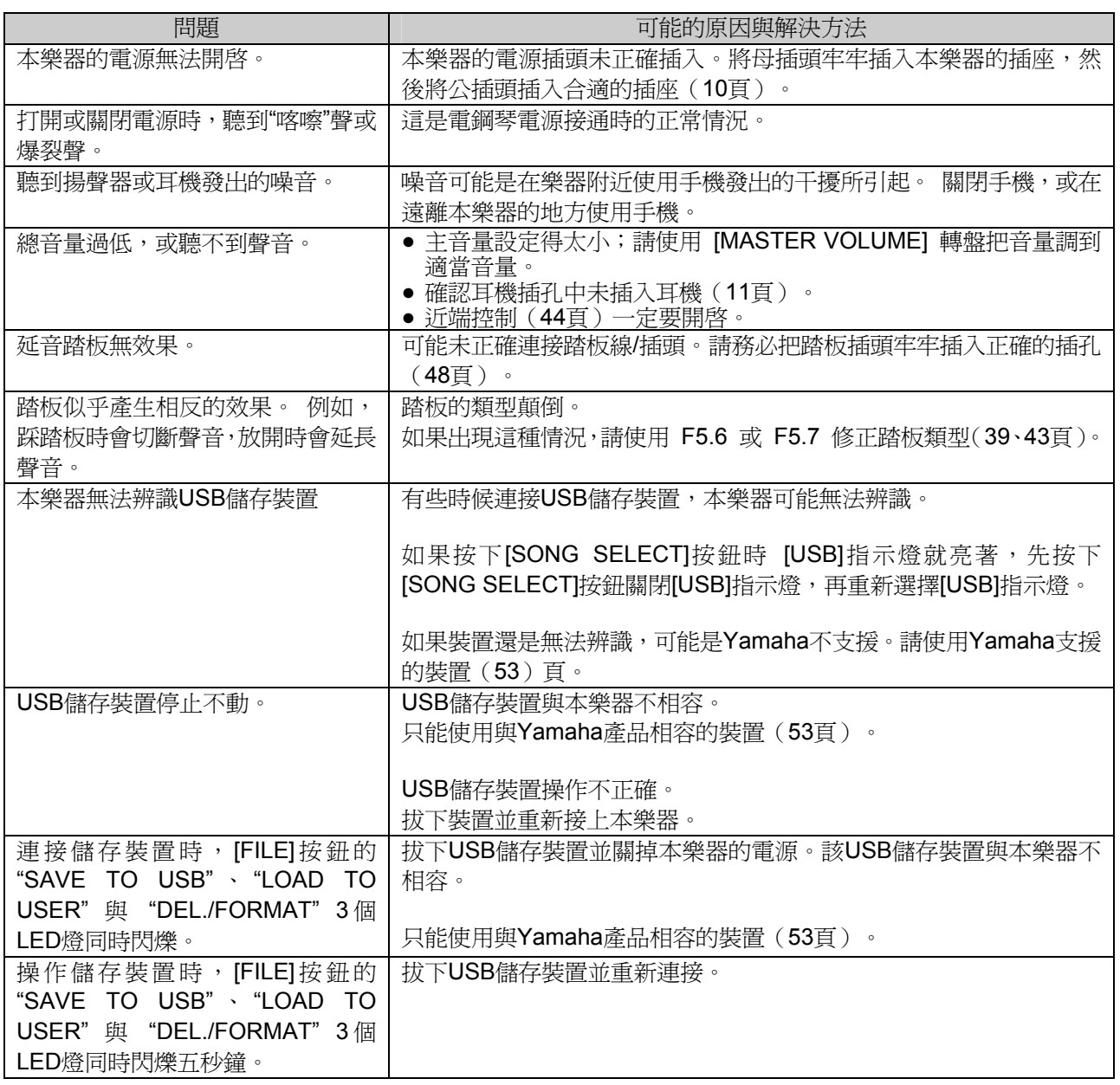

# 預設音色清單

 $O: 7 = 1 - 1$ 

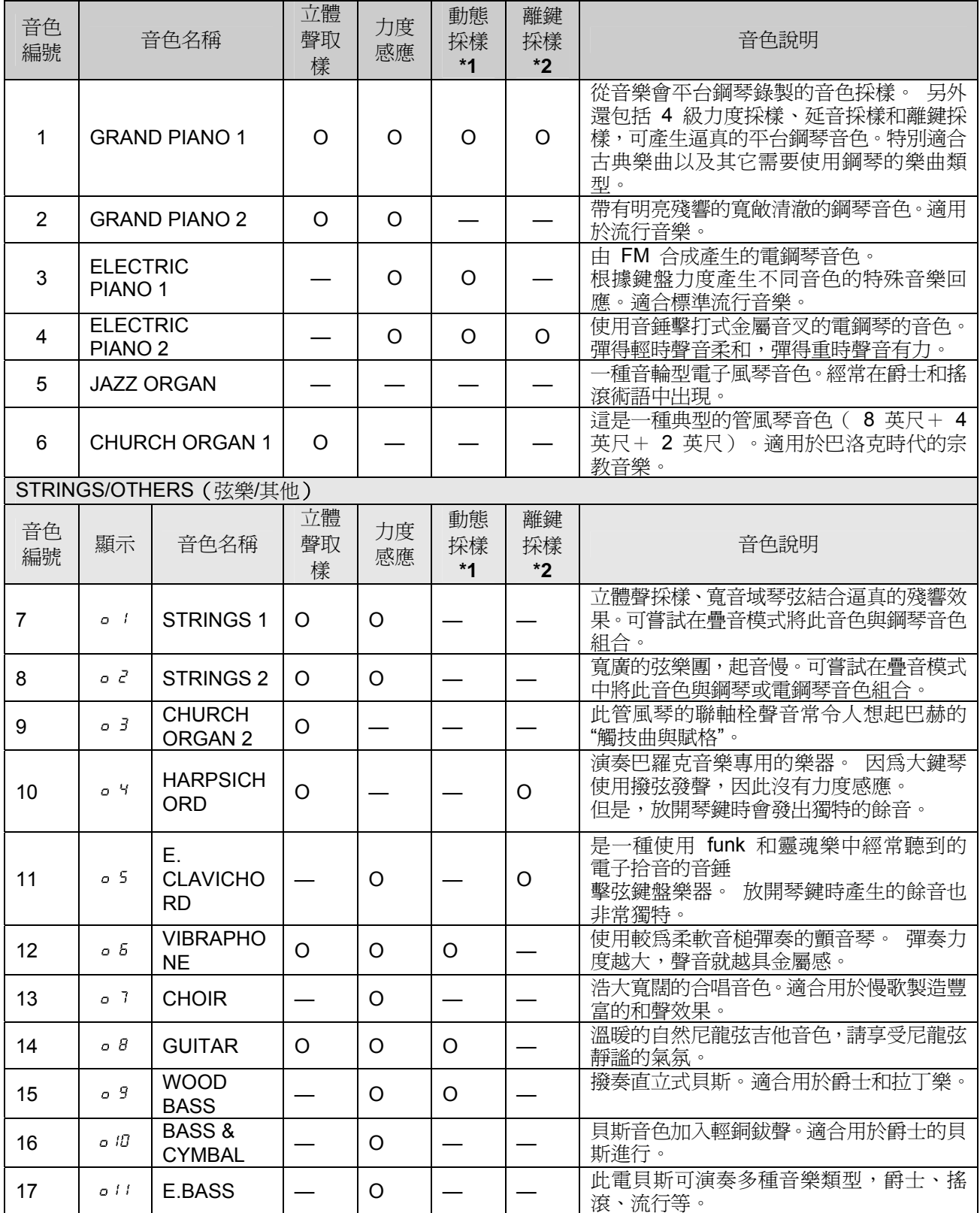

\*1. 動態採樣提供多種力度切換採樣,可精確模擬真實樂器的音色。

\*2. 包含放開琴鍵時產生的極細微的採樣。

# 索引

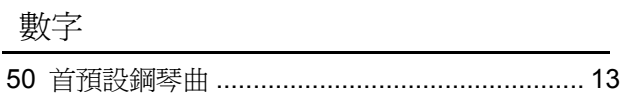

# $\overline{A}$

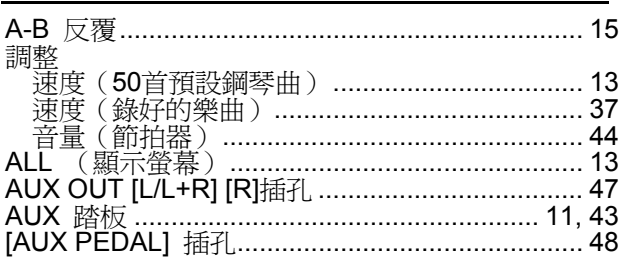

# $\overline{B}$

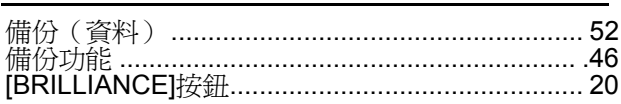

# $\mathsf{C}$

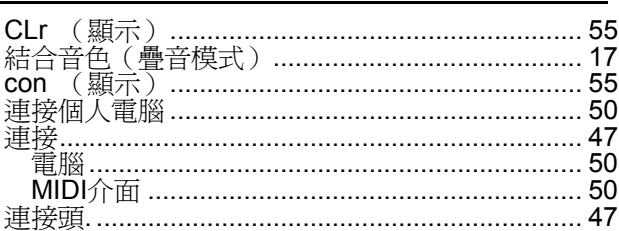

# $\mathsf{D}%$

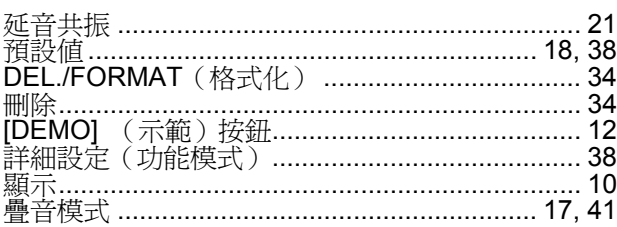

# $\mathsf E$

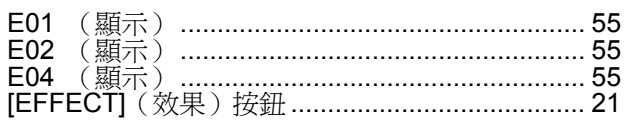

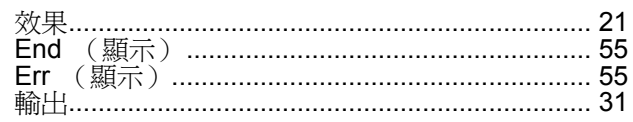

# $\overline{F}$

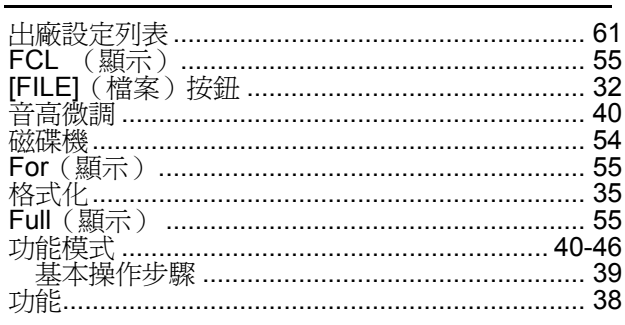

# $H$

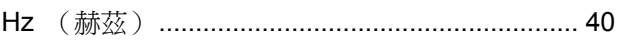

# $\frac{1}{2}$

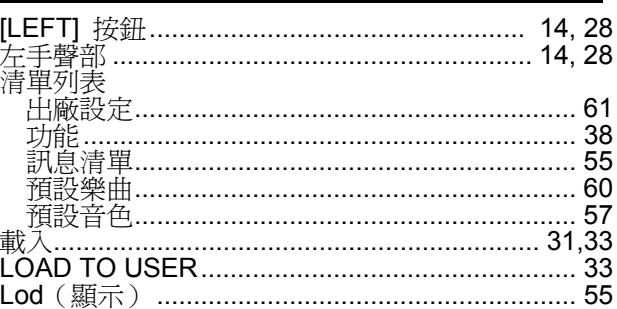

# $\mathsf{M}% _{T}=\mathsf{M}_{T}\!\left( a,b\right) ,\ \mathsf{M}_{T}=\mathsf{M}_{T}$

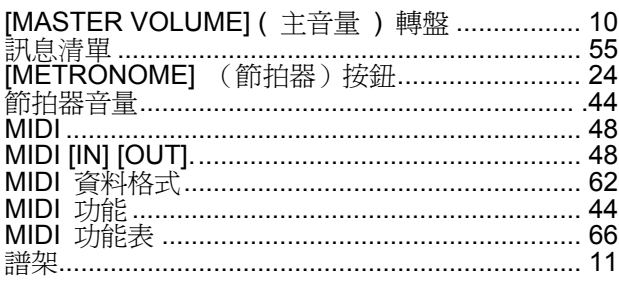

# 索引

# $\overline{\mathsf{N}}$

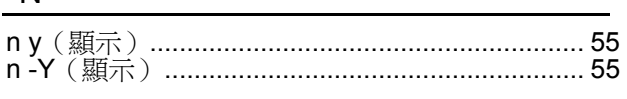

# $\circ$

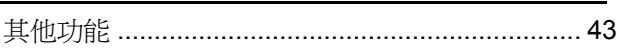

# $\mathsf{P}$

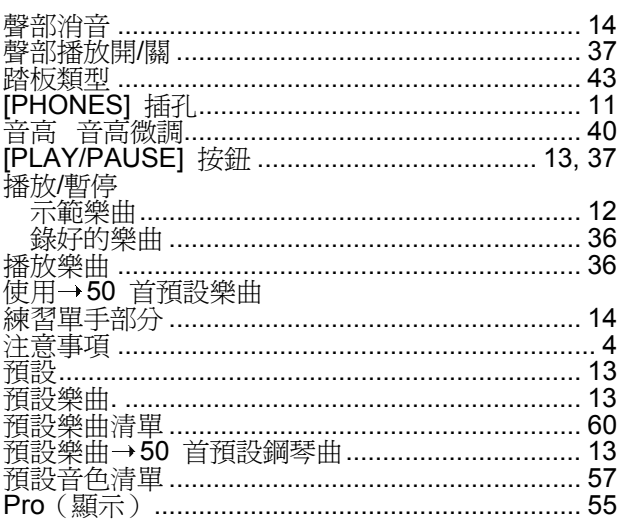

# $R$

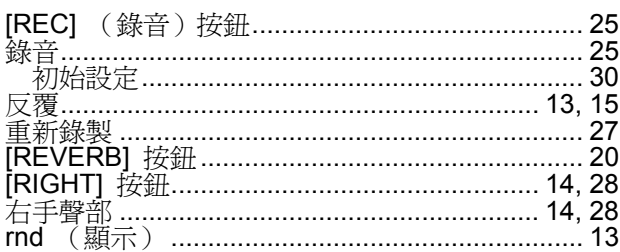

# $S$

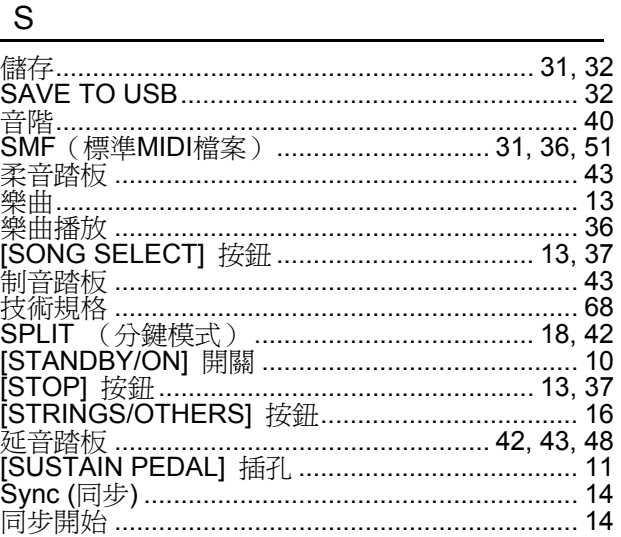

# $\frac{\tau}{\tau}$

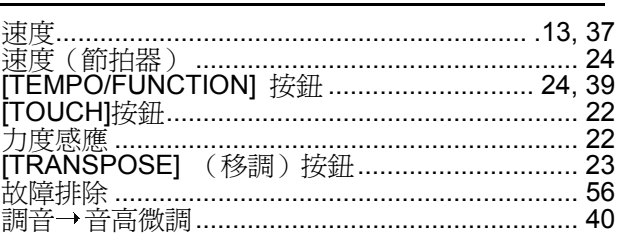

# $\overline{U}$

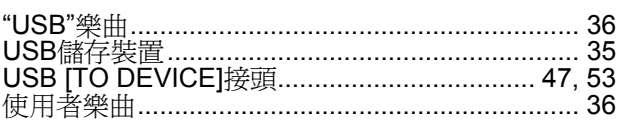

# $V$

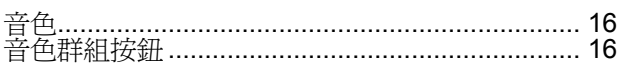

# 預設樂曲列表

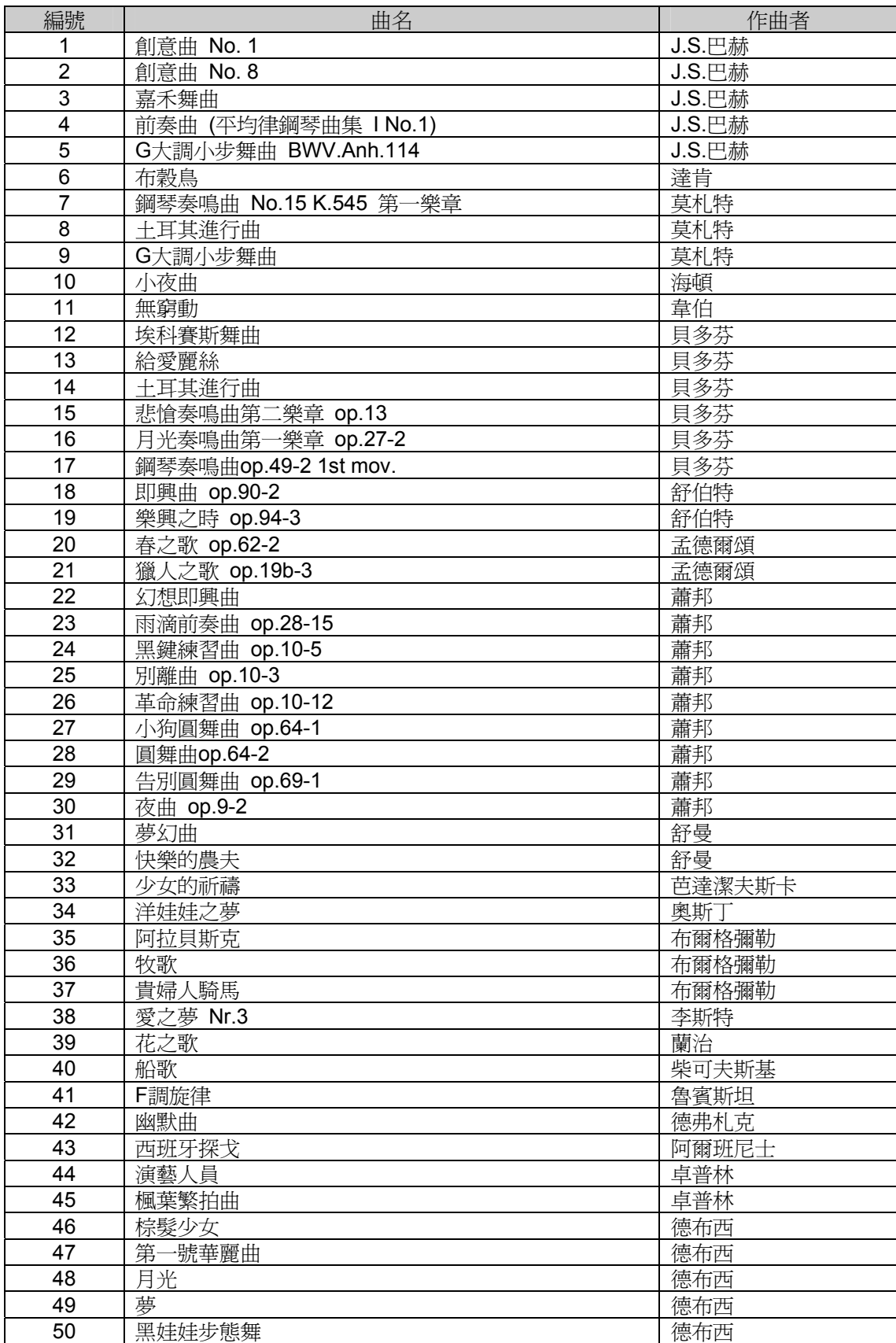

# 出廠設定列表

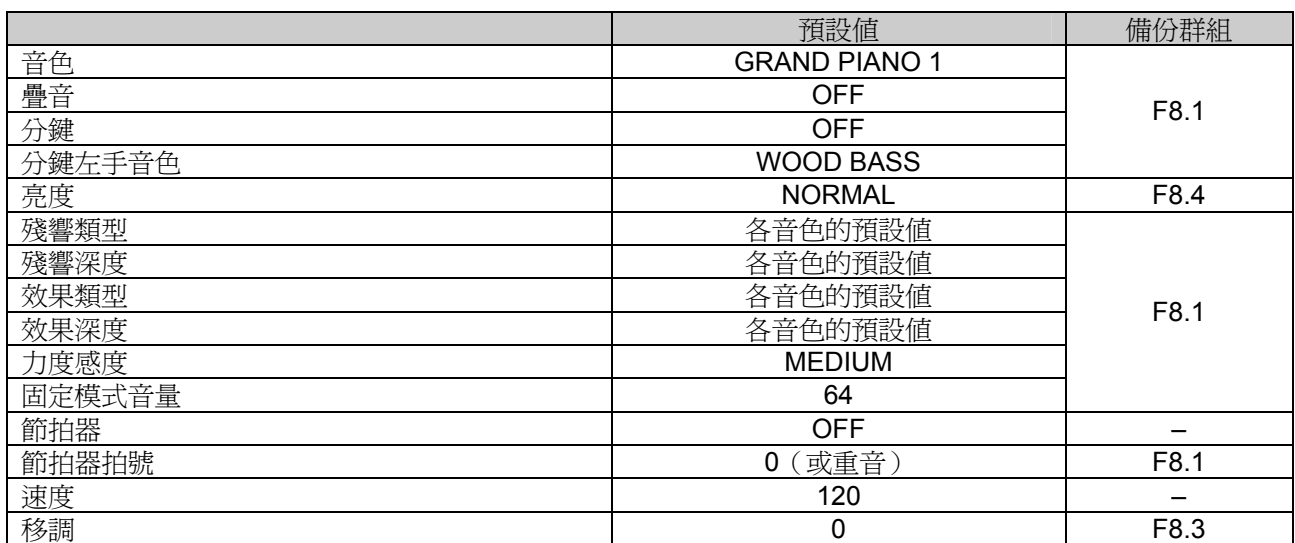

# MIDI 資料格式

如果您已經非常熟悉 MIDI,或正在用電腦,利用MIDI訊息控制音樂硬體,本章節提供的資料有助於控制本樂<br>器。

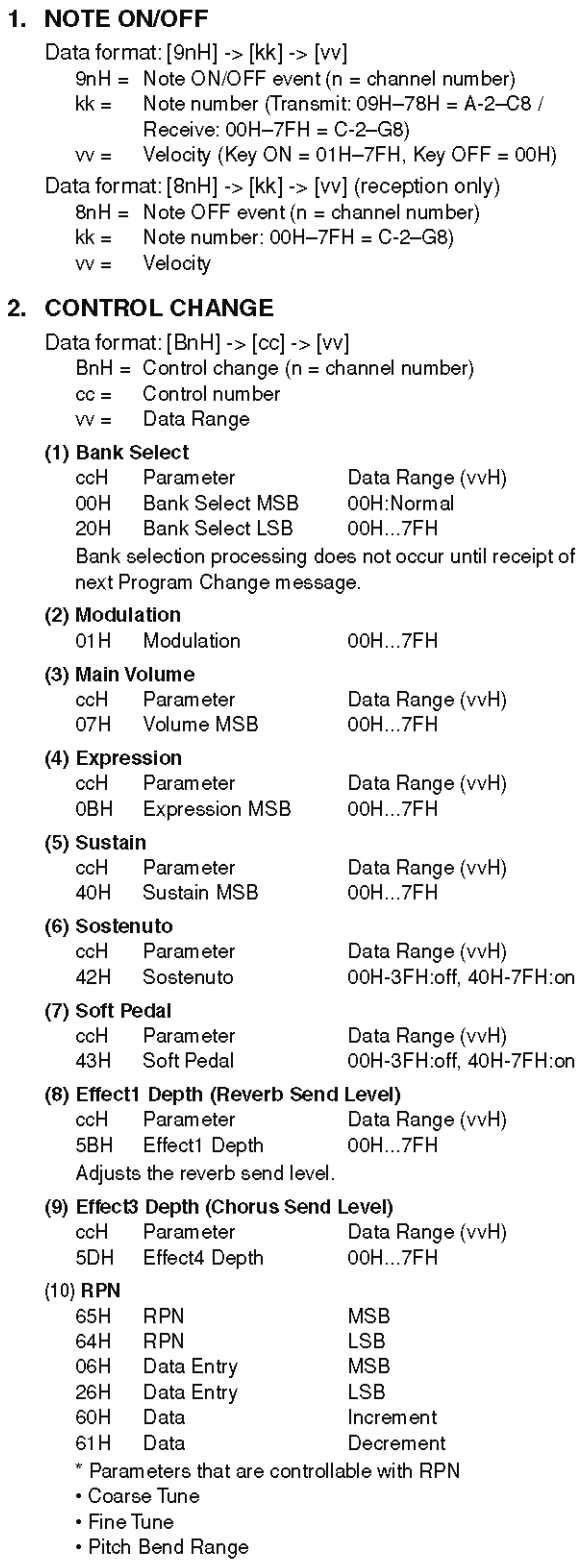

## 3. MODE MESSAGES

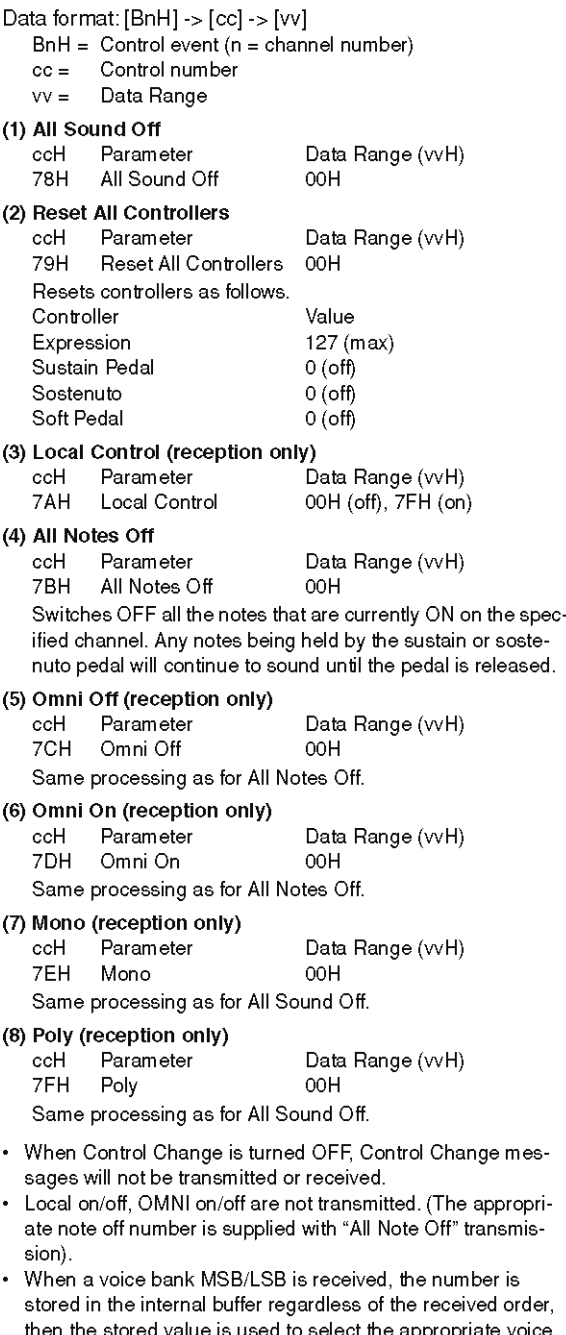

- en the stored va ue is used to select the when a program change message is received. · Poly mode is always active. This mode will not change when
- the instrument receives MONO/POLY mode message.

### 4. PROGRAM CHANGE

Data format: [CnH] -> [ppH]

 $ChH = Program event (n = channel number)$ ppH = Program change number ......<br>P.C.#=Program\_Change.number

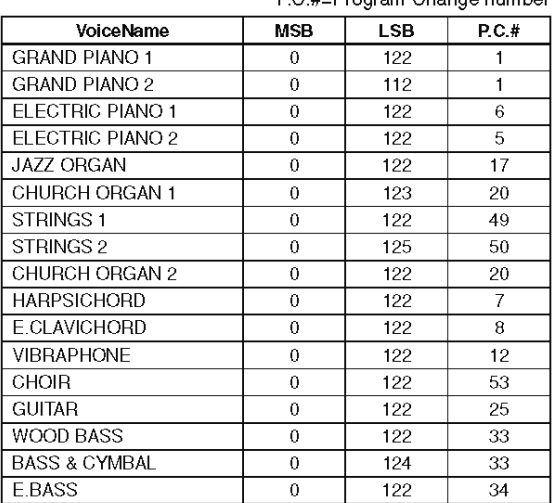

Some devices use a "0 to 127" numbering system for program change messages. Since the instrument uses a "1 to 128" numbering system, you will need to subtract 1 from the transmitted program change numbers to select the appropriate sound: e.g. to select P.C.#1 in the list above, transmit program change number 0.

### 5. PITCH BEND CHANGE

[EnH] -> [ccH] -> [ddH]  $cclI = LSB$  $ddH = MSB$ 

### **6. SYSTEM REALTIME MESSAGES**

**IrrH1** F8H: Timing clock FAH: Start FCH: Stop FEH: Active sensing

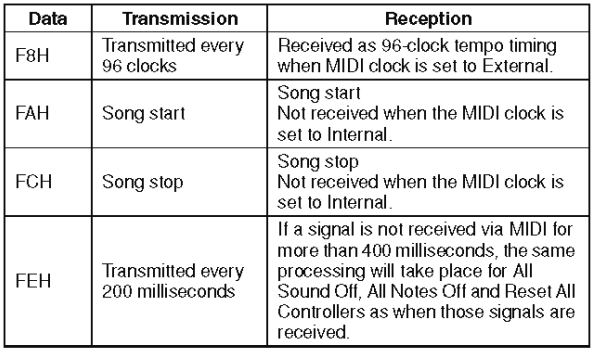

• Caution: If an error occurs during MIDI reception, the Sustain, Sostenuto, and Soft effects for all channels are turned off and an All Note Off message occurs.

### 7. SYSTEM EXCLUSIVE MESSAGES (Yamaha MIDI Format) **Panel Data Transmit**

Data format: [F0H] -> [43H] -> [0nH] -> [7CH] -> ... -> [F7H] F0H, 43H, 0nH, 7CH (n: channel number) 00H, LLH (data length) 43H, 4CH, 20H, 20H (CL) 43H, 4CH, 50H, 27H, 30H, 38H 3xH, 3yH (version x.y) **IPANEL DATAI** [CHECK SUM  $(1 \text{byte})$ ] = 0-(43H+4CH+20H+......+Data end) F7H (End of Exclusive)

### • Panel Data Contents

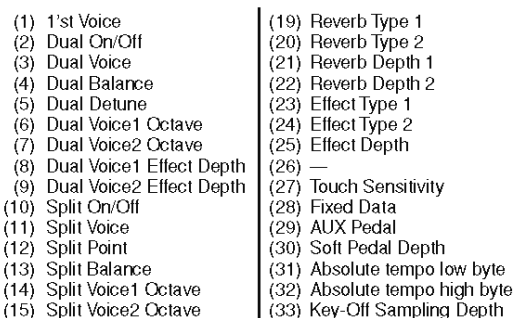

- *(*15)
- (16) Split Voice1 Effect Depth (34) Damper Resonance On/Off
- (17) Split Voice2 Effect Depth<br>(18) Split Sustain Mode
- 

• Panel data send requests cannot be received.

### 8. SYSTEM EXCLUSIVE MESSAGES (Universal System Exclusive)

(1) Universal Realtime Message

Data format: [F0H] -> [7FH] -> [XnH] -> [04H] -> [01H] ->  $[||H|$  ->  $[mmH]$  ->  $[$ F7H $]$ 

(35) Damper Resonance Depth

### **MIDI Master Volume**

- · Simultaneously changes the volume of all channels.
- When a MIDI master volume message is received, the volume only has affect on the MIDI receive channel, not the panel master volume.
	- $FOH = Exclusive status$
	- 7FH = Universal Realtime
	- $7FH = ID$  of target device
	- 04H = Sub-ID  $#1 =$ Device Control Message
	- 01H = Sub-ID #2=Master Volume
	- $llH =$  Volume LSB
	- mmH = Volume MSB
	- $F7H =$  End of Exclusive
	- 0ľ
	- $FOH = Exclusive status$
	- 7FH = Universal Realtime
	- $XnH =$  When n is received n=0-F, whichever is received.
	- $X = irrelavant$
	- 04H = Sub-ID #1=Device Control Message
	- $01H = Sub-ID #2=Master Volume$ <br> $$
	-
	- mmH = Volume MSB
	- F7H = End of Exclusive

### (2) Universal Non-Realtime Message (GM On) General MIDI Mode On Data format: [F0H] -> [7EH] -> [XnH] -> [09H] -> [01H] -> **İF7Hİ**  $FOH = Exclusive status$ 7EH = Universal Non-Realtime  $7FH = ID of target device$ 09H = Sub-ID #1=General MIDI Message 01H = Sub-ID #2=General MIDI On F7H = End of Exclusive  $\alpha$  $FOH = Exclusive status$ 7EH = Universal Non-Realtime  $XnH =$  When received,  $n=0-F$ .  $X = irrelavant$ 09H = Sub-ID #1=General MIDI Message 01H = Sub-ID #2=General MIDI On  $F7H =$  Fnd of Exclusive

When a General MIDI mode ON message is received, the MIDI system will be reset to its default settings. This message requires approximately 50ms to execute, so sufficient time should be allowed before the next message is sent

### 9. SYSTEM EXCLUSIVE MESSAGES (XG Standard)

### (1) XG Native Parameter Change

- Data format: [F0H] -> [43H] -> [1nH] -> [4CH] -> [hhH] ->  $[mmH]$  ->  $[llH]$  ->  $[ddH]$  ->...->  $[F7H]$ 
	- $FOH = Fxclusive status$
	- 43H = YAMAHA ID
	- $1nH =$  When received,  $n=0-F$ . When transmitted, n=0
	- 4CH = Model ID of XG
	- $hhH =$  Address High
	- $mmH = Address Mid$
	- $\mathit{UH} =$  Address Low
	- $ddH = Data$
	- $F7H =$  End of Exclusive

Data size must match parameter size (2 or 4 bytes). When an XG System On message is received, the MIDI system will be reset to its default settings. The message requires approximately 50ms to execute, so sufficient time should be allowed before the next message is sent

### (2) XG Native Bulk Data (reception only)

Data format: [F0H] -> [43H] -> [0nH] -> [4CH] -> [aaH] ->

[bbH] -> [hhH] -> [mmH] -> [liH] -> [ddH] ->... ->  $[cch]$  ->  $[$ F7H $]$ 

- $FOH = Exclusive status$
- 43H = YAMAHA ID
- $On H =$  When received,  $n=0-F$ .
- When transmitted, n=0
- 4CH = Model ID of XG
- $a = B$ yte Count
- $bbH =$  Byte Count
- $hhH = Address High$
- mmH = Address Mid
- $UH =$  Address Low
- $ddH = Data$
- 
- $c$ cH =  $C$ heck sum

```
F7H = End of Exclusive
```
- Receipt of the XG SYSTEM ON message causes reinitialization of relevant parameters and Control Change values. Allow sufficient time for processing to execute (about 50 msec) before sending the instrument another message
- XG Native Parameter Change message may contain two or four bytes of parameter data (depending on the parameter size)
- For information about the Address and Byte Count values, refer to Table 1 below. Note that the table's Total Size value gives the size of a bulk block. Only the top address of the block (00H, 00H, 00H) is valid as a bulk data address.

### 10. SYSTEM EXCLUSIVE MESSAGES (P-155 MIDI Format)

- Data format: [F0H] -> [43H] -> [73H] -> [01H] -> [nnH] -> [F7H]  $FOH = Exclusive status$ 43H = Yamaha ID 73H = P-155 ID 01H = Product ID (CLP common)  $nnH = Substatus$ nn Control 02H Internal MIDI clock 03H External MIDI clock  $F7H =$  End of Exclusive 11. SYSTEM EXCLUSIVE MESSAGES (Others) Data format: [F0H] -> [43H] -> [1nH] -> [27H] -> [30H] -> [00H] -> [00H] -> [mmH] -> [llH] -> [ccH] -> [F7H] Master Tuning (XG and last message priority) simultaneously changes the pitch of all channels  $FOH = Exclusive Status$  $43H =$ Yamaha ID  $1nH =$  When received,  $n=0-F$ . When transmitted  $n=0$ 
	- $27H =$  Model ID of TG100
	- $30H =$ Sub ID
	- $00H =$
	- $00H =$
	- mmH = Master Tune MSB
	- $llH =$  Master Tune LSB
	- $c$ cH = irrelevant (under  $7FH$ )
	- $F7H =$  End of Exclusive

 $<$ Table 1>

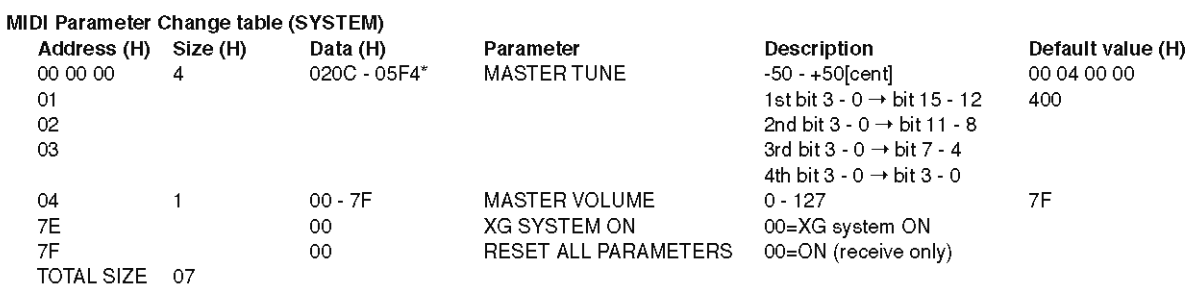

\*Values lower than 020CH select -50 cents. Values higher than 05F4H select +50 cents.

### <Table 2>

### MIDI Parameter Change table (EFFECT 1)

Refer to the "Effect MIDI Map" for a complete list of Reverb, Chorus and Variation type numbers.

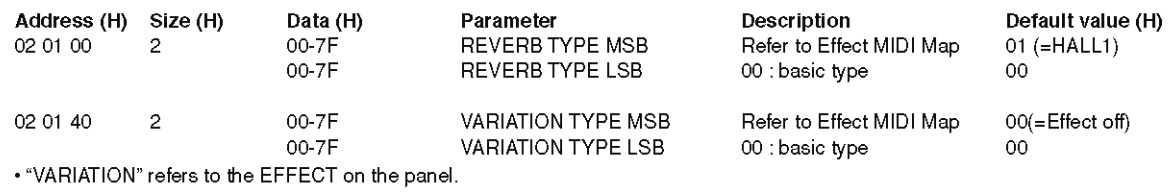

### <Table 3>

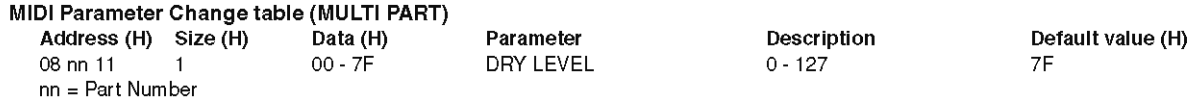

## • Effect MIDI Map

### **REVERB**

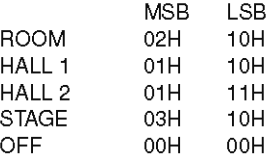

### **EFFECT**

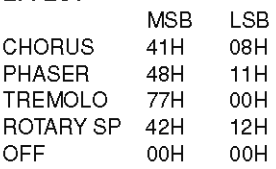

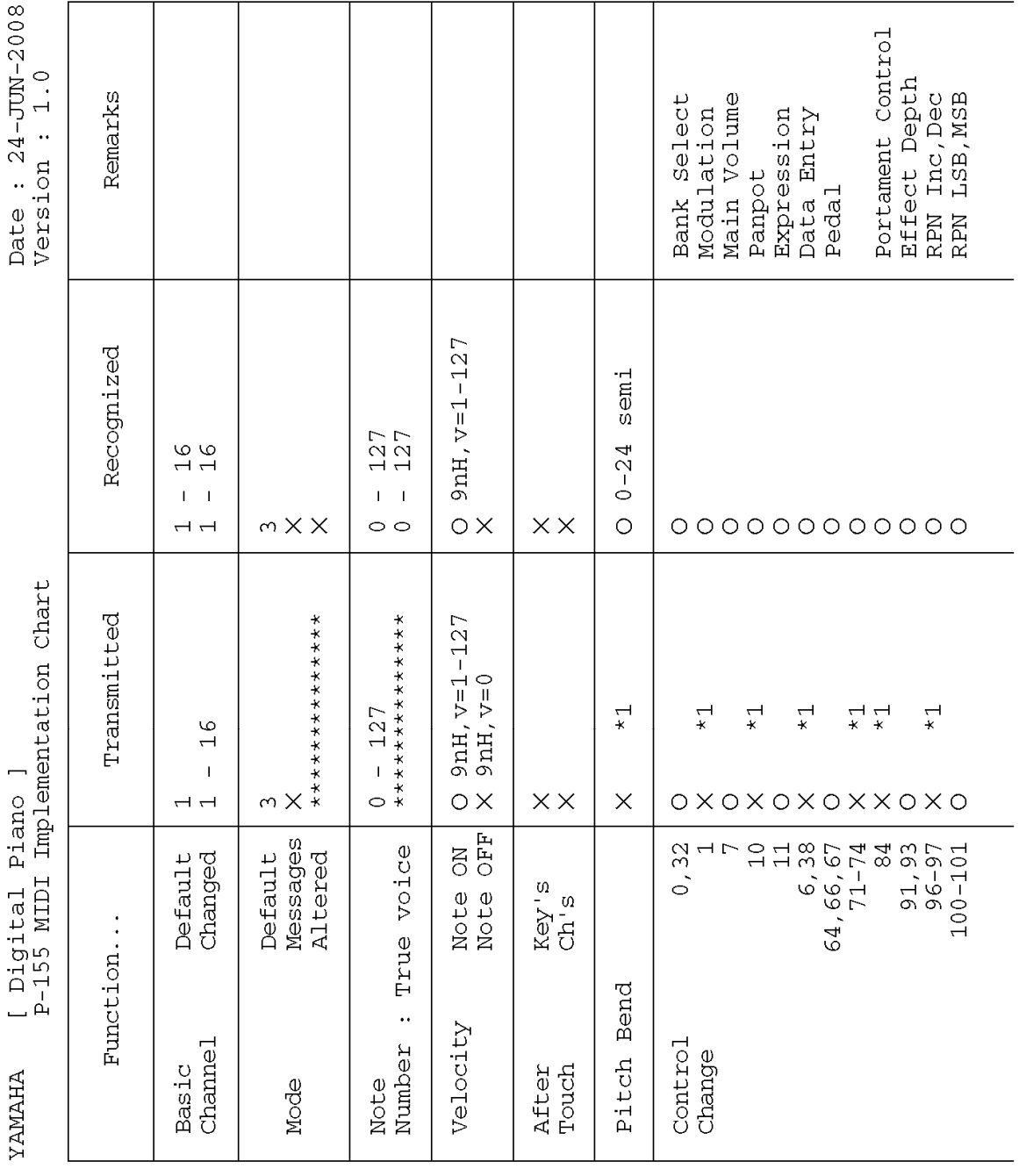

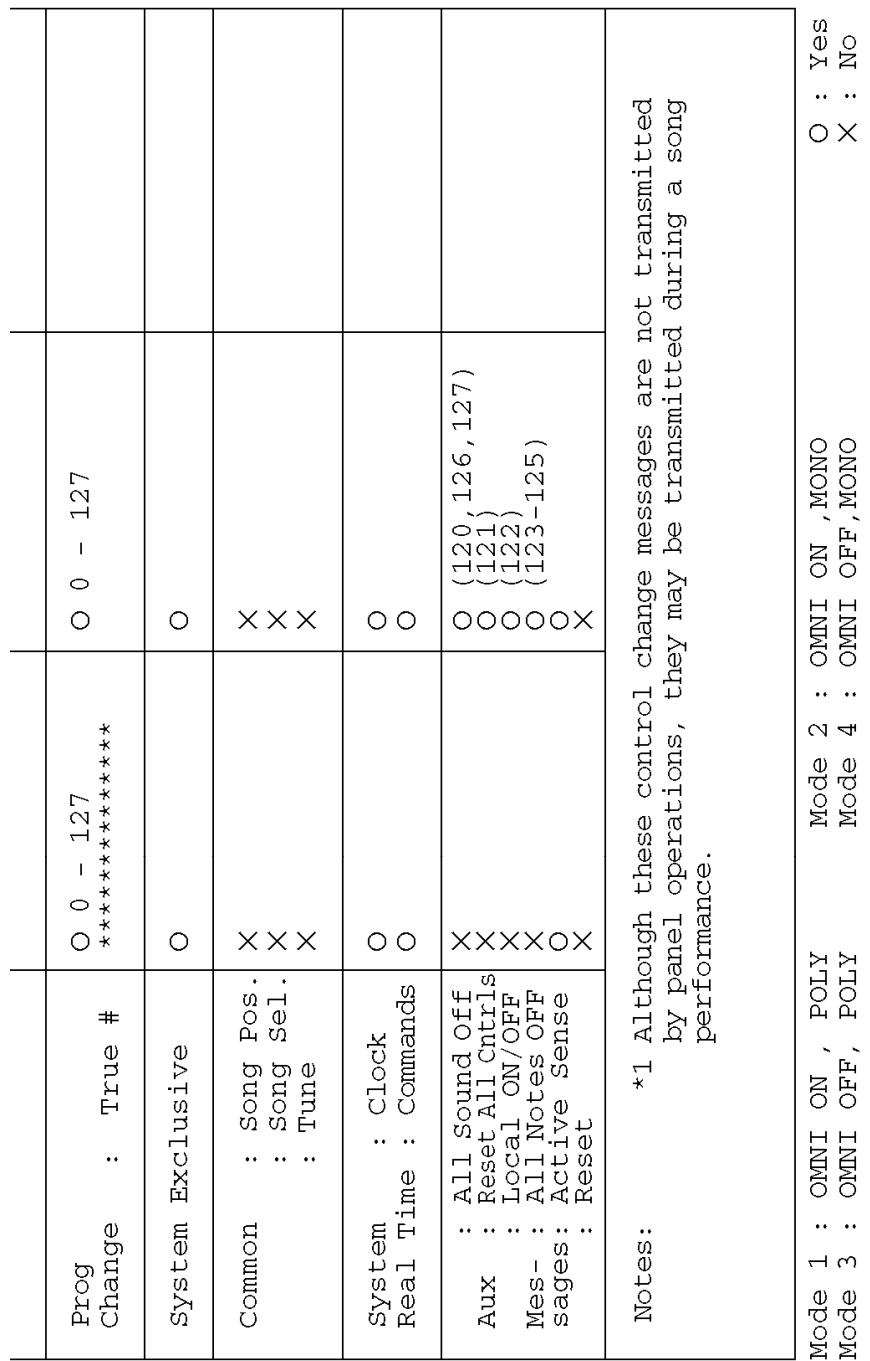

# 技術規格

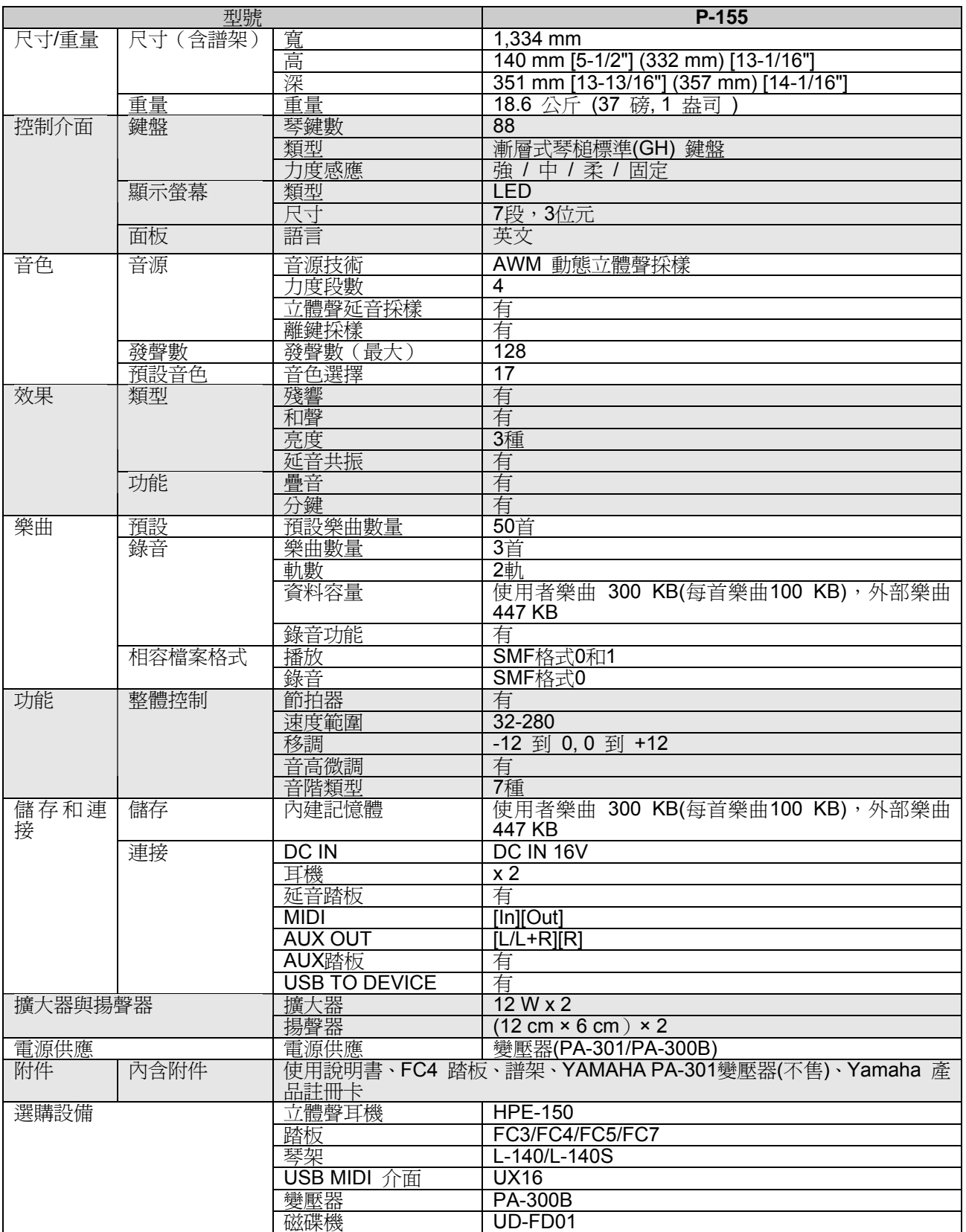

\* 本使用說明書中的技術規格及介紹僅供參考。 Y AMAHA 公司保留隨時更改或修訂產品或技術規格的權利, 若確有更改,恕不事先通知。 技術規格、設備或選購件在各個地區可能會有所不同,請洽當地的YAMAHA 經銷商。

## Information for Users on Collection and Disposal of Old Equipment

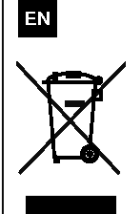

This symbol on the products, packaging, and/or accompanying documents means that used electrical and electronic products should not be mixed with general household waste.

For proper treatment, recovery and recycling of old products, please take them to applicable collection points, in accordance with your national legislation and the Directives 2002/96/EC.

By disposing of these products correctly, you will help to save valuable resources and prevent any potential negative effects on human health and the environment which could otherwise arise from inappropriate waste handling.

For more information about collection and recycling of old products, please contact your local municipality, your waste disposal service or the point of sale where you purchased the items.

### [For business users in the European Union]

If you wish to discard electrical and electronic equipment, please contact your dealer or supplier for further information.

### [Information on Disposal in other Countries outside the European Union]

This symbol is only valid in the European Union. If you wish to discard these items, please contact your local authorities or dealer and ask for the correct method of disposal.

### **NORTH AMERICA CANADA** Yamaha Canada Music Ltd. 135 Milner Avenue, Scarborough, Ontario M1S 3R1, Canada Tel: 416-298-1311 **IISA** Yamaha Corporation of America 6600 Orangethorpe Ave., Buena Park, Calif. 90620, TT S A Tel: 714-522-9011 **CENTRAL & SOUTH AMERICA MEXICO** Vamaha de México S.A. de C.V. Calz. Javier Rojo Gómez #1149, Col. Guadalupe del Moral<br>C.P. 09300, México, D.F., México Tel: 55-5804-0600 **RRAZIL** Yamaha Musical do Brasil Ltda.<br>Rua Joaquim Floriano, 913 - 4' andar, Itaim Bibi. CEP 04534-013 Sao Paulo, SP. BRAZIL Tel: 011-3704-1377 **ARGENTINA** Yamaha Music Latin America, S.A. Fanana Music Latin America, 5.<br>Sucursal de Argentina<br>Olga Cossettini 1553, Piso 4 Norte<br>Madero Este-C1107CEK Buenos Aires, Argentina<br>Tel: 011-4119-7000 PANAMA AND OTHER LATIN **AMERICAN COUNTRIES CARIBBEAN COUNTRIES** Yamaha Music Latin America, S.A. ramame ratiste Latin Aristotel, orixinalista (Coreal Piso 7, Urbanización Marbella,<br>Calle 47 y Aquilino de la Guardia,<br>Ciudad de Panamá, Panamá<br>Tel: +507-269-5311 **EUROPE** THE UNITED KINGDOM/IRELAND Yamaha Music U.K. Ltd. Sherbourne Drive, Tilbrook, Milton Kevnes, MK7 8BL, England Tel: 01908-366700 **GERMANY** Yamaha Music Central Europe GmbH Siemensstraße 22-34, 25462 Rellingen, Germany Tel: 04101-3030 SWITZERLAND/LIECHTENSTEIN Yamaha Music Central Europe GmbH, Branch Switzerland<br>Seefeldstrasse 94, 8008 Zürich, Switzerland

Tel: 01-383 3990 **AUSTRIA** 

Yamaha Music Central Europe GmbH, **Branch Austria** Schleiergasse 20, A-1100 Wien, Austria Tel: 01-60203900

**CZECH REPUBLIC/SLOVAKIA/ HUNGARY/SLOVENIA** Yamaha Music Central Europe GmbH.

**Tamana Music Central Europe Gmb<br>Branch Austria, CEE Department<br>Schleiergasse 20, A-1100 Wien, Austria<br>Tel: 01-602039025 POLAND** 

Yamaha Music Central Europe GmbH Sp.z. o.o. Oddział w Polsce<br>ul. 17 Stycznia 56, PL-02-146 Warszawa, Poland Tel: 022-868-07-57

THE NETHERLANDS/ **BELGIUM/LUXEMBOURG** THE PEOPLE'S REPUBLIC OF CHINA Yamaha Music Central Europe GmbH. Yamaha Music & Electronics (China) Co., Ltd. **Branch Benelux** 2F, Yunhedasha, 1818 Xinzha-lu, Jingan-qu, Clarissenhof 5-b, 4133 AB Vianen, The Netherlands Shanghai, China<br>Tel: 021-6247-2211 Tel: 0347-358 040 FRANCE Yamaha Musique France<br>BP 70-77312 Marne-la-Vallée Cedex 2, France Tel: 01-64-61-4000 **TTALY** Yamaha Musica Italia S.P.A. Viale Italia 88, 20020 Lainate (Milano), Italy Tel: 02-935-771 SPAIN/PORTUGAL Yamaha Música Ibérica, S.A.<br>Ctra. de la Coruna km. 17, 200, 28230 Las Rozas (Madrid), Spain<br>Tel: 91-639-8888 **GREECE** Philippos Nakas S.A. The Music House 147 Skiathou Street, 112-55 Athens, Greece Tel: 01-228 2160 **SWEDEN** Yamaha Scandinavia AB J. A. Wettergrens Gata 1, Box 30053<br>S-400 43 Göteborg, Sweden Tel: 031 89 34 00 **DENMARK** YS Copenhagen Liaison Office Generatorvej 6A, DK-2730 Herlev, Denmark<br>Tel: 44 92 49 00 **FINLAND** F-Musiikki Oy<br>Kluuvikatu 6, P.O. Box 260,<br>SF-00101 Helsinki, Finland Tel: 09 618511 **NORWAY NOKWAY**<br>Norsk filial av Yamaha Scandinavia AB<br>Grini Næringspark 1, N-1345 Østerås, Norway<br>Tel: 67 16 77 70 **ICELAND Skifan HF** Skeifan 17 P.O. Box 8120, IS-128 Reykjavik, Iceland Tel: 525 5000 **RUSSIA** Yamaha Music (Russia)<br>Office 4015, entrance 2, 21/5 Kuznetskii Most street, Moscow, 107996, Russia Tel: 495 626 0660 OTHER EUROPEAN COUNTRIES Yamaha Music Central Europe GmbH<br>Siemensstraße 22-34, 25462 Rellingen, Germany Tel: +49-4101-3030 **AFRICA** 

Yamaha Corporation,<br>Asia-Pacific Music Marketing Group<br>Nakazawa-cho 10-1, Naka-ku, Hamamatsu, Japan 430-8650  $Tel: +81-53-460-2312$ 

## **MIDDLE EAST**

**TURKEY/CYPRUS** STAND 17 NOS<br>
Yamaha Music Central Europe GmbH<br>
Siemensstraße 22-34, 25462 Rellingen, Germany<br>
Tel: 04101-3030

**OTHER COUNTRIES** Yamaha Music Gulf FZE LOB 16-513, P.O.Box 17328, Jubel Ali, Dubai United Arab Emirates Tel: +971-4-881-5868

**HONG KONG** Tom Lee Music Co., Ltd. 11/F., Silvercord Tower 1, 30 Canton Road,<br>Tsimshatsui, Kowloon, Hong Kong Tel: 2737-7688 **INDIA** Tantana Music India 1 V. Eta.<br>5F Ambience Corporate Tower Ambience Mall Complex<br>Ambience Island, NH-8, Gurgaon-122001, Haryana, India Tel: 0124-466-5551 **INDONESIA** PT. Yamaha Music Indonesia (Distributor) PT. Nusantik<br>Gedung Yamaha Music Center, Jalan Jend. Gatot Subroto Kav. 4, Jakarta 12930, Indonesia<br>Tel: 21-520-2577 **KOREA** Yamaha Music Korea Ltd. ramana Music Korea Lud.<br>
8F, 9F, Dongsung Bldg. 158-9 Samsung-Dong,<br>
Kangnam-Gu, Seoul, Korea<br>
Tel: 080-004-0022 **MALAYSIA** rxrrrr 577x<br>Yamaha Music Malaysia, Sdn., Bhd.<br>Lot 8, Jalan Perbandaran, 47301 Kelana Jaya, Petaling Jaya, Selangor, Malaysia<br>Tel: 3-78030900 **PHILIPPINES THEFT TIMES**<br>**Yupangco Music Corporation**<br>339 Gil J. Puyat Avenue, P.O. Box 885 MCPO, 339 GH J. Fuyat Avenue, F.O. Box<br>Makati, Metro Manila, Philippines<br>Tel: 819-7551 **SINGAPORE** Yamaha Music Asia Pte., Ltd. Tamana Music Asia Pte., Ltd.<br>#03-11 A-Z Building<br>140 Paya Lebor Road, Singapore 409015 Tel: 747-4374 **TAIWAN** Yamaha KHS Music Co., Ltd. 3F, #6, Sec.2, Nan Jing E. Rd. Taipei.<br>Taiwan 104, R.O.C. Tel: 02-2511-8688 **THAILAND** Siam Music Yamaha Co., Ltd. staat Artiste Temana Cook Siam Motors Building,<br>4, 6, 15 and 16<sup>th</sup> floor, Siam Motors Building,<br>891/1 Rama 1 Road, Wangmai,<br>Pathumwan, Bangkok 10330, Thailand Tel: 02-215-2626 OTHER ASIAN COUNTRIES Vamaha Corporation,<br>Asia-Pacific Music Marketing Group<br>Nakazawa-cho 10-1, Naka-ku, Hamamatsu,

**ASIA** 

Japan 430-8650 Tel: +81-53-460-2317

**OCEANIA** 

**AUSTRALIA** -<br>**Yamaha Music Australia Pty. Ltd.**<br>Level 1, 99 Queensbridge Street, Southbank, Victoria 3006, Australia<br>Tel: 3-9693-5111

**NEW ZEALAND** Music Works LTD P.O.BOX 6246 Wellesley, Auckland 4680, New Zealand Tel: 9-634-0099

**COUNTRIES AND TRUST<br>TERRITORIES IN PACIFIC OCEAN** Yamaha Corporation, Asia-Pacific Music Marketing Group Nakazawa-cho 10-1, Naka-ku, Hamamatsu, Japan 430-8650 Tel:  $+81-53-460-2312$ 

**HEAD OFFICE** Yamaha Corporation, Pro Audio & Digital Musical Instrument Division Nakazawa-cho 10-1, Naka-ku, Hamamatsu, Japan 430-8650 Tel: +81-53-460-3273

# **@YAMAHA**

Yamaha Home Keyboards Home Page<br>http://music.yamaha.com/homekeyboard/

Yamaha Manual Library http://www.yamaha.co.jp/manual/

U.R.G., Pro Audio & Digital Musical Instrument Division, Yamaha Corporation<br>© 2008 Yamaha Corporation®

WQ76270 812POCP4.3-01A0

Printed in Taiwan